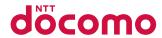

## **SH-04B**

**INSTRUCTION MANUAL** '09.10

docomo STYLE series

#### **DOCOMO W-CDMA System**

Thank you for purchasing "docomo STYLE series SH-04B". Before use of SH-04B, make sure that you read this manual to ensure proper operation.

## Explanation for operation of SH-04B

Other than this manual, "Support Book" (contained in the FOMA terminal) or "Manual (detailed edition)" (PDF file) explains how to operate SH-04B.

- "Manual" (this manual)
   Explanation for contents displayed on the screen or operation of basic function
- "Support Book" (in Japanese only) (contained in the FOMA terminal)

Explanation for the outline and operation of frequently-used function

From SH-04B Stand-by Q ▶ [Support Book] ▶ select a menu or an item ▶ ⊚

"Manual (detailed edition)" (in Japanese only) (PDF file)

## Explanation for the detailed information and operation of all functions

From a PC Download from the DOCOMO website http://www.nttdocomo.co.jp/support/trouble/manual/ download/index.html

X The URL and contents are subject to change without prior notice.

### Basic package

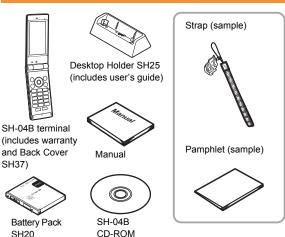

- For details on optional parts compatible with the FOMA terminal 

  © P.88
- The explanations in this manual are based on the case when Kisekae tool is set for the handset color "Melty Bitter".
- The screens and illustrations in this manual are shown as examples. The actual screens and illustrations may differ.
- Note that "SH-04B" is referred to as the "FOMA terminal" in this manual.
- Reproduction of this manual in part or in whole is prohibited.
- The contents of this manual are subject to change without prior notice.

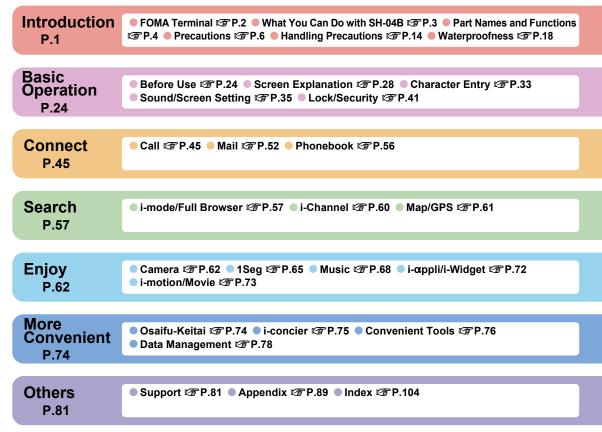

## FOMA Terminal

- Because the FOMA terminal relies on radio signals, it cannot be used in places with no signal (such as tunnels. underground, or in buildings), in places with a weak signal or outside the FOMA service area. You may not use the FOMA terminal in the upper floors of a building even with no obstructions in sight. There may also be times when the signal is strong and you are not moving but the call is interrupted.
- Make sure not to disturb others when using the FOMA terminal in public places, places with many people or quiet places.
- Because the FOMA terminal uses electrical signals, it is possible for a third party to listen in on a conversation. However, since the W-CDMA system automatically applies privacy to every call, a third party that tries to listen in only hears static.
- The FOMA terminal converts conversations into a digital signal and sends it to the other party over the radio. If the signal cannot be reconverted properly by such as moving to an area with a weak signal, the voice may not be heard correctly.
- Keep a separate memo and note information (e.g. phonebook, schedule, text memo, record message, voice memo) stored in the FOMA terminal. DOCOMO shall not be liable for any loss of content due to a failure, repair, upgrade or other handling of the FOMA terminal.

- It is recommended to save the important data to the microSD Card. If you own a PC, you can also transfer and store the information such as a phonebook, mail and schedule to your PC using DOCOMO keitai datalink.
- The user hereby agrees that the user shall be solely responsible for the result of the use of SSL/TLS. Neither DOCOMO nor the certifier as listed herein makes any representation and warranty as for the security in the use of SSL/TLS. In the event that the user shall sustain. damage or loss due to the use of SSL/TLS, neither DOCOMO nor the certifier shall be liable for any such damage or loss.
- Certifier: VeriSign Japan K.K., Cybertrust Japan Co., Ltd.,

GlobalSign K.K.,

RSA Security Japan Ltd.,

SECOM Trust Systems Co., Ltd.,

Comodo CA Ltd, Entrust, Inc.

- The FOMA terminal supports the FOMA Plus-Area and the FOMA HIGH-SPEED area.
- The FOMA terminal can be used only via the FOMA network provided by DOCOMO and DOCOMO's roaming area.

## What You Can Do with SH-04B

#### Support book (in Japanese only)

#### i-concier P.75

i-concier is a service that a character in the stand-by display (Machi-chara) notifies you of useful information and that can be used conveniently by downloading a schedule (i-schedule) from sites.

#### International roaming P.50

The same FOMA terminal, phone number and mail address as those used in Japan are available overseas (supporting only 3G area).

#### Waterproofness @P.18

The FOMA terminal is waterproofed.

You can call or watch 1Seg programs in the rain, in a bathroom, at a poolside, etc. Also, rinse off dirt from the FOMA terminal with tap water.

#### Multifunctional camera P.62

The FOMA terminal has built-in multifunctional camera offering approximately 8.0 million effective pixels.

## **Part Names and Functions**

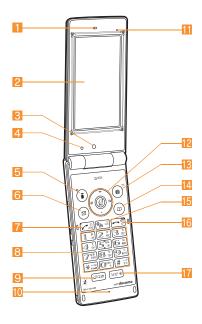

- Earpiece
- Main display (@P.28)
- Sub camera
  - Use to shoot a still picture of yourself.
- Brightness sensor
  - Sensor detects brightness of the surrounding area. Do not cover the sensor area with your hand or a sticker.
- [i] (\(\mathbb{Z}\)): i-mode/Operation guidance key (\(\mathbb{Z}\)^T P.31, P.57)
- 6 ☑: Mail/Operation guidance key (☞ P.31, P.52)
- 7: Start/Hands-free/Eco key (@P.39, P.45)
- 1 to 9, 0, ★ and #: Dial/Character entry keys
- Q: Multi/Quick search/VeilView key (@P.38)
- Mouthpiece/Microphone
- III Air vent
  - This is a vent for taking any remaining air out of the FOMA terminal.
- ☑ ◎ : Multi-guide key (☑ P.31)
- [II] (III) Camera/TV/Operation guidance key (IIII) P.63, P.66)
- Phonebook/Operation guidance key (PP.31, P.45)
- [15] 🚾 (ch): i-Channel/Clear key (@FP.31, P.60)
- MAP/GPS key
  - Activates GPS compatible i-αppli or checks your present location.

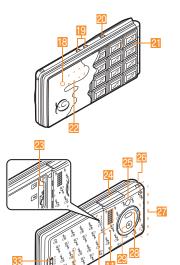

#### **Using earphone**

When you use an earphone which does not support external connector terminal, connect with a plug adapter (sold separately).

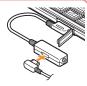

#### 18 Called/Charging LED

• Flashes/Illuminates while receiving a call/charging.

#### Charger terminal

 Use for charging with the accompanying desktop holder.

#### 20 1: Light key

 Display the sub display or turn Picture Light on/off with the FOMA terminal closed.

#### 1Seg antenna

• 1Seg antenna is built in.

- Sub display (
  P.29)

  P.29

  P.29

  P.29

  P.29

  P.29

  P.29

  P.29

  P.29

  P.29

  P.29

  P.29

  P.29

  P.29

  P.29

  P.29

  P.29

  P.29

  P.29

  P.29

  P.29

  P.29

  P.29

  P.29

  P.29

  P.29

  P.29

  P.29

  P.29

  P.29

  P.29

  P.29

  P.29

  P.29

  P.29

  P.29

  P.29

  P.29

  P.29

  P.29

  P.29

  P.29

  P.29

  P.29

  P.29

  P.29

  P.29

  P.29

  P.29

  P.29

  P.29

  P.29

  P.29

  P.29

  P.29

  P.29

  P.29

  P.29

  P.29

  P.29

  P.29

  P.29

  P.29

  P.29

  P.29

  P.29

  P.29

  P.29

  P.29

  P.29

  P.29

  P.29

  P.29

  P.29

  P.29

  P.29

  P.29

  P.29

  P.29

  P.29

  P.29

  P.29

  P.29

  P.29

  P.29

  P.29

  P.29

  P.29

  P.29

  P.29

  P.29

  P.29

  P.29

  P.29

  P.29

  P.29

  P.29

  P.29

  P.29

  P.29

  P.29

  P.29

  P.29

  P.29

  P.29

  P.29

  P.29

  P.29

  P.29

  P.29

  P.29

  P.29

  P.29

  P.29

  P.29

  P.29

  P.29

  P.29

  P.29

  P.29

  P.29

  P.29

  P.29

  P.29

  P.29

  P.29

  P.29

  P.29

  P.29

  P.29

  P.29

  P.29

  P.29

  P.29

  P.29

  P.29

  P.29

  P.29

  P.29

  P.29

  P.29

  P.29

  P.29

  P.29

  P.29

  P.29

  P.29

  P.29

  P.29

  P.29

  P.29

  P.29

  P.29

  P.29

  P.29

  P.29

  P.29

  P.29

  P.29

  P.29

  P.29

  P.29

  P.29

  P.29

  P.29

  P.29

  P.29

  P.29

  P.29

  P.29

  P.29

  P.29

  P.29

  P.29

  P.29

  P.29

  P.29

  P.29

  P.29

  P.29

  P.29

  P.29

  P.29

  P.29

  P.29

  P.29

  P.29

  P.29

  P.29

  P.29

  P.29

  P.29

  P.29

  P.29

  P.29

  P.29

  P.29

  P.29

  P.29

  P.29

  P.29

  P.29

  P.29

  P.29

  P.29

  P.29

  P.29

  P.29

  P.29

  P.29

  P.29

  P.29

  P.29

  P.29

  P.29

  P.29

  P.29

  P.29

  P.29

  P.29

  P.29

  P.29

  P.29

  P.29

  P.29

  P.29

  P.29

  P.29

  P.29

  P.29

  P.29

  P.29

  P.29

  P.29

  P.29

  P.29

  P.29

  P.29

  P.29

  P.29

  P.29

  P.29

  P.29

  P.29

  P.29

  P.29

  P.29

  P.29

  P.29

  P.29

  P.29

  P.29

  P.29

  P.29

  P.29

  P.29

  P.29

  P.29

  P.29

  P.29

  P.29

  P.29

  P.29

  P.29

  P.29

  P.29

  P.29

  P.29

  P.29

  P.29

  P.29

  P.29

  P.29

  P.29

  P.29

  P.29

  P.29

  P.29

  P.29

  P.29

  P.29

  P.29

  P.29

  P.29

  P.29

  P.29

  P.29

  P.29

  P.29

  P.29

  P.29

  P.29

  P.29

  P.29

  P.29

  P.29

  P.29

  P.29

  P.29

  P.29

  P.29

  P.29

  P.29

  P.29

  P.29

  P.29

  P.29

  P.29

  P.29

  P.29

  P.29

  P.29

  P.29

  P.29

  P.29

  P.29

  P.29

  P.29

  P.29

  P.29

  P.29

  P.29

  P.29

  P.29

  P.29

  P.29

  P.29

  P.29

  P.29

  P.29

  P.29

  P.29

  P.29

  P.29

  P.29

  P.29

  P.29

  P.29
- 区 microSD Card slot (© P.79)
- 24 External connector terminal
  - Use for charging and connecting the earphone, etc.

#### 25 Picture Light

 Illuminates/Flashes while activating the camera/ shooting.

- 26 Strap hole
- FOMA antenna
  - FOMA antenna is built in.
- Infrared port (@P.80)
- Main camera
  - Use to shoot still pictures or moving pictures.
- Speaker
- 🚹 ㄉ mark (☞P.74, P.80)
- Back cover (PP.19)
  - A radio frequency-preventing sticker is attached on the back of the back cover. Do not peel off this sticker.
- Back cover lever (PP.19)

## **Precautions**

 Before use, read these "Precautions" carefully and use your FOMA properly.

Keep this manual in a safe place for future reference.

 These precautions contain information intended to prevent bodily injury to the user and to surrounding people, as well as damage to property, and must be observed at all times.

The following symbols indicate the different degrees of injury or damage that may occur if information provided is not observed and the FOMA terminal is used improperly.

| <u> </u> | Da | ng | jer |
|----------|----|----|-----|
|----------|----|----|-----|

This symbol indicates that "death or serious bodily injury may directly and immediately result from improper use".

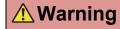

This symbol indicates that "death or serious bodily injury may result from improper use".

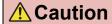

This symbol indicates that "bodily injury and/or property damage may result from improper use".

The following symbols indicate specific directions.

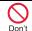

Indicates a prohibited action.

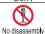

Indicates not to disassemble the device.

No wet

Indicates not to handle the device with wet hands.

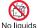

Indicates not to use the device near water or get it wet.

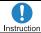

Indicates that instructions specified are compulsory (must be followed).

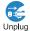

Indicates that the power cord must be unplugged from the outlet.

"Precautions" is explained in the following six sections.

| <ul> <li>Handling the FOMA terminal, battery pack, adapters, and FOMA</li> </ul> |
|----------------------------------------------------------------------------------|
| card (general)                                                                   |
| Handling the FOMA terminal P.8                                                   |
| Handling battery packP.11                                                        |
| Handling adapters                                                                |
| Handling FOMA card                                                               |
| Handling mobile phones near electronic medical equipment                         |
| P.13                                                                             |

Handling the FOMA terminal, battery pack, adapters, and FOMA card (general)

## Danger

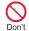

Do not use, store, or leave the FOMA terminal, battery pack. adapters or FOMA card in locations subject to high temperatures, such as near a fire, in direct sunlight, or inside a car on a hot day.

The FOMA terminal may become deformed or malfunction. In addition, the battery pack may leak, overheat, explode, catch fire or suffer performance loss and a reduced service life. Part of the casing may also become hot and cause burns

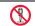

Do not attempt to disassemble or modify. In addition, do not No disassembly attempt to solder.

May cause accidents such as fire, bodily injury, electric shock or malfunction. In addition, the battery pack may leak, overheat, explode or catch fire.

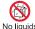

Do not get the FOMA terminal, battery pack, adapters or FOMA No liquids card wet.

Contact with water, pet urine, and other liquids may cause overheating, electric shock, fire, malfunction or bodily injury. Be attentive to where and how you use the handset.

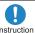

Use only the battery packs and adapters specified by NTT Instruction DOCOMO for use with the FOMA terminal.

The use of devices other than those specified may cause the FOMA terminal, battery pack or other devices to leak, overheat, explode, catch fire or malfunction.

## **Warning**

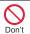

Do not place the battery pack, FOMA terminal, adapters, or FOMA card inside cooking appliances such as microwave ovens or pressure cookers.

The battery pack may leak, overheat, explode or catch fire, and the FOMA terminal and adapters may overheat, emit smoke or catch fire. The internal circuitry may also be damaged.

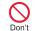

Do not subject the FOMA terminal to strong impacts or throw it.

The battery pack may leak, overheat, explode or catch fire. Other devices may also be damaged or cause a fire.

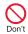

Do not allow conductive materials (such as metal objects and pencil lead) to come into contact with the charger terminal or external device terminal. In addition, do not insert such objects.

The battery pack may short-circuit and cause a fire or malfunction.

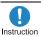

Make sure to turn off the mobile phone in locations such as gas stations where flammable gas is generated.

In addition, do not charge the battery. It may cause a gas explosion or fire.

To use Osaifu-Keitai in locations such as gas stations, make sure to turn off the power in advance (If the IC card lock is set, disable the lock before turning off the power).

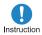

If you notice anything unusual. such as an unusual odor. overheating, discoloration or deformation during use. charging or storage, immediately follow the instructions below.

- 1. Unplug the power cord from the outlet or cigarette lighter socket.
- 2. Turn off the FOMA terminal.
- 3. Remove the battery pack from the FOMA terminal.

Continued use (charging) may cause overheating, explosion, or fire. In addition, the battery pack may leak.

## **A** Caution

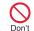

Do not leave the FOMA terminal on unstable surfaces, such as on a wobbling table or sloped surface.

The FOMA terminal may fall and cause injury or be damaged.

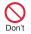

Do not store the FOMA terminal in locations that are subject to humidity, dust or high temperatures.

May cause a malfunction.

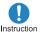

If being used by a child, have a guardian teach him/her the proper handling procedures. In addition, check that the child is using the FOMA terminal as directed.

May result in bodily injury.

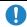

Keep the FOMA terminal out of the reach of young children.

Instruction

A young child may swallow components or suffer other bodily injury.

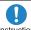

Instruction

Be very careful when using the FOMA terminal connected to adapters repeatedly or for long periods of time.

The FOMA terminal, battery pack or adapters may become warm if i-αppli, videophone, or 1Seg is used for a long time while charging. Touch high temperature areas for a prolonged period of time may cause skin irritations, itchiness, or low-temperature burn in some people.

#### Handling the FOMA terminal

## **Warning**

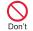

Do not aim the infrared port towards the eves.

May cause eye injury. In addition, do not aim or direct the infrared port towards another Ir device as this may cause the device to malfunction

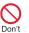

Do not point the illuminated light directly at someone's eves.

Do not use Picture Light near people's faces. Eyesight may be temporarily affected leading to accidents.

#### Precautions:

The picture light source used for this product may emit the light over the safety level for eyes when operations such as undirected adjustments are intentionally made.

Therefore, do not disassemble the terminal.

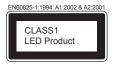

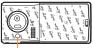

Picture Light

#### CAUTION:

Use of controls, adjustments or performance of procedure other than those specified herein may result in hazardous radiation exposure. As the emission level from Picture Light LED used in this product is harmful to the eyes, do not attempt to disassemble the cabinet. Servicing is limited to qualified servicing station only.

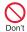

Do not put the FOMA terminal in the place where it could be affected by an expanded airbag, e.g., on the dashboard.

If the air bag inflates, the FOMA terminal may hit you or others around you, resulting in bodily injury or damage to the FOMA terminal or other property.

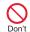

If you are using electronic medical equipment, do not put the FOMA terminal in your breast pocket or in the inside pocket of your jacket.

Using the FOMA terminal in close proximity to electronic medical equipment may cause the equipment to malfunction.

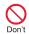

Do not allow water or other liquids, metal, flammable material, or other foreign objects to enter the FOMA card or microSD Card port on the FOMA terminal.

May cause a fire, electric shock or other malfunctions.

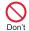

Do not shine the light at anyone driving a car or other vehicles.

This may prevent a driver from driving safely and cause a traffic accident

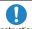

Turn off the FOMA terminal in areas where the use of mobile Instruction phones is prohibited, such as in aircraft or hospitals.

The FOMA terminal may interfere with the operation of electronic devices and electronic medical equipment. In addition, if auto power on function is set to on, disable this function before turning off your mobile phone. Follow the instructions given by the respective medical facilities regarding the use of mobile phones on their premises. In addition, actions such as using on a mobile phone aboard aircraft are prohibited and may be punishable by law.

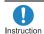

During a call in which hands-free is set, keep the FOMA terminal away from the ears.

When you attach the earphone/ microphone to the FOMA terminal to play games or music, do not make the volume too loud.

Excessive high volume may damage your hearing.

Also it may prevent you from hearing the ambient sounds and cause an accident.

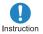

If you have a weak heart, take extra precautions when setting functions such as the vibrator and ring tone volume for incoming calls.

Various settings may have effects on your heart.

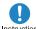

If you hear thunder while using the FOMA terminal outdoors, Instruction immediately turn it off and move to a safe location.

There is a risk of being struck by lightning and suffering electric shock.

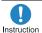

Turn the FOMA terminal off near high-precision electronic devices or devices that use weak electronic signals.

The FOMA terminal may interfere with the operation of electronic devices.

#### Take particular care with the following devices

Hearing aids, implanted cardiac pacemakers, implanted cardioverter-defibrillators, or other electronic medical equipment. Fire alarms, automatic doors, and other equipment controlled by electronic signals. If you use an implanted cardiac pacemaker, implanted cardioverter-defibrillator or other electronic medical equipment, contact the respective manufacturer or vendor to check whether the operation of the equipment is affected by signals.

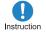

In case that the display part or camera lens is damaged, make sure to pay attention to a broken glass and the exposed inside of the FOMA terminal.

The display part or the surface of camera lens are covered by a plastic panel so as to minimize the possibility of glass scattering. However, touching the broken or exposed parts may cause injury.

## **Caution**

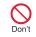

Do not swing the FOMA terminal by its strap, etc.

The FOMA terminal may hit you or others around you, resulting in bodily injury or damage to the FOMA terminal or other property.

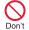

When using motion tracking, confirm the safety of surroundings, hold the FOMA terminal securely and do not swing it around more than necessary.

Use motion tracking to operate by tilting and shaking (or swinging) the FOMA terminal. The FOMA terminal may hit people or objects, if shaken (or swung) too much, and cause a serious accident or damage, etc.

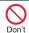

If using Motion tracking with the FOMA terminal to which metallic straps or others are attached, be careful not to hit people or objects with the straps.

May result in bodily injury or damage to the FOMA terminal or other property.

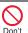

If the display is broken and the liquid crystal then leaks, do not lick or inhale the liquid or get the liquid on your skin. If the liquid comes into contact with your eyes or mouth, immediately rinse your eyes or mouth with clean water and see a doctor.

If the liquid comes into contact with your skin or clothes, immediately wipe it off with alcohol, and wash with water and soap.

May result in loss of eyesight and harm to your skin.

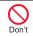

While the ring tone is ringing or a melody is played on the FOMA terminal, do not put the ears closer to the speaker.

This may cause hearing loss.

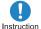

Using the FOMA terminal in an automobile may sometimes affect the electronic equipment in some vehicle models.

In such cases, stop using the FOMA terminal. as this could impede safe driving.

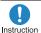

Use of the FOMA terminal may cause skin irritations such as itchiness, rashes or eczema in some people. If this occurs, immediately stop using the FOMA terminal and seek medical treatment.

The following parts contain metals.

| Part               | Material | Surface treatment |
|--------------------|----------|-------------------|
| External           |          |                   |
| connector terminal |          |                   |
| Inside microSD     | SUS      | Gold plating      |
| Card slot          |          |                   |
| Charger terminal   |          |                   |

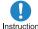

Do not close the FOMA terminal on your fingers or objects such Instruction as the strap.

May result in bodily injury or cause a malfunction

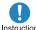

Watch 1Seg in a well-lit place, keeping a certain distance from Instruction the screen.

Otherwise, evesight may be decreased.

#### Handling battery pack

Check the type of battery using the information printed on the battery pack label.

| Label     | Battery type |
|-----------|--------------|
| Li-ion 00 | Lithium-ion  |

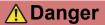

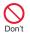

Do not touch terminals with metallic objects such as wires. In addition, do not carry or store the battery pack with metallic necklaces, etc.

The battery pack may leak, overheat, explode or catch fire.

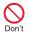

If you are having difficulty fitting the battery pack to the FOMA terminal, do not use excessive pressure to force the battery into place. Check that the battery pack is facing the correct direction before you attach it.

The battery pack may leak, overheat, explode or catch fire.

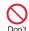

Do not throw the battery pack into a fire.

The battery pack may leak, overheat, explode or catch fire.

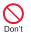

Do not puncture, hit with a hammer or step on the battery pack.

The battery pack may leak, overheat, explode or catch fire.

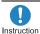

If the battery fluid comes into contact with your eyes, do not rub your eyes but immediately rinse your eyes with clean water. Then seek prompt medical treatment.

May result in loss of eyesight.

## **Marning**

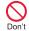

If any trouble is found on the battery pack due to an external impact such as a deformation or scratches caused by a drop, immediately stop using it.

The battery pack may leak, overheat, explode or catch fire. Other equipment may also be damaged or catch fire.

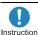

If the battery pack is not fully charged after the specified time Instruction has elapsed, stop charging.

The battery pack may leak, overheat, explode or catch fire.

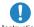

Instruction

emits an unusual odor. immediately stop use and move it away from any flame or fire.

If the battery pack leaks or

The battery fluid is flammable and could ignite, causing a fire or explosion.

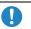

Prevent your pet from biting the battery pack.

Instruction

The battery pack may leak, overheat, explode or catch fire. Other equipment may also be damaged or catch fire.

## **A** Caution

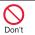

Do not dispose of used batterv packs in ordinary garbage.

May cause fires or damage to the environment. Place tape over the terminals to insulate unnecessary battery packs, and take them to a docomo Shop, retailer or institution that handles used batteries in your area.

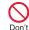

Do not charge a wet battery pack.

The battery pack may overheat, catch fire or explode.

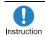

If the battery fluid comes into contact with your skin or clothing, stop using the FOMA terminal immediately and rinse it off thoroughly with clean water.

May cause injuries to your skin.

#### Handling adapters

## **Warning**

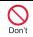

Do not use if the adapter's cord or power cord is damaged.

May cause electric shock, overheating or fire.

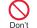

Never use the AC adapter or desktop holder in humid locations such as a bathroom.

May result in electric shock.

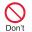

The DC adapter should only be used in negative grounded vehicles. Never use this adapter in positive grounded vehicles.

May cause a fire.

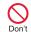

Do not touch the FOMA terminal or adapters if you hear thunder.

There is a risk of being struck by lightning and suffering electric shock.

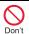

Take care not to short-circuit the charging terminal when connected to an outlet or cigarette lighter socket. Also. take care not to allow any part of your body (hands, fingers, etc.) to come into contact with the charging terminal.

May result in a fire, equipment malfunction, electric shock or bodily injury.

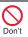

Place the adapter and desktop holder on stable surfaces when charging. In addition, do not cover or wrap the adapter or desktop holder with clothing or bedding.

The FOMA terminal may detach, overheat, or cause a fire or malfunction.

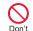

Do not place heavy objects on the adapter's cord or power cord.

May cause an electric shock or fire.

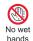

Do not handle the cord and plug of the adapters with wet hands.

May result in electric shock.

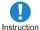

Always use the specified power supply and voltage.

Using the incorrect voltage may cause a fire or malfunction.

When using overseas, use the AC adapter that is available overseas

AC adapter: 100V AC

DC adapter: 12/24V DC (for negative

arounded vehicles only)

AC adapter available overseas: 100 to 240V AC (Connect only with household AC outlet)

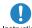

If the fuse in the DC adapter blows, always replace it with a Instruction fuse of the specified type.

Using the fuse other than the specified one may cause a fire or malfunction. Refer to the respective manuals for information on the correct fuse specifications.

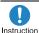

Wipe off any dust on the power plug.

May cause a fire.

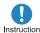

When plugging the AC adapter into the outlet, make sure that Instruction no metallic straps or other metallic objects are caught between the plug and the socket.

May cause electric shock, short-circuiting or fire.

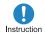

Always grasp the power plug when unplugging the adapters from the outlet or cigarette lighter socket. Do not forcibly pull by the adapter's cord or power cord.

Pulling on the cord may damage the cord and cause an electric shock or fire.

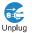

Unplug the power cord from the outlet when not using for a long time.

May cause an electric shock, fire, or malfunction.

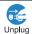

Should water or other liquids enter the adapters, remove the power plug from the outlet or cigarette lighter socket immediately.

May cause an electric shock, smoke emission or fire.

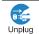

Always unplug the power plug from the outlet or cigarette lighter socket before cleaning the adapters.

May result in electric shock.

#### **Handling FOMA card**

### **Caution**

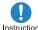

Be careful with the cutting surface when detaching the Instruction FOMA card (IC).

May cause injuries to your hands or fingers.

#### Handling mobile phones near electronic medical equipment

The precautions detailed here conform to the guidelines drawn up by the **Electromagnetic Compatibility** Conference Japan, regarding the protection of electronic medical equipment from signals emitted by mobile phones.

## Warning

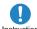

Observe the following in hospitals or other medical Instruction facilities.

- Do not take your FOMA terminal into operating rooms, ICUs (Intensive Care Units) or CCUs (Coronary Care Units).
- Turn off your FOMA terminal inside hospital wards.
- Turn off your FOMA terminal even when you are in an area outside hospital wards, such as a hospital lobby, since electronic medical equipment may be in use nearby.
- Where a medical facility has specific instructions prohibiting the carrying and use of mobile phones, observe those instructions strictly.
- If auto power on function is set to on, disable this function before turning off your mobile phone.

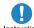

Instruction

Turn off your FOMA terminal in crowded places such as rush-hour trains in case somebody nearby is using an implanted cardiac pacemaker or implanted cardioverter-defibrillator.

Electromagnetic signals may affect the operation of implanted cardiac pacemakers and implanted cardioverter-defibrillators.

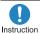

If you have an implanted cardiac pacemaker or an implanted cardioverter-defibrillator, always carry or use your FOMA terminal at least 22 cm away from your implant.

Electromagnetic signals may affect the operation of implanted cardiac pacemakers and implanted cardioverter-defibrillators.

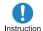

Patients receiving medical treatment away from a hospital or medical facility (e.g. home treatment) who are using electronic medical equipment other than implanted cardiac pacemakers or implanted cardioverter-defibrillators should consult the respective manufacturers for information regarding the effects of signals

on the equipment. Electromagnetic signals may affect the operation of electronic medical equipment.

## **Handling Precautions**

#### **General notes**

 SH-04B is waterproof, however, do not allow water to seep into the FOMA terminal and do not allow accessories or optional parts to get wet.

The FOMA terminal is waterproof to IPX5 and IPX7 standards if the external connector terminal cover is securely closed as well as the back cover is attached and locked, however, it is not completely waterproof. In the rain or with the handset wet, do not attach/remove the battery pack or open/close the external connector terminal cover or back cover Seeped water may cause corrosion inside the terminal. Accessories and optional parts are not waterproof. Note that if problem is found to be due to moisture. handset and parts are not covered by warranty and in some cases may be irreparable. Even where repairs are possible, repair charges will be incurred since damage is not covered by warranty.

- Clean only with a soft and dry cloth (such as the type used for eyeglasses). The surface of the handset's LCD has a special coating to improve the visibility of the color display. Forceful rubbing of LCD with a dry cloth may scratch LCD surface. Handle the handset carefully and clean with a soft and dry cloth (such as the type used for eyeglasses). Note also that LCD coating may peel off or stain if moisture or soiling is left on the surface for a long period. Never use chemicals such as alcohol, thinners, benzene or detergents, as these agents may erase the printing on the handset or cause discoloration.
- Occasionally clean terminals with a dry cotton swab, etc.
   Unclean terminals may result in poor connections and loss of power. Keep terminal clean with a dry cotton swab, etc.
   Take care of the terminal while cleaning it.
- Do not place the handset near an air conditioning vent.
   Condensation formed due to rapid

Condensation formed due to rapid changes in temperature may cause internal corrosion and lead to malfunction.

- Do not apply excessive force to the FOMA terminal and battery pack when using them.
  - Carrying the handset in a tightly packed bag, or sitting on the handset in your pocket may cause a damage to display, other internal components or battery pack, or result in malfunction. Keeping an external connector device plugged into the external connector terminal (earphone/microphone terminal) may cause a damage to the connector or result in malfunction.
- Read the respective manuals supplied with the FOMA terminal, adapters, and desktop holder carefully.
- Do not rub or scratch the display with metal, etc.

May scratch the handset and cause malfunction or damage.

## Notes about the FOMA terminal

 Avoid using the handset in extremely high or low temperatures.

Use the FOMA terminal within the range of a temperature between 5°C and 40°C (for temperatures of 36°C or higher, such as in a room with a bath, limit usage to a short period of time) and a humidity between 45% and 85%

- Using the handset close to landline phones, TVs or radios may affect the operation of such equipment. Move as far away as possible from such items before use.
- Keep a separate memo and note information stored in the FOMA terminal.

DOCOMO shall not be liable for any loss of content.

- Do not drop or otherwise subject the FOMA terminal to severe impact.
   May damage the handset and cause malfunction.
- When connecting an external connector device to the external connector terminal (earphone/ microphone terminal), do not put it in obliquely or do not pull it while it is plugged in.

May damage the handset and cause malfunction.

 Do not close the FOMA terminal on strap, etc.

May damage the handset and cause malfunction.

- The FOMA terminal becomes warm during using or charging but this is not a malfunction.
- Do not leave the camera in direct sunlight.

May cause discoloration or burn-in.

- Use the FOMA terminal with the external connector terminal cover on.
   Dust, water and others enter inside and cause a malfunction.
- Do not use the FOMA terminal without the back cover.

May detach the battery pack or cause malfunction or damage.

 Do not cover the surface of the display, keys, or buttons with an extremely thick sticker.

May cause malfunction.

 While using a microSD Card, do not remove the card or turn off the FOMA terminal.

May cause data loss or malfunction.

 Never place a magnetic card near or in the FOMA terminal.

The stored magnetic data in cash cards, credit cards, telephone cards, floppy disks, etc. may be erased.

 Never place magnetized items near the FOMA terminal.

Putting highly magnetized items closer may cause a malfunction.

#### Notes about battery pack

- Battery pack is a consumable product.
   Though usage time varies with use, change battery if battery level is extremely low even after fully charged. Purchase a specified new battery pack.
- Charge battery in areas where ambient temperature is between 5°C and 35°C.
- Always charge the battery before the first use or after not using battery for a long time.
- The usage time for a battery pack depends on the usage and deterioration of battery pack.
- Depending on usage, the battery pack may swell as it approaches the end of its service life but this will not cause problems.

- Note the followings when the battery pack is stored for a long term.
  - The storage with the battery pack fully charged (immediately after charging is completed)
  - The storage with no battery level (cannot turn the FOMA terminal on)
    May lower the performance or shorten the life of the battery pack. The second or third level of the battery pack icon is recommended as the battery level for long-term storage.

#### Notes about adapters

- Charge battery in areas where ambient temperature is between 5°C and 35°C.
- Do not charge battery pack in the following locations.
  - Areas with high humidity or dust, or in areas exposed to strong vibrations
  - Close to landline phones, TVs, radios, etc.
- Adapters may become warm during charging but this is not a malfunction.
- Do not use DC adapter to charge battery when the car engine is not running.

May cause car battery to run down.

 When using an outlet with a feature to prevent the plug from being removed accidentally, follow instructions in the outlet user's guide.  Do not subject to strong force or impacts. Also, do not disfigure the charger terminals.

May cause a malfunction.

#### Notes about FOMA card

- Do not apply unnecessary force when inserting/removing the FOMA card.
- FOMA card may become warm during using but this is not a malfunction.
- Customer is responsible for malfunctions arising from inserting FOMA card into a different IC card reader/writer.
- Always keep IC area clean.
- Clean only with a soft and dry cloth (such as the type used for eyeglasses).
- Keep a separate memo and note information stored in the FOMA card.
   DOCOMO shall not be liable for any loss of content.
- To protect the environment, please take any unnecessary FOMA cards to a docomo Shop or retailer.
- Avoid using in extremely high or low temperatures.
- Do not damage, touch haphazardly or short-circuit the IC.
   May cause data loss or malfunction.
- Do not drop or otherwise subject the FOMA card to severe impact.
   May cause a malfunction.

- Never bend the FOMA card or place heavy objects on it.
   May cause a malfunction.
- Do not insert the FOMA card to the FOMA terminal with a label or sticker attached on the card.
   May cause a malfunction.

#### FeliCa reader/writer

- The FeliCa reader/writer function in the FOMA terminal uses weak electric waves in the handling of which does not require a license of radio station.
- The frequency in use is the 13.56 MHz band. When another reader/writer is being used nearby, keep enough distance from it. Make sure that there is no radio station using the same frequency band in the nearby area.

#### Caution

 Never use the FOMA terminal that is modified. Using a modified device violates the Radio Law.

The FOMA terminal has acquired the certification of conformity with technical regulations for the specified radio station based on the Radio Law, and the "Technical Conformity Mark " is printed on the model nameplate of the FOMA terminal as a proof. If the screws of FOMA terminal are removed and a modification is given to the inside, the certification of conformity with technical regulations will become invalid. Never use the FOMA terminal without the valid certification. Doing so violates the Radio Law.

- Be careful when using the FOMA terminal while driving a motor vehicle. While driving, using a mobile phone in hand is regarded as a punishable act. If there is no choice but to receive a call, use hands-free and tell the caller that you will "call back" and then pull over to a safe place to make a call.
- Use the FeliCa reader/writer function only in Japan.

The FeliCa reader/writer function in the FOMA terminal conforms to the domestic radio wave standards. Using the function overseas may result in punishment.

## Waterproofness

SH-04B is waterproof to IPX5 (former JIS protection code 5)<sup>\*1</sup> and IPX7 (former JIS protection code 7)<sup>\*2</sup> standards if the external connector terminal cover is securely closed as well as the back cover is attached and locked.

- \*1 IPX5 means that SH-04B phone keeps functioning after being subjected to a jet flow (approximately 12.5 liters/ min) discharged from a nozzle (inner diameter: 6.3 mm), from all directions (approximately 3 m from the handset) for 3 minutes or more.
- \*2 IPX7 means that SH-04B phone keeps functioning after it is slowly submerged to depth of 1 m in static tap water at room temperature, left there for approximately 30 minutes and then taken out.
- You can call or watch 1Seg programs without using an umbrella in the rain (for rainfall of approximately 20 mm per hour).
- You can rinse off dirt from the FOMA terminal. Wash the FOMA terminal with low-pressure water flow (6 liters/min or lower and tap water at room temperature (between 5°C and 35°C)), holding it approximately 10 cm below faucet or shower head. Wash by using only your hands, not a brush or sponge, with the back cover attached and locked, and the external connector terminal cover held in position. Drain the handset before use (128°P.22).
- You can use the FOMA terminal at a poolside. Do not throw water in a swimming pool on the FOMA terminal or soak the FOMA terminal in the water of a swimming pool.

 You can use the FOMA terminal in a bathroom. Do not soak the FOMA terminal in the bathtub.

### Things to keep in mind

## To maintain waterproof performance, check the followings.

- Securely close the external connector terminal cover and the back cover. Be careful not to place too much force on the rubber gasket when opening and closing them.
- Make sure that the external connector terminal cover and the back cover are completely closed without floating.
- Before using, make sure that the back cover lever is at the LOCK position.
- To maintain waterproof performance, the FOMA terminal has the external connector terminal cover and the back cover that allow you to close securely. May cause injuries to your hands or fingers if you try to open them forcibly.

#### Opening external connector terminal cover

Hook a finger on the slot to open.

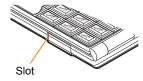

#### Closing external connector terminal cover

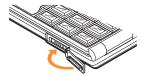

#### Inserting back cover

Insert the tab of the top of the back cover into the FOMA terminal slot (■), insert it in the direction of the arrow (②) and securely push five tab areas down with both hands (❸)

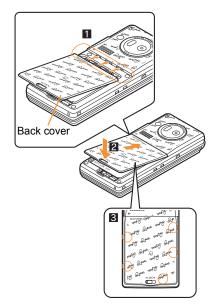

2 Slide the back cover lever to lock

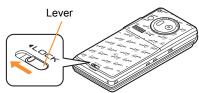

#### Removing back cover

1 Slide the back cover lever to unlock (■), hook a nail on the slot and remove the back cover (②)

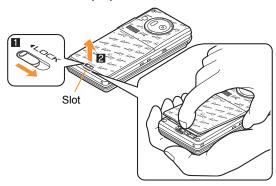

 To maintain waterproof performance, replacement of parts is required every 2 years regardless of whether the FOMA terminal appears normal or abnormal.
 DOCOMO replaces the parts as a chargeable service.
 Bring the FOMA terminal to a repair center that DOCOMO specifies.

#### **Precautions**

- When your hands or the FOMA terminal are wet, do not attach/remove the back cover or open/close the external connector terminal cover.
- Securely lock the back cover and close the external connector terminal cover. Even a fine obstacle (one hair, one grain of sand, tiny fiber, etc.) put between contact surfaces may allow water to seep.
- If the FOMA terminal gets wet with water or other liquids with the external connector terminal cover or the back cover open, the liquid may get inside the terminal causing electric shocks or malfunction. Stop using the FOMA terminal, turn off the power, remove the battery pack and contact a repair center that DOCOMO specifies.
- The rubber gasket of the external connector terminal cover and the back cover play an important role in maintaining waterproof performance. Do not remove or scratch them. Also, prevent dust from adhering to them. If the rubber gasket of the external connector terminal cover or the back cover is damaged or deformed, replace it at a repair center that DOCOMO specifies.
- Do not insert sharp objects through external connector terminal cover and back cover gaps. May damage the rubber gasket and allow water to seep.
- If the back cover is damaged, replace it. Water may seep inside from a damaged section causing troubles such as electric shocks or corrosion of the battery.
- Do not use the FOMA terminal underwater (including opening/closing and key operations). May cause malfunction.

- Do not apply water flow stronger than allowed (over 6 liters/min). May cause malfunction though SH-04B provides waterproof performance of IPX5.
- Do not let the FOMA terminal get wet with liquids other than water at room temperature (between 5°C and 35°C).
- Do not wash the FOMA terminal in a washing machine, etc.
- To prevent condensation, do not bring the FOMA terminal from a cold place to a bathroom, etc. without letting the FOMA terminal cool to room temperature.
- Do not expose the FOMA terminal to extreme humidity for long periods. Avoid prolonged use in bathrooms.
- Never soak the FOMA terminal in hot spring water or water containing soap, detergent or bath powder.
- Do not soak the FOMA terminal in hot water, use it in a sauna or apply hot air (from a hair dryer, etc.) to it.
- Do not soak the FOMA terminal in seawater.
- Do not put the FOMA terminal directly on sand/dirt.
- Do not leave the FOMA terminal wet. In cold places, water may freeze and cause malfunction.
- The FOMA terminal does not float on water.
- Do not let the FOMA terminal fall. It may become scratched and cause the waterproof performance to degrade.
- Do not leave water on the mouthpiece, earpiece or speaker. Such water may interfere with talking.
- Do not poke the mouthpiece, earpiece or speaker with a cotton swab or sharp object. May damage the waterproof performance.

 Accessories and optional parts are not waterproof. When the FOMA terminal is placed on the accompanying desktop holder, do not use it in rooms which water is regularly in use such as bathroom, shower room, kitchen, lavatory, etc. even if it is not connected to the AC adapter.

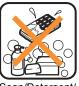

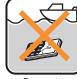

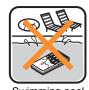

Soap/Detergent/ Bath powder

Seawater

Swimming pool

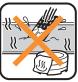

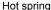

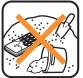

Sand/Dirt

 DOCOMO does not guarantee actual operations under all states. Malfunctions deemed to be caused by inappropriate operation by the customer are not covered by the warranty.

## Draining water when the FOMA terminal gets wet

When the FOMA terminal is wet, water may flow out after wiping it off. Drain the water following the steps below.

- Wipe the FOMA terminal surface with dry and clean cloth, etc.
  - If a strap is attached, dry the strap well.

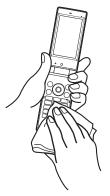

2 Shake the FOMA terminal approximately 20 times, securely holding its hinge section, until there is no more water splattering

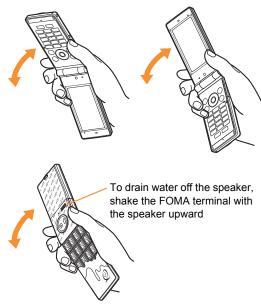

# Softly press dry and clean cloth, etc. against the FOMA terminal to wipe off water remaining in the mouthpiece, earpiece, speaker, keys, air vent or hinges

 Pat the opening with cloth to remove water because there may be any water remaining in the grooves of each part.

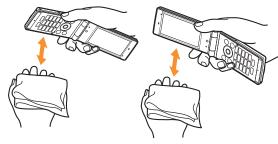

## Wipe off water drained from the FOMA terminal with dry and clean cloth, etc.

 Water, if any, remaining in the FOMA terminal may ooze up after wiping off.

## Charging

Accessories and optional parts are not waterproof. Check the followings before and after charging.

- Make sure that the FOMA terminal is not wet. If the FOMA terminal is wet or after the FOMA terminal is wet, adequately drain it and wipe off water with dry and clean cloth, etc. before placing on a desktop holder or opening the external connector terminal cover.
- When the external connector terminal cover is opened for charging, close the cover securely after charging. It is recommended that the desktop holder be used for charging to prevent water from seeping inside from the external connector terminal cover
- Never try to charge the battery pack when the FOMA terminal is wet.
- Do not touch the AC adapter or desktop holder with your wet hands. May cause electric shock.
- Do not use the AC adapter or desktop holder in a place subject to water. Do not use the AC adapter or desktop holder in rooms which water is regularly in use such as bathroom, shower room, kitchen, lavatory, etc. May cause fire or electric shock.

## **Before Use**

## Inserting FOMA card and battery pack

- A FOMA card is an IC card that records personal information, such as phone numbers, etc.
- ¶ Remove the back cover (☞ P.20)
- Pull out the tray straight (1). Set the FOMA card on the tray with the IC side turned up (2) and push the tray all the way in (3)

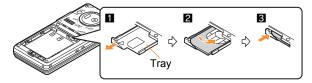

3 Turn a recycle mark side up, match tabs and attach the battery pack

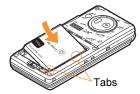

### **△** Attach the back cover (☞ P.19)

- Turn off the power and insert the FOMA card/battery pack while holding the FOMA terminal with your both hands. Note that excessive force may damage the FOMA terminal, FOMA card and battery pack.
- The battery pack is not waterproof.
- Securely close the back cover. If not closed securely, the back cover may come off and the battery pack may fall out due to vibration. May damage the waterproof performance and allow water to seep.
- The battery pack has a "PULL" tag that makes it easy to remove. Hold the "PULL" tag between your fingers and lift up it 45-degree from the FOMA terminal to remove the battery pack.

### Charging

- It is recommended that the accompanying desktop holder be used for charging to prevent water from seeping caused by forgetting to close the external connector terminal cover.
- The AC adapter and desktop holder are not waterproof.
   Never try to charge the battery pack when the FOMA terminal is wet. For precautions on the waterproof performance when charging P.23

#### Charging by using desktop holder

- Read the user's guide of accompanying Desktop Holder SH25.
- Charging is not available with the FOMA terminal opened.
- Insert the AC adapter connector into the connector terminal of the desktop holder
- Insert the AC adapter power plug into an outlet, place the FOMA terminal in the desktop holder ( and push it in the direction of the arrow until it clicks ( 2)
  - Charge start sound is heard, charging LED illuminates, and charging starts.

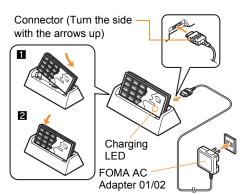

- 3 Hold the desktop holder and lift the FOMA terminal out when charging is complete
  - Charge end sound is heard and charging LED turns off when charging is complete.
- Pull the AC adapter out of the outlet when left unused for a long period of time.
- When charge start sound is not heard or when charging LED does not illuminate, check that the FOMA terminal is placed securely in the desktop holder (except when terminal is turned off, manner mode is set or charge start sound is silent).
- When placing the FOMA terminal in the desktop holder, be careful not to catch a strap.

#### Charging by using AC adapter

- Read the user's guide of FOMA AC Adapter 01/02 (sold separately).
- 1 Open the external connector terminal cover and insert the AC adapter connector horizontally into the external connector terminal

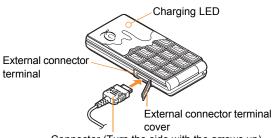

Connector (Turn the side with the arrows up)

- 2 Insert the AC adapter power plug into an outlet
  - Charge start sound is heard, charging LED illuminates, and charging starts.

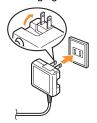

- Hold the release buttons (11) and horizontally remove the connector (2) when charging is complete
  - Charge end sound is heard and charging LED turns off when charging is complete.

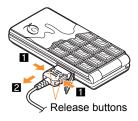

 Note that excessive force may damage the FOMA terminal and AC adapter.

#### Turning power on

- 1 (for 2+ seconds)
  - Stand-by display appears when initial settings are complete.
  - Press 🔁 for 2+ seconds to turn the power off.

## Changing screen display to English

1 Custom [Settings] > [一般設定] > [Bilingual] > [English]

## Making initial setting

- If initial settings are not complete, the setting screen appears every time the power is turned on.
- 1 Set the date and time
- 2 Register a terminal security code
- 3 Set the key sound
- ▲ Set GPS location provision on/off
- 5 Set the font size collectively

Alternatively, Custom

[Settings] [Initial setting] to display the setting screen.

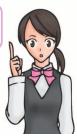

## Checking your own phone number

Custom

#### Saving your own name and image

- 1 Custom 0 ©
- 3 Save owner information ▶ **3**

## **Screen Explanation**

## Viewing display/icon

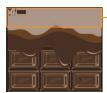

-Icon display area

#### Main icons

| Tril       | Signal status  Inii → Ini → Ini → Ini → Inii → Inii → Inii → Inii → Inii → Iniii → Iniii → I |
|------------|----------------------------------------------------------------------------------------------------|
|            | Battery level                                                                                                    |
|            | $(\text{High} \rightarrow \text{Low})$                                                                                                    |
| 85568      | i-mode/Full Browser                                                                                                    |
| <b>深风</b>  | i-αppli                                                                                                    |
| <b>=</b>   | GPS                                                                                                    |
| <u>]»[</u> | Ir communication                                                                                                    |
|            | i-mode mail/SMS/Area Mail received                                                                                                    |
| SD 🔀       | microSD Card                                                                                                    |

|             | 1Seg being recorded                     |  |
|-------------|-----------------------------------------|--|
|             | Record message                          |  |
| <b>:</b>    | Silent                                  |  |
| <b>X</b>    | Vibrator                                |  |
| <b>(2)</b>  | Manner mode                             |  |
|             | Public mode (Drive mode)                |  |
| <b>[</b>    | IC card lock                            |  |
| o 🚧 🔡 🚻     | Restriction                             |  |
| [4] [2] [2] | 1 Coulour                               |  |
| <b>©</b>    | Hands-free                              |  |
| 4           | Alarm                                   |  |
| <b>#</b>    | Music&Video Channel program reservation |  |
| <b></b>     | FOMA card error                         |  |
| <b>SG</b> [ | Self mode                               |  |
| Z           | VeilView                                |  |
| 3G<br>7X    | 3G                                      |  |
| <u> </u>    | ToruCa                                  |  |
|             | Information received                    |  |

#### Checking stock icon details

Stock icons appear in the stand-by display when a call is missed or a new mail is received.

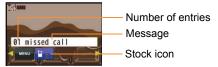

#### Main stock icon type

|            | xx missed call                            |
|------------|-------------------------------------------|
| ┅          | xx/ xx message                            |
| Ĉ          | xx voice mail                             |
| $\square$  | xx mail message                           |
| Ø          | Update required                           |
| <b>100</b> | Download successful (Music&Video Channel) |
| ×          | Download failed (Music&Video Channel)     |
| MENU       | Custom menu/Basic menu*                   |

- The displayed message differs depending on the menu screen.
- A stock icon appears in the stand-by display (a)
- 2 Select the stock icon > 0
  - The stock icon and message disappear after you check the details.

#### Displaying and operating i-Widget

In the i-Widget screen, you can simultaneously activate multiple Widget Appli and display them as a list.

● For details on operation of i-Widget ☞ P.72

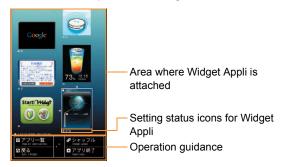

#### Viewing sub display

 The following shows a screen when sub clock display (PP.37) is set to [Stdby clock(H·L)].

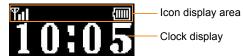

### Viewing main menu

Menus are classified by function (©P.89). You can select the icon displayed on the menu to retrieve the function. The explanations in this manual are based on the method for retrieving a function from the custom menu.

Functions and designs of the custom menu differ depending on the Kisekae tool set.

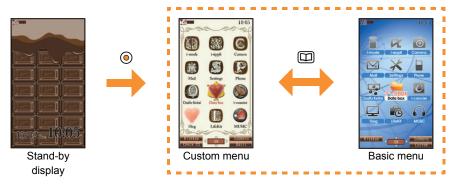

#### Setting start menu

You can set the start menu which is displayed when you press 
in the stand-by display.

- **1** Stand-by ⊚ ► [Settings] ► [Disp/LED/Power saver] ► [Menu priority]
- 2 Select the start menu ▶ ◎ ▶ [Yes]

## Key operation

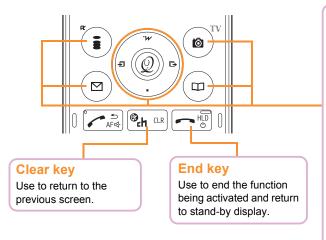

## Multi-guide key and operation guidance key

Use to select or execute the menus displayed in the operation guidance.

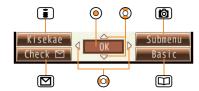

#### Main menu displayed in the operation guidance

| OK            | Set selected item                   |
|---------------|-------------------------------------|
| Submenu       | Display the submenu                 |
| Agree         | Check selected item                 |
| Back          | Return to the previous screen       |
| Show all      | Display sorted files as a list      |
| Cancel        | Cancel an operation                 |
| SelAll/ClrAll | Select/Disable all selectable items |
| Close         | Close the submenu, etc.             |

### Menu operation

- For details on the available functions ☞ P.89
- The method for selecting functions may differ depending on the Kisekae tool set for the custom menu.
- When the custom menu screen is changed by the Kisekae tool, the operation may differ from the description in this manual.

Example: Retrieve camera (shooting still pictures) using Multi-guide key

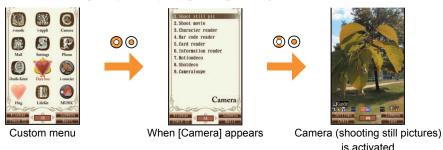

#### **Operation procedure**

Above operation is described as "Custom" [Camera] [Shoot still pic]" in this manual.

• Operations from the stand-by display are described as "Stand-by".

#### Selecting a function from submenu

When [Submenu] appears in the operation guidance, functions (submenu) that can be used in the screen appear by pressing 

Select the displayed submenu with . If there are multiple pages in submenu, change pages with .

## **Character Entry**

## **Entering characters**

 The explanations in this manual are based on method for entering characters in 5-touch entry method.

#### Switching entry modes

Switch entry modes to enter various types of characters.

👖 In the character entry screen, 💷

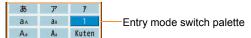

2 Select the entry mode > 0

| あ     | Kanji/Hiragana                                                |
|-------|---------------------------------------------------------------|
| ア     | Double-byte katakana                                          |
| 7     | Single-byte katakana                                          |
| а     | Double-byte alphanumeric characters (lower case → upper case) |
| а     | Single-byte alphanumeric characters (lower case → upper case) |
| 1     | Single-byte numbers                                           |
| Aa    | Double-byte alphanumeric characters (upper case → lower case) |
| Aa    | Single-byte alphanumeric characters (upper case → lower case) |
| Kuten | Kuten code                                                    |

#### **Entering characters**

Example: When entering "電話"

- **1** In the character entry screen, enter "でんわ"
  - でんわ: 4 (four times) > ※ (once) > ① (three times) > ② > ② (once)
  - To enter multiple characters assigned to the same key: ⊙ ▶ enter a character

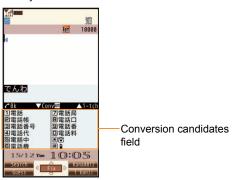

- 2 Move the cursor to the conversion candidates field with ©
- 3 Select "電話"▶ ⊚

#### **Entering pictograms/symbols**

- 1 In the character entry screen, 📳
  - To switch between pictograms and Deco-mail pictograms:
  - To switch between single- and double-byte symbols:
- 2 Select a pictogram/symbol >

#### **Using phrases**

- In the character entry screen, **(a)** ▶ [Phrase(Hold □ )]
  - Alternatively, (for 1+ seconds) to operate.
- Select a phrase ▶ ⊚ ▶ confirm the phrase ▶ ⊚

#### **Entering emoticons**

- In the character entry screen, <a> b</a> [Emoticon(Hold <a> b</a>)]
- 2 Select an emoticon •

#### **Copying characters**

- In the character entry screen, move the cursor to the start position ▶ ⑥ ▶ [Copy] ▶ ⊚
- Move the cursor to the end position ▶ ⊚

   The highlighted text string is copied.

#### **Cutting characters**

- In the character entry screen, move the cursor to the start position ▶ ⑥ ▶ [Cut(Hold⊞)] ▶ ⑥
- Alternatively, ## (for 1+ seconds) to operate.
- Move the cursor to the end position ▶ ⊚

  The highlighted text string is cut.

#### **Pasting characters**

- In the character entry screen, move the cursor to the paste position ▶ low ▶ [Paste(Hold ※)] ▶ low
  - Alternatively, ★ (for 1+ seconds) to operate.

## Sound/Screen Setting

## Changing ring tone

- Custom [Settings] [Snd/Vibrator/Manner] [Select sound]
- 2 Select an item >
- 3 Select a ring tone ▶ **3**

### Adjusting volume

You can change the mobile phone sound volume such as ring tone, etc.

- Custom [Settings] [Snd/Vibrator/
  Manner] [Select volume]
- 2 Select an item •
- 3 Adjust the volume with ◎ ▶ ◎

## **Setting keypad sound off**

- Custom [Settings] [Snd/Vibrator/
  Manner] [Select volume] [Key sound]
- 2 Select [Silent] with ◎ ▶ ⊚

## **Setting vibrator**

You can set the vibrator to notify you of incoming calls, mails, alarms and GPS function.

- Custom [Settings] | [Snd/Vibrator/Manner] | [Vibrator]
- 2 Select an item •
- 3 Select the vibrator ▶ ⊚

Select from [Pattern1] to [Pattern3] with ② to sample the vibration pattern.

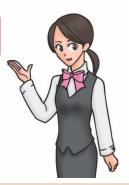

 Note that if you set the vibrator and put the FOMA terminal on a table, it may fall due to vibration.

## **Using manner mode**

#### You can set the FOMA terminal on mute.

 Camera shutter sound and record start/end sound are heard even while the manner mode is set.

| Normal   | The sound is not heard and vibrator is activated for receiving a call, etc. |
|----------|-----------------------------------------------------------------------------|
| Silent   | The sound is not heard and vibrator is not activated.                       |
| Original | You can change settings for each ring tone, alarm tone, vibrator, etc.      |

- Custom [Settings] | [Snd/Vibrator/Manner] | [Manner mode] | [ON]
- 2 Select the type •

## Setting/Disabling manner mode by one-touch operation

- Stand-by ## (for 1+ seconds)
  - The screen for selecting manner mode appears. The selected manner mode is set if you do not operate for approximately 2 seconds.

Alternatively, press **(III)** (for 1+ seconds) to set/disable manner mode while receiving a call.

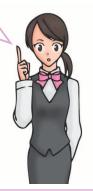

#### Changing original manner mode setting

- Custom [Settings] ▶ [Snd/Vibrator/ Manner] ▶ [Manner mode] ▶ [ON] ▶ [Original]
- 2 Select an item > 0
- 3 Select the setting •
  - To adjust the volume: Adjust the volume with 
     ○ ▶ ○

### **Changing screen display**

#### Changing main display

- Custom [Settings] | [Disp/LED/Power saver] | [Set screen] | [Stand-by display]
- 2 Select an image ▶ 🗊 ▶ [Yes]

#### Changing clock design of sub display

- Custom [Settings] ▶ [Disp/LED/Power saver] ▶ [Set screen] ▶ [Sub Clock display]
- 2 Select the type > 0

#### **Setting Machi-chara**

You can display a character in the stand-by display.

- Custom [Settings] | [Disp/LED/Power saver] | [Themes] | [Machi-chara] | [ON]
- 2 Select a Machi-chara 🕨 📳
  - Machi-chara being set does not appear.

#### Changing menu item

For some of Kisekae tool, you can change the custom menu items to other functions.

- custom select an item 6 [Assign function]
- 2 Select a function to assign ▶ ⊚ ▶ [Yes]

#### **Changing font setting**

- Custom [Settings] | [Disp/LED/Power saver] | [Font style] | [Font style setting]
- 2 Select the font style >

#### **Changing font size**

- [Settings] | [Disp/LED/Power saver] | [Font style] | [Font size setting]
- [Collective setting] > select the font size
  - When a confirmation screen asking whether to change the menu appears, select [Yes] to change the font size and menu. Select [No] to change the font size only.

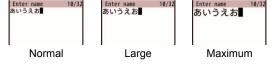

Alternatively, Stand-by 5 (for 1+ seconds) to set the font size.

Font size is switched from [Large] → [Maximum] → [Normal].

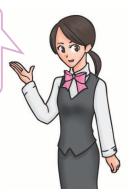

#### **Setting VeilView**

You can prevent others from seeing your display.

- 1 Q (for 1+ seconds)
  - ◆ To disable: Q (for 1+ seconds)

## **Changing Kisekae tool**

You can change the custom menu screen, stand-by display, menu icon, ring tone, etc. collectively.

- Custom [Data box] ► [Kisekae Tool]
  - Custom [Settings] ▶ [Disp/LED/Power saver] ▶ [Themes] ▶ [Kisekae Tool] to operate.
- 🙎 Select Kisekae tool 🕨 🗊 🕨 [Yes]
  - To check data: Select Kisekae tool ▶ ⑥ (to display data list screen in Kisekae tool) ▶ select data ▶ ⑥

# Changing illumination for incoming calls

- Custom [Settings] | [Disp/LED/Power saver] | [LED settings] | [Called LED]
- 2 Select an item 🕨 🍥
- [LED color settings] > select the LED color > ③
- [LED pattern settings] > select the LED pattern > (a)

# Checking missed calls or new mails with LED

LED flashes and notify you of missed calls and new mails.

- Custom [Settings] | [Disp/LED/Power saver] | [LED settings] | [Notice LED]
- 2 Select an item ▶ ▶ [ON]

## Saving power consumption

|   | Norm<br>(auto bright)   | This is normal light setting. Brightness is automatically adjusted.      |
|---|-------------------------|--------------------------------------------------------------------------|
| ш | Norm<br>(fixed bright)  | This is normal light setting. Brightness is fixed.                       |
|   | Eco mode<br>(Pwr saver) | This is power saver mode.                                                |
|   | Original<br>Eco mode    | You can change settings for light duration, brightness, etc. of display. |

- Custom [Settings] | [Disp/LED/Power saver] | [Light/Power saver]
- 2 Select the type > 0

seconds) [Yes] to set the eco mode (Power saver).

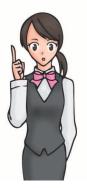

# Changing original eco mode setting

#### Setting light time of display and keypad

You can set the length of backlight time by functions when the FOMA terminal is not in use for a set length of time.

- Custom [Settings] | [Disp/LED/Power saver] | [Light/Power saver] | [Original Eco mode] | [Display light time]
- 2 Select an item > 0
- 3 Select the setting > 0
  - To change the setting of [Normal]: Enter the light duration ▶ ⊚

#### Setting screen display time

Display is turned off when the FOMA terminal is not in use for a set length of time.

- Custom [Settings] | [Disp/LED/Power saver] | [Light/Power saver] | [Original Eco mode] | [Screen dsp time]
- 2 Select the time > •

#### Adjusting display brightness

- Automatic
  The display brightness is automatically adjusted according to the surrounding light.

  Manual
  You can select from 16 display brightness levels.
- [Settings] | [Disp/LED/Power saver] | [Light/Power saver] | [Original Eco mode] | [Brightness]
- 2 Select the adjusting method > 0

#### Setting keypad backlight

Set whether to turn on or off the keypad backlight.

- [Settings] | [Disp/LED/Power saver] | [Light/Power saver] | [Original Eco mode] | [Keypad light setting]
- 2 Select the setting > 0

## Lock/Security

### Various security codes

Some functions for convenient use of the FOMA terminal require security codes.

#### **Precautions for various security codes**

- Do not use easily estimated numbers for security codes to be set such as "birthday", "part of a phone number", "address or room number", "1111" or "1234".
   Keep a separate memo of security codes.
- Keep security codes private. If the security codes are found and improperly used by others, DOCOMO shall not be liable for any loss of the users.
- If you forget your security codes, you are required to bring your identification (a driver's license, etc.), your FOMA terminal and your FOMA card to a docomo Shop.
- For further details, contact the number listed in "General Inquiries" on the back of this manual.

## Terminal security code (for various functions)

[0000] is set by default but you can change the code.

 If you enter the wrong terminal security code five times continuously, the power is turned off.

#### **Changing terminal security code**

- Custom [Settings] ▶ [Security] ▶ [Change security code] ▶ enter the current terminal security code ▶ ⊚
- Enter the new terminal security code ►

   enter the new terminal security code again ►

#### **Network security code**

You set arbitrary code at the time of subscription but you can change the code.

Network security code is a four-digit code required for confirming the subscriber's identity when an order is received at a docomo Shop, docomo Information Center or "お客様サポート (user support)", or used for accessing various network services.

#### **Changing network security code**

1 [iMenu] ▶ [お客様サポート] ▶ [各種設定 (確認・変更・利用)] ▶ [ネットワーク暗証番号変更]

#### i-mode password

[0000] is set at the time of subscription but you can change the password.

A four-digit "i-mode password" is required to register/delete sites in  $\forall A = 1$ — (My menu), or subscribe/cancel message services and charged i-mode services (Additionally, information providers may set their own passwords).

#### Changing i-mode password

[iMenu] [English] [Options] [Change i-mode Password]

#### PIN1 code/PIN2 code

[0000] is set at the time of subscription but you can change the code.

You can set two security codes, PIN1 code and PIN2 code, on the FOMA card.

The PIN1 code is a four- to eight-digit security code that is entered when a FOMA card is inserted or when the FOMA terminal is turned on to prevent unauthorized use by a third party. Enter the PIN1 code to enable making/receiving calls and operating the handset. The PIN2 code is four- to eight-digit security code that is entered for performing operations such as resetting total cost or using client certificates, or applying for.

#### Changing PIN1 code/PIN2 code

- Custom [Settings] [Security] [UIM Settings] enter the terminal security code 6
- 2 Select the PIN1 or PIN2 code > 0
- 3 Enter the current PIN code ▶ ⊚
- Enter the new PIN code ▶ ◎ ▶ enter the new PIN code again ▶ ◎

#### **PUK**

The code is described in the agreement form (customer copy) you received at the time of subscription. You cannot change the code.

PUK is an eight-digit number used to disable the PIN1/PIN2 code lock.

 If you enter the wrong code ten times continuously, the FOMA card is completely locked. In this case, contact a docomo Shop.

## Various lock functions

| Lock function    | Operation/Restriction                                                                                                    | Lock function | Operation/Restriction                                                                                                    |
|------------------|----------------------------------------------------------------------------------------------------|---------------|----------------------------------------------------------------------------------------------------|
| All lock         | Prevents all operations other than power on/off and answering calls.  ■ Enable: Custom [Settings] ► [Security] ► [Lock settings] ► enter the terminal security code ► ⑥ ► [All lock] ► [Yes]  ■ Disable: Stand-by enter the terminal security code ► ⑥ | Multi lock    | Keypad dial lock, IC card lock and Function lock can be set collectively.  ■ Enable: Stand-by ③ (for 1+ seconds) ▶ [Multi lock] ▶ [Yes]  ■ Disable: Stand-by ⑥ (for 1+ seconds) ▶ [Multi lock] ▶ enter the terminal security code ▶ ⑥ |
| Keypad dial lock | Prevents keypad dialing.  ● Enable/Disable: Custom [Settings] ► [Security] ► [Lock settings] ► enter the terminal security code ► ⑥ ► [Keypad dial lock] ► select the setting ► ⑥                                                                      | IC card lock  | Prevents the use of IC card functions.  ■ Enable: Stand-by ③ (for 1+ seconds) ▶ [IC card lock] ▶ [Yes]  ■ Disable: Stand-by ⑥ (for 1+ seconds) ▶ [IC card lock] ▶ enter the terminal security code ▶ ⑥                                |
| Function lock    | Prevents access of each function individually.  ■ Enable/Disable: Custom [Settings] > [Security] > [Lock settings] > enter the terminal security code > ③ > [Function lock] > select an item to lock/disable > ⑥ > ⑥                                   | Side key lock | Prevents the side key operation.  ■ Enable/Disable: Stand-by ⑥ (for 1+ seconds) ▶ [Side key lock]                                                                                                    |
| Self mode        | Prevents all functions that require a communication.  ■ Enable/Disable: Custom [Settings] ► [Phone settings] ► [Self mode] ► select the setting ► ③ ► [Yes]                                                                                            | Omakase Lock* | Omakase Lock is a service to lock the personal data and IC card functions in case of loss, etc. by only your request to DOCOMO via phone.  Enable/Disable Omakase Lock  10 0120-524-360 Office hours: 24 hours                        |

<sup>\*</sup> This is a paid service. Refer to "Mobile Phone User's Guide [i-mode] FOMA version" for details on Omakase Lock.

## **Incoming call restriction**

#### Rejecting a call with no caller ID

You can set the handset to reject calls with no caller ID depending on reason (User unset, Payphone, Unavailable).

- Custom [Settings] | [Security] | [Accept/ Reject calls] | enter the terminal security code | ③
- 2 Select the reason > 0
- 3 Select the setting ▶ ⊚

Rejecting a call from a caller unset in phonebook

- Custom [Settings] | [Security] | [Accept/ Reject calls] | enter the terminal security code | (a) | [Reject unknown]
- 2 Select the setting > 0

## Resetting to default

#### **Resetting various functions**

- For items return to default by reset settings ☞P.89
- Custom [Settings] | [General settings] | [Reset settings]

- 2 Enter the terminal security code •
- 3 [Yes] ▶ [Agree]

#### Deleting saved data all at once

You can delete all saved data and reset the settings of each function to default.

Protected data is also deleted.

- Custom [Settings] | [Security] | [Delete all data] | [Delete user data]
- [Agree] enter the terminal security code • [Yes]

# Resetting data by remote control

You can initialize various data (memory in the FOMA terminal handset/microSD Card/FOMA card (UIM)) in the specified FOMA terminal by manager's request with the subscription of this function (Business mopera anshin manager).

Refer to the DOCOMO website for corporations for details.

docomo Business Online

PC: http://www.docomo.biz

- X You may not be able to access some site services due to system maintenance, etc.
- Remote reset is a service that requires subscription.

## Call

## Making a voice/videophone call

- DOCOMO videophones comply with "3G-324M as defined by the international 3GPP standard". Connection is not available with videophones using other standards.
- Stand-by enter a phone number
  - Start with the area code.
- 2 🕜 (Phone)/🗊 (V.phone) to make a call
  - To enable/disable hands-free (voice call): (for 1+ seconds)
  - To enable/disable hands-free (videophone call): 🕜

### 3 🔁 to end the call

If you make a call, you can switch a voice call and a videophone call pressing uring a call.

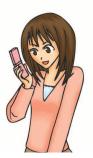

#### Making a call from phonebook

- Stand-by 🔟
- 2 Select a name
- (Phone)/(■) (V.phone) to make a call

#### Making a call with redials/received calls

- Stand-by (Redial)/ (Received call)
- 2 Select a phone number ▶ ⊚
- (Phone)/ (V.phone) to make a call

## Notifying the other party of your phone number

You can display your number on the other party's phone when you make a call.

Custom [Settings] | [NW Services] | [Notify caller ID] | [Activate/Deactivate] | [Yes]

#### Making an international call

WORLD CALL is an international calling service available from DOCOMO mobile phones.

"WORLD CALL" is registered when FOMA services are registered (excluding users who did not apply for "WORLD CALL").

- "WORLD CALL" charges are billed with the monthly mobile phone charges.
- Commission and monthly usage fees are free.
- For details on WORLD CALL, contact the number listed in "General Inquiries" on the back of this manual.
- To make an international call through a company other than DOCOMO, contact the representative companies directly for instructions.
- Some payment plans may not be available.
- Stand-by () (for 1+ seconds) enter the country code, area code (city code) and other party's phone number
  - For area codes (city codes) that begin with "0", omit the "0" when entering (Include the "0" when making a call to some countries or regions such as Italy).
- 2 (Phone)/ (V.phone) ► [Call]

# Receiving a voice/videophone call

- 🖊 A call is received
  - The ring tone sounds and the called LED flashes.
  - When the caller does not send a caller ID, a non-disclosure reason message appears.
    - [User unset]: When the caller purposely withholds caller ID
    - [Payphone]: When the call is received from a payphone
    - [Unavailable]: When the caller cannot send a caller ID, such as when the call is received from overseas or ordinary (landline) telephones via various transfer services
- 🙎 🕜 to answer a call
- 🔏 🔁 to end a call

## Adjusting earpiece volume

- **1** During a call, ⊚/⊚
- 2 Adjust the volume with ©

### When you cannot answer call

#### Public mode (Drive mode)

The FOMA terminal plays the message stating you cannot answer the phone without the ring tone.

- Stand-by ★ (for 1+ seconds)
- ◆ To disable: Stand-by ★ (for 1+ seconds)

#### Public mode (Power off)

The FOMA terminal plays the message stating you cannot answer the phone when the power is off.

- ◆ To disable: Stand-by ★25250 ▶

## Placing a call on hold when you cannot answer call immediately

- 1 During an incoming call,
  - The call is disconnected when you press while on hold, or when the other party disconnects the call (The call is saved in received calls).
- 2 when ready to answer

## Setting record message (voice/videophone calls)

If you set record message, the FOMA terminal answers a call and records the caller's message when you cannot answer.

- Custom [Settings] | [Phone settings] | [Record message] | [Record message]
- 2 Select the setting > •
- To play record message: Custom [LifeKit]
   [Voice memo/Rec msg] ► [Play] ► select a message ► ⊚

Alternatively, (7) (for 1+ seconds) during an incoming call to record.

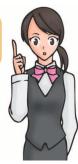

 Recorded contents may be lost due to malfunctions, repairs or other handling of the FOMA terminal.
 DOCOMO shall not be liable for any loss of content. It is recommended that a memo be kept of contents for record message (voice/videophone calls).

## Using various network services

| Service name                      | Subscription  | Monthly fee |
|-----------------------------------|---------------|-------------|
| Voice Mail Service                | Necessary     | Fees apply  |
| Call Waiting                      | Necessary     | Fees apply  |
| Call Forwarding Service           | Necessary     | Free        |
| Nuisance Call Blocking<br>Service | Not necessary | Free        |
| Notify Caller ID Service          | Not necessary | Free        |
| Caller ID Request Service         | Not necessary | Free        |
| 2in1                              | Necessary     | Fees apply  |
| Public mode (Drive mode)          | Not necessary | Free        |
| Public mode (Power off)           | Not necessary | Free        |
| Dual Network Service              | Necessary     | Fees apply  |
| English Guidance                  | Not necessary | Free        |
| Multi Number                      | Necessary     | Fees apply  |
| OFFICEED                          | Necessary     | Fees apply  |
| Melody Call                       | Necessary     | Fees apply  |

- Network services are not available outside the service area or in a place with no signal.
- "OFFICEED" is a service that requires a subscription.
   Refer to the DOCOMO website for corporations (in Japanese only) (http://www.docomo.biz/html/product/ officeed/) for further information.
- Refer to "Mobile Phone User's Guide [Network Services]" for details on each network service.
- For subscription and inquiries, contact the number listed in "General Inquiries" on the back of this manual.

#### **Using Voice Mail Service**

- Custom [Settings] | [NW Services] | [Voice Mail]
- [Activate VoiceMail] | [Activate VoiceMail] | [Yes]

#### **Using Call Waiting**

- Custom [Settings] | [NW Services] | [Call waiting]
- 2 [Activate] > [Yes]

#### **Using Call Forwarding Service**

- Custom [Settings] | [NW Services] | [Call Forwarding]
- [Activate] ▶ [Activate] ▶ [Yes]

# Services available for the FOMA terminal

 For weather forecast, enter the number, starting with the area code of the area you want to know the weather. For other services, dial without area code.

| Available services                                                    | Phone number |
|-----------------------------------------------------------------------|--------------|
| Directory assistance service (fees apply: assistance fee + call fee)* | 104          |
| Telegrams (fees apply: telegram fee)                                  | 115          |
| Time tone service (fees apply)                                        | 117          |
| Weather forecast (fees apply)                                         | 177          |
| Police emergencies                                                    | 110          |
| Fire department/Medical assistance                                    | 119          |
| Emergencies and accidents at sea                                      | 118          |
| Disaster message (fees apply)                                         | 171          |
| Collect call (fees apply: assistance fee + call fee)                  | 106          |

- \* We do not provide directory assistance service to customers who do not want to have it.
- If landline phones subscribed to "Call Forwarding" are set to forward calls to mobile phones, callers may hear the phone ringing even if the mobile phone is busy, outside the service area, in self mode or turned off depending on the settings for the landline/mobile phones.

- The FOMA terminal supports "Location notification of emergency call". When dialing an emergency number such as 110, 119, and 118, the information of your location (location information) is automatically notified to the agency that receives the emergency call (e.g. the police station). Depending on your location and the reception status of the signal, the agency that received the emergency call may not be able to confirm the exact location. If the location information is notified, the name of the agency that received the emergency call is displayed in the stand-by display. If you are not sending your caller ID by calling with "184" added or other means, your location information and phone number are not notified. However, if the agency that received the emergency call considers your location information and phone number necessary for important purposes, such as life saving, the agency can retrieve them regardless of your settings. In addition, the area/timing to introduce "Location notification of emergency call" depends on the state of preparation in each agency that receives emergency calls.
- When calling 110, 119, and 118 from your FOMA terminal, the police or fire stations may return your call for verification purposes. State that you are calling from a mobile phone, and give your phone number and exact location. Remain stationary to ensure that you are not disconnected while making an emergency call, and keep handset turned on to receive calls for approximately 10 minutes afterwards.
- Depending on the region, calls to the police or fire station may not be connected. In such cases, use the nearest payphone or landline phone.

## **Using overseas**

International roaming (WORLD WING) is a service that enables you, using overseas telecommunications carrier's networks, to make calls and use i-mode. You can use your mobile phone number and mail address overseas for voice/videophone calls, i-mode and SMS as you do in Japan. Also, you can use network services such as Voice Mail and Call Forwarding Services.

- Check the status of a subscription for WORLD WING when using the service.
- This service is available in the 3G network service area. In addition, this service is available in countries and regions supporting 3G850MHz. The FOMA terminal is not available in the GSM/GPRS network service area.
- By default, the FOMA terminal is set to automatically switch networks.
- When you received a call during international roaming, the call is forwarded from Japan. Call charges to Japan are incurred by the caller and receiving charges by the receiver.
- Refer to the following before using the FOMA terminal overseas.
  - "Mobile Phone User's Guide [International Services]"
  - "Mobile Phone User's Guide [Network Services]"
  - PDF file "海外ご利用ガイド" pre-installed in [My Documents] of data box
  - DOCOMO International Services website

#### WORLD WING

- If you have subscribed to the FOMA service after September 1, 2005, subscription for "WORLD WING" is not required. However, if subscription for "WORLD WING" is canceled at or after subscription for the FOMA service, subscription for "WORLD WING" is required again.
- If you have subscribed to the FOMA service before August 31, 2005 but not subscribed to "WORLD WING", subscription for "WORLD WING" is required.
- For lost, stolen, and cost settlement, or malfunction of the FOMA terminal overseas, refer to "Loss or theft FOMA terminal or payment of cumulative cost overseas" or "Failures encountered overseas" on the back of this manual. Note that any call or transmission charges incurred after the FOMA terminal is lost or stolen are charged to the subscriber.

#### Available services overseas

| Communication service                        | 3G |
|----------------------------------------------|----|
| Voice call                                   | 0  |
| Videophone                                   | 0  |
| i-mode mail                                  | 0  |
| i-mode*1                                     | 0  |
| i-Channel*1, 2                               | 0  |
| i-concier*3                                  | 0  |
| i-Widget*4                                   | 0  |
| SMS                                          | 0  |
| GPS position location*5                      | 0  |
| Packet transmission by connecting a PC, etc. | 0  |

- \*1 Overseas use settings for i-mode is required.
- \*2 Packet transmission charges are incurred for each i-Channel reception (including Basic channel).
- \*3 Overseas use settings for i-concier is required. Packet transmission charges are incurred for each information reception.
- \*4 Setting for i-Widget roaming is required. Multiple Widget Appli may attempt transmission when i-Widget screen appears. In such case, packet transmission charges are incurred for each transmission.
- \*5 Transmission charges are not incurred when you position the present location. However, packet transmission charges are incurred such as when you display a map based on the location information.
- Overseas charges (call charges, packet transmission charges) differ from those in Japan.

## Making a call outside your country of stay (including Japan)

Make a call from your country of stay to Japan or other countries.

- Stand-by (for 1+ seconds) enter country code, area code (city code) and other party's phone number
  - When the area code (city code) begins with "0", omit the "0" when dialing (Include "0" when making a call to some countries or regions such as Italy).
- 2 🕜 (Phone)/🗊 (V.phone) to make a call

#### Making a call in your country of stay

You can make a domestic call at your country of stay in the same way as you do in Japan.

- Stand-by enter a phone number
- 2 (Phone)/(1) (V.phone) to make a call

## Making a call to a WORLD WING subscriber overseas

When you make a call to a "WORLD WING" subscriber overseas, you make a call as an international call to Japan regardless of your country of stay.

- Stand-by O (for 1+ seconds) ▶ enter country code "81" (Japan) and the other party's mobile phone number excluding "0"
- 2 (Phone)/ (V.phone) to make a call

## Mail

You can exchange mails with other i-mode terminals and e-mail via Internet by subscribing to i-mode service. You can attach up to ten files (pictures, moving picture files, etc.) in total of 2 MB to a message. Also, Deco-mail is available. You can send an expressive mail by changing character color and size, or background color and inserting Deco-mail pictograms.

Moreover, Flash movie Decome-Anime with a message

 Refer to "Mobile Phone User's Guide [i-mode] FOMA version" for details on i-mode mail.

or image inserted is available.

## Sending i-mode mail

- Stand-by 🗹 🕨 [Compose message]
- 2 Compose a mail

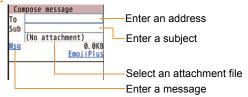

3 i to send

Alternatively, Stand-by (I) (for 1+ seconds) to display the compose message screen. If you select [EmojiPlus] after entering a message, you can enter pictograms or Deco-mail pictograms easily.

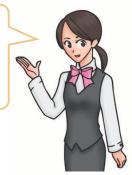

## Composing and sending Deco-mail/Decome-Anime

#### **Composing and sending Deco-mail**

You can decorate a message or its background when composing i-mode mail.

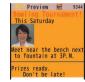

- 1 In the message entry screen, ◎ ► [Decorate mail]
- 2 Decorate

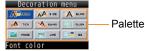

- Select the decoration method from the palette, set contents of decorating and enter messages.
- 3 ⊙ ▶ 🗊 to send

#### **Composing and sending Decome-Anime**

You can compose an expressive mail with Flash movies using templates.

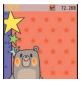

- Stand-by D | [Compose Decome-Anime] | [Edit]
- 2 Select a template ▶ **3**
- 3 Select an edit item ▶ ⊚ ▶ edit

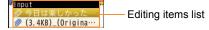

enter an address and a subject 
 to send

### Checking received i-mode mail

- 1 Receive i-mode mail
  - The receive complete screen appears and the mail ring tone sounds.
  - If you do not operate for approximately 30 seconds, the screen before reception reappears.
- [Mail] > select a mail > @
- [- END -] appears at the end of the message. When receiving limit is exceeded, [/] or [//] appears and the exceeding portion is automatically deleted.

#### Checking a mail in Inbox

- Stand-by [Inbox]
- 2 Select a mail > 0

#### Checking new i-mode mail

Received i-mode mail or Message R/F are stored at the i-mode center while the handset is outside the service area, in the self mode or when the power is turned off. You can check and receive mails from the i-mode center.

Stand-by D | [Check new messages]

#### Replying to i-mode mail

- In the received mail details screen, (a) > [Reply/Forward]
- [Reply] ▶ [i-mode mail]/[Decome-Anime]
- 3 Compose and send a mail

#### Creating folder and sorting mails

If you create a folder in mailbox and set sort rules, you can sort i-mode mail and SMS automatically.

- Multiple sort rules can be set for one folder.
- Stand-by ☑ ► [Inbox]/[Outbox] ► ⑥ ► [Manage folders] ► [New folder]
- 2 Enter a folder name ▶ ⊚ ▶ [Yes]
- Select a number to save 🕨 💿
- ▲ Set the sort rules ▶ ■

# Receiving Early Warning "Area Mail"

Area Mail is a service to receive the earthquake early warning, etc. provided from the Japan Meteorological Agency.

- Receive Area Mail
  - Dedicated alarm tone (beep sound) or Area Mail dedicated ring tone sounds and called LED flashes red.
  - After receptions, some Area Mail automatically display a message, while others display [Area mail received]. When [Area mail received] appears, the screen before reception automatically reappears in approximately 30 seconds.

#### **Setting whether to receive Area Mail**

- Stand-by ☑ ► [Mail setting] ► [Area Mail setting] ► [Receive setting]
- 2 Select the setting > 0

### **Using SMS**

You can use SMS entering phone number in the To field.

#### Sending SMS

- **1** Stand-by ▶ [Compose SMS]
- 2 Compose and send SMS

#### Checking SMS

- **1** Receive SMS
- 2 [Mail] ▶ select SMS ▶ ⊚

Basic operation for SMS is same as that for i-mode mail.

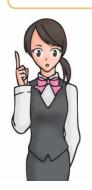

## **Phonebook**

You can use the FOMA terminal handset phonebook and FOMA card phonebook.

 You can add up to 1,000 entries for the FOMA terminal handset phonebook, and up to 50 entries for the FOMA card phonebook.

### Adding entries to phonebook

#### Main entry items

| Icon                  | Item         | Details                           |
|-----------------------|--------------|-----------------------------------|
| 2                     | Name         | Enter a name.                     |
| R                     | Reading      | Reading is entered automatically. |
| 22                    | Group        | Entries can be sorted in groups.  |
| <b>7</b> / 🕮 *        | Phone number | Add phone numbers.                |
| <b>2</b> / <b>3</b> * | Mail address | Add mail addresses.               |

- \* Icons displayed in the FOMA card phonebook
- You can add address, birthday and other items to the FOMA terminal handset phonebook.

- 🙎 Enter/Select an item 🕨 📳
  - You can set a memory number for the FOMA terminal handset phonebook. If you press 

     without entering a memory number, the entry is added to an available memory number.

#### Adding entries from redials/received calls

- **1** Stand-by ⊚ (Redial)/⊚ (Received call)
- Select a phone number ▶ ⑥ ▶ [Add to phonebook]
- 3 Add to phonebook

### **Editing phonebook**

- Stand-by □ > select a name > ⑥ > [Edit data] > [Edit]
- 2 Edit the phonebook > 3

## **Deleting phonebook**

Stand-by Select a name | 6 | [Delete] | [Delete one] | [Yes]

## i-mode/Full Browser

i-mode enables you to use online services, such as connection to sites and Internet.

You can view sites that are not supported by i-mode as they appear on PCs using Full Browser.

- i-mode is a paid service that requires a subscription.
- Refer to "Mobile Phone User's Guide [i-mode] FOMA version" for details on i-mode.
- Note that making a transmission with large-volume data, such as viewing a web page with many images and downloading data during Full Browser will lead to higher transmission charges.

#### **Using i-mode**

- Sites and Internet web pages are generally protected by copyright law. Selling and redistributing whole or a part of downloaded text, images or other data from sites and web pages for non-personal use as they are or a part changed without author's permission is prohibited.
- Some models cannot display/play data downloaded from sites, etc. if a different FOMA card is inserted or the handset is turned on without a FOMA card.
- If files with access restrictions by a FOMA card are set as the stand-by display or ring tone, etc. and a different FOMA card is inserted or the handset is turned on without a FOMA card, settings are reset to default.

## Connecting to i-mode site

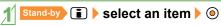

# Viewing web pages designed for PC

- Custom [i-mode] | [Full Browser Home]
  - Some sites with large amounts of information do not appear properly.

## Switching browsers

 Note that different transmission charges are incurred when switching between i-mode and Full Browser.

#### Switching from i-mode to Full Browser

Mhile viewing sites with i-mode, 
□ Full Browser | | [Switch to FB]

#### Switching from Full Browser to i-mode

### Viewing and operating sites

#### Selecting a link and moving to a new screen

**1** While viewing sites, select a link with **○** ►

- A selected link is highlighted.
- Some links may be images. If you select, the image is outlined

i-mode and Full Browser may be switched depending on the link. Select [Yes] in the confirmation screen asking whether to switch.

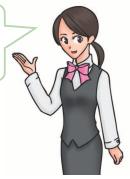

#### Moving to previous/next page

The FOMA terminal saves sites you viewed. You can view the previous/next page without transmission. This memory is called the "cache".

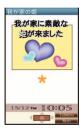

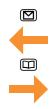

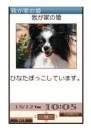

- Information such as previously entered character, setting, etc. is not viewed when you view pages saved in the cache.
- The cache is reset by ending i-mode/Full Browser.
- When switching from i-mode to Full Browser, you can return to the page displayed with i-mode by pressing .
   Likewise, when switching from Full Browser to i-mode, you can return to the page displayed with Full Browser by pressing .

#### **Bookmark/Screen memo**

#### Saving frequently viewed sites

You can save frequently viewed sites and Internet web pages as bookmarks for convenient access.

- 2 Select a folder > 0
- ◆ To view sites from bookmarks:
  Custom [i-mode] ▶ [Bookmark] ▶ select a bookmark ▶ ⊚
- Bookmarks are listed in the order of use.
- Connection is made with i-mode from i-mode bookmarks, while it is made with Full Browser from Full Browser bookmarks.

#### Saving site contents

You can add (save) screens from your favorite sites, etc. as screen memos.

- 2 [Yes]
  - The screen memo is added.
  - To add the screen capture only: [Only displayed]
- ◆ To display screen memos:

  Custom [i-mode] ▶ [Screen Memo] ▶ select
  a screen memo ▶ ⑥
- If you select a link in the screen memo, connection is made with i-mode for the screen memo of i-mode, while it is made with Full Browser for the screen memo of Full Browser

## i-Channel

※ The i-Channel service is provided in Japanese.
i-Channel is a service that sends news and other information. The latest information received automatically is displayed in the stand-by display using a ticker. Additionally, press the i-Channel supported key to display the latest information in a list of channels.
i-Channel is a paid service that requires a subscription (i-mode subscription is required).
There are two types of i-Channel as follows.

- "ベーシックチャネル" (Basic channel): This is i-Channel provided by DOCOMO. Packet transmission charges are not incurred for automatically updating information.
- "おこのみチャネル" (Favorite channel): This is i-Channel provided by IP (Information Providers). Packet transmission charges are incurred for automatically updating information.

Note that packet transmission charges are incurred for when detailed information are viewed in both channels. Packet transmission charges are incurred for automatically updating information and viewing detailed information during international roaming.

Refer to "Mobile Phone User's Guide [i-mode] FOMA version" for details on i-Channel.

#### Displaying i-Channel

- Stand-by CLR (ch)
- 2 Select a channel 🕨 🍥

#### Displaying i-Channel on main display

Set whether to display i-Channel ticker on the main display.

- 1 Custom [i-mode] ► [i-Channel] ► [i-Channel ticker] ► [Main display] ► [ON]
  - The operation is completed if you set to [OFF].
- Select the [Ticker font size] field • •
- Select the [Ticker color] field • select the color •
- Select the [Ticker speed] field • select the speed • •

## Map/GPS

- Note that DOCOMO shall not be liable for the pure economic loss if you cannot confirm the positioning (communication) result with the FOMA terminal failure, malfunction, error or external factors such as power failure (including battery exhaustion).
- You cannot use the FOMA terminal as navigation system for professional use of aircrafts, vehicles, person, etc.
   Therefore, note that DOCOMO shall not be liable for the loss caused by the navigation system to use location information.
- You cannot use the FOMA terminal as surveying GPS of high accuracy. Therefore, note that DOCOMO shall not be liable for the loss caused by the error of location information.
- GPS is the service in charge of Department of Defense of USA, therefore, GPS radio wave condition may be controlled (accuracy degradation, radio wave abort, etc.) for the US national security reason.
- For the use of location provision or location notification, check the information of an information provider and DOCOMO website. Charges may be incurred for these functions.
- GPS function of the FOMA terminal is not available outside the service area

#### Checking your location

You can check your location by positioning the present location. You can use this function for more convenient use such as displaying a map from positioning location information.

 Transmission charges are not incurred when you check the present location. However, packet transmission charges are incurred when you display a map based on the location information.

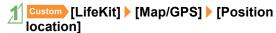

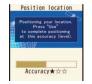

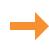

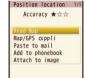

2 Select a usage

#### Viewing map

You can activate GPS compatible i- $\alpha$ ppli and view the present location or specified location.

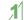

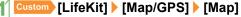

 GPS compatible i-αppli is activated after positioning the present location.

## Camera

# Screen layout and operations for shooting screen

#### **Shooting screen layout**

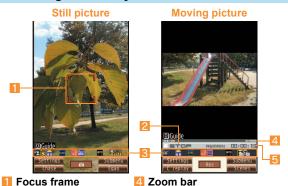

- 2 Shooting status
- Icon display position

#### Meaning of main icons

|            | Focus lock     | нŏ   | Image quality    |
|------------|----------------|------|------------------|
| amo<br>53  | Picture Light  | Full | Size             |
| <b>=</b> 0 | Brightness     | (4)  | Fix camera shake |
| 4          | Auto timer     | AUTO | White balance    |
| WORMAL.    | Shoot by scene |      |                  |

Shooting time

#### Key operations for shooting screen

| Adjust zoom                  | 0        |
|------------------------------|----------|
| Change settings collectively | i        |
| Adjust brightness            | <b>©</b> |
| Switch phone⇔SD              | *        |
| Picture Light                | #        |
| Switch camera-mode           | 1        |
| AF mode                      | 3        |
| Select size                  | 5        |
| Select image quality         | 6        |
| Shoot by scene               | 7        |
| White balance                | 9        |
| Activate operation guide     | 0        |

## **Shooting still/moving pictures**

- If the camera lens is exposed to direct sunlight for a long time, the internal color filter may discolor, creating a discoloration of shot images. In addition, shooting the sun directly may damage the performance of the CCD.
- Although the cameras are made with high-precision technology, some pixels or lines look constantly dark or bright. Further, white lines and other noise may appear in images especially when shooting images in dimly lit surroundings.
- Images shot in shooting conditions which include the sun, a light or other strong light source may appear dark and distorted.
- Shot still pictures or moving pictures may not be saved when the battery level is low.

#### Shooting still pictures

- Custom [Camera] | [Shoot still pic]
  - When still pictures shooting activates, Picture Light illuminates.
- 2 to shoot
- 3 ⊚ to save

Alternatively, Stand-by 6 to activate still pictures shooting.

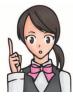

#### **Shooting moving pictures**

- 1 Custom [Camera] | [Shoot movie]
  - When moving pictures shooting activates, Picture Light flashes.
- 2 o to start shooting
- 3 o to end shooting
- **4** [Save]

# Confirming shot still/moving pictures

#### Displaying shot still pictures

- Custom [Data box] | [My picture]
- [Camera] folder ▶ select an image ▶ ◎
  - To set as stand-by display, etc.: ( Set screen ) ► select an item ► (

#### Playing shot moving pictures

- Custom [Data box] | [i-motion/Movie]
- [Camera] folder | select i-motion | @

## **Convenient functions for shooting**

• Available for still picture shooting.

| Function                                    | Details                                                                                                    | Setting/Starting method                                                                            |
|---------------------------------------------|----------------------------------------------------------------------------------------------------|----------------------------------------------------------------------------------------------------|
| Chase focus                                 | Once you select the subject, you can chase and shoot it even if the subject moves.                                                                                                | In the still picture shooting screen,   [Chase focus] ▶ [ON]                                       |
| Continuous AF                               | The inside of the focus frame is continuously focused.<br>Even if the subject is moving, you can shoot in-focus<br>picture.                                                       | In the still picture shooting screen,   [Continuous AF] ▶ [ON]                                     |
| Long exposure                               | Keep the shutter open for a long time to shoot images.<br>Use long exposure to shoot the active subject such as<br>fireworks, or to shoot in dimly lit place such as night scene. | In the still picture shooting screen,   [Long exposure] ▶ select a time ▶   (a)                    |
| High sensitivity shooting (ISO sensitivity) | In the low-light situation, you can shoot clear pictures with less camera shake.                                                                                                  | In the still picture shooting screen,   [Shooting menu] ▶ [ISO sensitivity] ▶ select the setting ▶ |

## 1Seg

1Seg is a service provided by TV broadcasters (broadcast stations), etc. Transmission charges are not incurred for receiving video, voice and sound. Contact NHK for details on viewing fees of NHK.

- ※ Packet transmission charges are incurred when accessing a site such as a "data broadcasting site", "i-mode site" or others.
  - Also, some sites require information charges to use (i-mode paid sites).
- ※ For details on the "1Seg" service, see the website below. The Association for Promotion of Digital Broadcasting PC: http://www.dpa.or.jp/ i-mode: http://www.dpa.or.jp/1seg/k/
- X 1Seg is not available overseas.

#### **About signal**

1Seg is one of the broadcasting services, and the receiving signal (broadcast wave) differs from that of FOMA service. In the following places, the reception status may be bad.

- Place that is far from the tower which sends the broadcasting wave
- Mountain areas or behind a building
- A tunnel, basement or a place in the rear of a building
- \*\* Hold the FOMA terminal apart from or close to the body or move to another place, so that the reception status may become better.

#### **About battery level**

When recording is started with low battery level or battery level becomes low while recording, the message stating that recording is impossible appears and then the recording ends.

#### Screen display for first use of 1Seg

A confirmation screen of disclaimer appears for first use of 1Seg after purchase.

Press 
according to the displayed contents. The same confirmation screen does not appear after that.

#### Other notes for 1Seg

- If you use 1Seg for a long time while charging, the service life of the battery pack may be shorter than estimated.
- DOCOMO shall not be liable for any loss or change of the saved data due to malfunctions, repairs or other handling of the FOMA terminal
  - When changing the model or asking for repair of your FOMA terminal, you cannot transfer the stored contents (video and still pictures taken from 1Seg, TVlink, data in the broadcasting storage area, etc.) in the terminal.
- You cannot use 1Seg overseas since the broadcasting format and the broadcasting frequency are different (You can watch 1Seg programs video-recorded on the FOMA terminal).

## **Setting channels**

To watch 1Seg, set the channels first.

#### Auto channel setting

Select a prefecture/district to use. Broadcast station is automatically searched and saved into the channel list.

- Custom [1Seg] | [Channel setting]
- Select a number to save ▶ ⑥ ▶ [Auto channel set] ▶ [Yes]
- 3 Select an area ▶ ⊚
- **4** Select a prefecture/district ▶ ⊚
- 5 ◎ ► [Yes] ► select whether to use the channel list ► ◎

#### Preset channel setting

Select a prefecture/district to use and save into the channel list.

- Custom [1Seg] | [Channel setting]
- 2 Select a number to save ▶ lareset CH setting]
- 3 Select an area ▶ ⊚

- Select a prefecture/district > 🍥
- [5] 
  ⑤ ► [Yes] ► select whether to use the channel list ► ⑥

## Watching 1Seg

1 Custom [1Seg] | [Activate 1Seg]

Alternatively, Stand-by (a) (for 1+ seconds) to activate 1Seg.

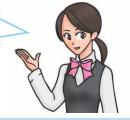

#### Setting timer for starting or recording 1Seg

- 1 Custom [1Seg] | [Timer list] | 6 | New]
- 2 [Manual input] ► [Reception]/[Recording]
- 3 Enter/Select an item > 3

#### Playing videos recorded 1Seg

- 1 Custom [Data box] | [1Seg]
- [Video] folder | select a video | @

# Screen layout and operations for watching screen

#### 1Seg watching screen layout

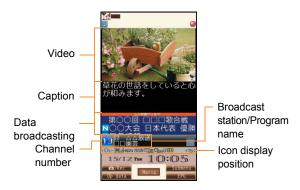

#### Meaning of main icons

|      | Reception status of broadcast waves  □     → □   → □   (Strong → Weak) |
|------|------------------------------------------------------------------------|
| SD   | Icon indicating the recording status                                   |
| TVTA | Operation mode                                                         |
| 뭰    | Dolby Mobile setting                                                   |
| ∢15  | Volume                                                                 |

#### Key operations for 1Seg watching screen

• These key operations are for the video mode.

| Select a station with UP/DOWN                                      | 0                                                                                                    |
|--------------------------------------------------------------------|----------------------------------------------------------------------------------------------------|
| Select a station with one-touch operation                          | <b>1</b> to <b>9</b> , <b>★</b> , <b>0</b> , <b>#</b>                                                                              |
| Select a station by searching a frequency                          | <ul> <li>(for 1+ seconds)/€</li> <li>(for 1+ seconds)</li> <li>To cancel selecting a station by searching a frequency: </li> </ul> |
| Adjust volume                                                      | <b>O</b>                                                                                                    |
| Mute/Disable                                                       |                                                                                                    |
| Turn caption settings on/off                                       | (for 1+ seconds)                                                                                                    |
| Activate program guide i-αppli                                     |                                                                                                    |
| Record a video of 1Seg program                                     | <ul><li>i (for 1+ seconds)</li><li>To stop recording: i</li></ul>                                                                  |
| Record 1Seg programs as a still picture                            | Ī                                                                                                    |
| Switch between video mode and data broadcasting mode               |                                                                                                    |
| Switch between the display modes                                   | (for 1+ seconds)                                                                                                    |
| Switch vertical/horizontal display                                 | <b>o</b>                                                                                                    |
| Display broadcast station/<br>program name or icons<br>temporarily | (for 1+ seconds)                                                                                                    |
| End 1Seg                                                           | ©R/ ► [Yes]                                                                                                    |
|                                                                    |                                                                                                    |

## Music

#### Handling the music data

- This manual refers to Chaku-uta full<sup>®</sup> and WMA (Windows Media Audio) files played using MUSIC Player as "music data".
  - "Chaku-uta full" is a registered trademark of the Sony Music Entertainment (Japan) Inc.
- The FOMA terminal can play WMA files or Chaku-uta full<sup>®</sup> which are protected with copyright protection technology.
- When downloading the music data from Internet web pages, check use conditions (license, prohibited acts, etc.) carefully before use.
- WMA files, which are protected with copyright protection technology, are played using the information unique to the FOMA terminal. When the information unique to the FOMA terminal is changed due to a failure, repair, upgrade and others, WMA files, which are saved before change, may not be able to be played.
- DOCOMO shall not be liable for handling of CCCD (Copy Controlled CD) or even if you cannot save music data as a WMA file.

 You can use music data saved on the FOMA terminal handset or the microSD Card for personal use only.
 Refrain from infringing upon intellectual property rights of a third party's copyrighted material. Do not copy or transfer music data saved on the FOMA terminal handset or the microSD Card to PC or any other medium.

#### Music&Video Channel

## Music&Video Channel is a service that set music programs, etc. are automatically distributed at night.

- Music&Video Channel is a paid service that requires a subscription (i-mode and the flat-rate i-mode packet transmission service are also required to be subscribed).
- A separate fee may be required in addition to Music&Video Channel service charge.
- If you insert the FOMA card to the FOMA terminal, which
  does not support Music&Video Channel, after subscribing
  Music&Video Channel, you cannot use Music&Video
  Channel. However, a service usage fee is incurred unless
  you cancel Music&Video Channel subscription.
- During international roaming, setting or acquiring programs is not available, however, packet transmission charges are incurred for connecting to i-mode if you do so. When going abroad, deactivate the distribution of programs in advance.
- If you cancel i-mode or Music&Video Channel or delete My Menu registration, the program data in the Delivery program folder may be deleted.

### Acquiring/Playing programs

#### **Acquiring programs**

- Custom [MUSIC] | [Music&Video ch] | [Set program] | [Yes]
- 2 Follow instructions on screen and set a program
  - [III] appears in the stand-by display 12 hours before the program distribution.
     The acquisition of the program is automatically

The acquisition of the program is automatically performed at night. Stock icon displayed differs depending on whether acquisition is successful/failed (\$\mathbb{G}\$P.29). If it failed, acquire the program manually.

#### Playing programs

- 1 Custom [MUSIC] | [Music&Video ch]
- 2 Select a program > 0

# Downloading music data from sites

You can save Chaku-uta full® downloading from sites.

- You can download up to 5 MB Chaku-uta full<sup>®</sup>.
- Mhile viewing sites, select Chaku-uta full® ▶ ⊚
- 2 [Save] ▶ select a save destination ▶ ⊚

## Playing music data

- 1 Custom [Data box] | [MUSIC]
  - Alternatively, Custom [MUSIC] > [MUSIC Player] to play music data.
- 2 Select music data 0

## **Creating playlists**

- 🎁 Select music data 🕨 📵 🕨 [Add to playlist]
- 2 [Add one]
- 3 Save

  - To add music data: Select a playlist > ①
  - To overwrite music data: Select a playlist ▶ ☑ ▶
    [Yes]

## Playing a playlist

- Custom [Data box] | [MUSIC] | [Playlist]
- 2 Select a playlist ▶ 🖾

# Screen layout and operations for MUSIC Player screen

#### **MUSIC Player screen layout**

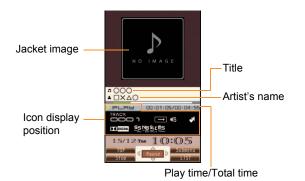

Meaning of main icons

| ▶PLRЫ               | Playback status       |
|---------------------|-----------------------|
|                     | Playback mode setting |
| 4                   | Volume                |
| <b>▶ ■</b> ORIGINAL | Dolby Mobile setting  |

#### **Key operations for MUSIC Player screen**

| Pause/Play                     | <b>(a)</b>                 |
|--------------------------------|----------------------------|
| Stop                           |                            |
| Adjust volume                  | <b>O</b>                   |
| Play previous song/Return to   | <b>©</b>                   |
| beginning of song              |                            |
| Fast reverse                   | (for 1+ seconds)           |
| Play next song                 | <b>(</b>                   |
| Fast forward                   | (for 1+ seconds)           |
| Jump to a start position       | 1: Beginning               |
| assigned to a key              | 2 to 9: Positions divided  |
|                                | by one-ninth increments of |
|                                | the total playback time    |
| Display a jacket image         | #                          |
| Display a lyrics image         | ×                          |
| Display the folder list screen | <b>1</b>                   |
| Display the list screen of     |                            |
| music data for playback        |                            |
| End MUSIC Player*              | [Yes]                      |

A confirmation screen does not appear while music is stopped.

# i-αppli/i-Widget

"i-appli" is software for the i-mode compatible mobile phone. Download various software from i-mode sites for more convenient use of the FOMA terminal, such as updating stock prices or weather information automatically, or enjoying games without connecting to the network, etc.

i-Widget is a convenient function used to access to contents (Widget Appli) such as stock prices only with i-Widget button ((()). You can add Widget Appli by downloading it from sites provided by IP (Information Provider), etc.

- Packet transmission charges are incurred when downloading i-appli and Widget Appli, and connecting to a site.
- If the i-Widget screen is displayed, multiple Widget Appli may communicate. In such cases, packet transmission charges are incurred.
- For use overseas, packet transmission charges differ from those in Japan.
- Refer to "Mobile Phone User's Guide [i-mode] FOMA version" for details on i-αppli/i-Widget.
- To use preset software again after deleting, you can download it from the iMenu site. ISH-MODE1.

[iMenu] ▶ [メニューリスト] ▶ [ケータイ電話 メーカー] | ISH-MODE]

· Packet transmission charges are incurred when downloading.

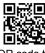

QR code to connect to the site

#### Activating i-αppli

Custom [i-αppli] ▶ [Software list]

Select software ▶ ⊚

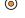

Alternatively, Stand-by (for 1+ seconds) to display the i-αppli software list screen.

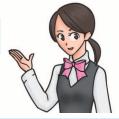

#### **Activating Widget Appli**

Activate Widget Appli. If you paste the Widget Appli on the i-Widget screen after operations, you can use it quickly next time.

Stand-by

i-Widget screen appears.

Select Widget Appli >

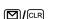

- Widget Appli is pasted on the i-Widget screen.
- To end Widget Appli: □□ > [YES]

# i-motion/Movie

i-motion refers to image, voice and music data. You can download i-motion to the FOMA terminal from i-motion compatible sites, etc. and play the downloaded i-motion. Also, you can search for i-motion compatible sites in [メニューリスト] of iMenu.

In addition, you can play movies provided in portal sites, etc. on Internet with Internet movie player.

- Internet movie player supports the playback of Windows Media Video and Windows Media Audio.
- A large amount of data may be received when downloading movie. Making a transmission with large-volume data will lead to higher transmission charges.
- You can play movies saved to the Import folder of the microSD Card by using PC, etc.

## Playing i-motion/Movie

#### Playing i-motion downloaded from sites

- **1** While viewing sites, select i-motion ▶ ⊚
  - To save i-motion: <a> [Save]</a> select a save destination
    - You can play saved i-motion using the i-motion player.

#### Playing movies downloaded from sites

- | While viewing sites, select a movie ▶ ⊚ ▶ | [Yes] ▶ [Agree]
- To play movies saved to the Import folder of the microSD Card: Custom [LifeKit] [microSD]
   [Import] [i-motion/movie] select a movie 
   [Agree]

# Osaifu-Keitai

#### Osaifu-Keitai/ToruCa

Osaifu-Keitai is a function which has built-in IC card and allows you to pay by simply holding the FOMA terminal over the scanning device at stores.

Moreover, you can deposit electronic money and check your balance or usage history using transmission. In addition, Osaifu-Keitai has enough securities to use. ToruCa is an electronic card that can be retrieved with Osaifu-Keitai. You can use ToruCa conveniently as fliers, restaurant cards, coupons, etc.

- FOMA terminal malfunctions may cause data (including electronic money, points, etc.) saved in the IC card to be lost or changed (Note that as a rule, you will be asked to delete data when leaving your FOMA terminal for repairs, etc.). For the service such as a reissue, restoration, temporary keeping or transfer of the data except the transfer by iC transfer service, contact your provider of Osaifu-Keitai compatible service. Be sure to use a service including a backup service for important data.
- DOCOMO shall not be liable for any loss or change of data in the IC card or the damage of Osaifu-Keitai service caused by any reason such as malfunctions and upgrading.
- When the FOMA terminal is stolen or lost, immediately contact your provider of Osaifu-Keitai compatible service for handling methods.

#### Holding $ot\!\!$ mark over scanning devices

Hold the  $\bigcirc$  mark of the FOMA terminal over the scanning device to use as electronic money or railway tickets, or retrieve ToruCa.

- Pay attention to the following points when holding the mark over the scanning device.
  - Avoid contact between the FOMA terminal and the scanning device
  - Hold the mark parallel over the scanning device
  - Hold the mark over the center of the scanning device
  - If the scanning device does not recognize, hold the mark over the scanning device and move the handset around

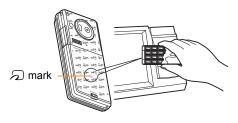

# i-concier

"i-concier" is a service to support your life like butler or concierge. It can keep your various data and timely provide information tailored to your living area or current location, or hobby and interests. i-concier information is provided by Machi-chara (a character in the stand-by display) in the stand-by display.

- i-concier is a paid service that requires a subscription (i-mode subscription is required).
- If non-subscribers of the Data Security Service newly subscribe to i-concier, they are supposed to be subscribers of the Data Security Service.
- In addition to monthly usage fees of i-concier, a separate fee may be incurred depending on contents (information, i-schedule, etc.).
- Packet transmission charges are incurred for receiving information excluding some cases.
- Packet transmission charges are incurred for using detailed information.
- Packet transmission charges are incurred for receiving information and viewing detailed information during international roaming. In addition, for use overseas, packet transmission charges differ from those in Japan.
- Packet transmission charges are incurred for automatically updating i-schedule, ToruCa, or phonebook.
- Refer to "Mobile Phone User's Guide [i-mode] FOMA version" for details on i-concier.

#### When information is received

#### 1 Receive information

 A popup message appears in the stand-by display.

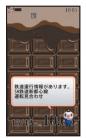

"ひつじのしつじくん®" ©NTT DOCOMO

- 3 Select the information

#### Displaying i-concier screen

- Custom [i-concier]
- 2 Select the information
- 3 o to retrieve the detailed information

# **Convenient Tools**

#### Using schedules

- 1 Custom [LifeKit] ▶ [Classic schedule]
  - To check a schedule: Select a date with 
     ▶ 
     ▶
- 2 6 | New]
- 3 Enter/Select an item ▶ 🔳

## **Using alarm**

- 1 Custom [LifeKit] > [Alarm]
- 2 Select a number to save > 0
- 3 Enter/Select an item ▶ 3

## Using bar code reader

You can connect to i-mode or Full Browser, compose a mail, make voice/videophone calls, compose SMS and run i- $\alpha$ ppli with scanned text from bar codes (JAN/QR codes).

- Custom [Camera]/[LifeKit] | [Bar code reader]
- 2 Press 

  to scan
  - Position the camera 10 cm or more from the bar code.
- 3 Use the scanned results

Mainly, the following codes can be scanned.

#### JAN code

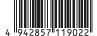

Scanned result: [4942857119022]

#### QR code

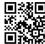

Scanned result:

[株式会社NTTドコモ]

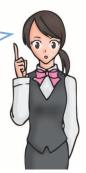

# Other convenient tools

| Function name      | Details                                                                                                    | Starting method                                         |
|--------------------|----------------------------------------------------------------------------------------------------|---------------------------------------------------------|
| Card reader        | You can scan a business card (Japanese/English) and newly save to the phonebook.                                          | Custom [Camera]/[LifeKit] ► [Card reader]               |
| Information reader | You can scan information such as store name, phone number, etc. from a magazine, etc. and newly save it to the phonebook. | Custom [Camera]/[LifeKit] ▶ [Information reader]        |
| PDF Viewer         | You can display PDF data.                                                                                                 | Custom [LifeKit] ▶ [PDF Viewer] ▶ select a file ▶ ⊚     |
| Manga&BookReader   | You can display e-book/e-dictionary/e-comic.                                                                              | Custom [LifeKit] ► [Manga&BookReader] ► select data ► ⊚ |

# **Data Management**

## **Using microSD Card**

You can save data, such as the phonebook, mail or bookmark in the FOMA terminal handset to microSD Card or import data in microSD Card to the FOMA terminal handset.

microSD Card is sold separately.

You can purchase microSD Card and its adapter at home electronics shops.

 SH-04B is compatible with commercially available microSD Card of up to 2 GB and microSDHC Card of up to 16 GB (as of October 2009). Refer to the following sites (in Japanese only) for the latest information of the microSD Card. In addition, for microSD Cards that are not provided in the sites, some of them may not work.
 Accessing [SH-MODE] from i-mode (as of October 2009):

Accessing [SH-MODE] from i-mode (as of October 2009) [iMenu] ▶ [メニューリスト] ▶ [ケータイ電話メーカー] ▶ ISH-MODEI

From a PC: http://k-tai.sharp.co.jp/support/d/sh-04b/ Note that the provided information is the information checked for operation. DOCOMO shall not be liable for all operations.

 Do not insert or remove a microSD Card while the FOMA terminal is on. Data may be damaged and the operation may not work properly.

- Do not remove the microSD Card or turn off the FOMA terminal immediately after inserting the microSD Card to the FOMA terminal, or while editing data on a microSD Card. Data may be damaged and operation may not work properly.
- Format unformatted microSD Cards on the FOMA terminal before use. microSD Cards formatted by PCs or other devices may not be used properly by the FOMA terminal.
- When a microSD Card used with another FOMA terminal or PC is inserted, it may not be used.
- Back up the data saved in a microSD Card and store in another place. DOCOMO shall not be liable for any loss or change of the saved data.
- There is no guarantee for the save and copy of data since the microSD Card which is not compatible with copyright protection functions is unsupported by FOMA terminal.

#### Inserting microSD Card

- Insert the microSD Card with the metal terminal side down
  - Gently push the microSD Card in before removing.

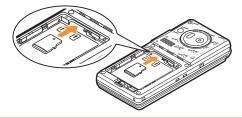

- Push the microSD Card until it clicks when inserting/ removing it.
- Note that excessive force may damage the FOMA terminal or microSD Card.
- Keep your face away from microSD Card when inserting or removing card. When taking your fingers off abruptly, card may pop out.

#### **Formatting**

- 1 Custom [LifeKit] | [microSD] | [Format]
- Enter the terminal security code • • [Yes]
- Note that all the data on the microSD Card is deleted when formatted.

#### **Displaying data**

- 1 Custom [LifeKit] ▶ [microSD] ▶ [View microSD data]
- 2 Select data ▶ ⊚

#### Copying data to microSD Card

**Example: i-motion** 

- Custom [Data box] | [i-motion/Movie]
- 2 Select i-motion ▶ ( Move/Copy ) ▶ [Copy to microSD]
- 3 Select the copy method

#### Backing up data to microSD Card

You can collectively backup phonebook, mail, schedule, bookmark, text memo, settings and information of the FOMA terminal to microSD Card.

- Custom [LifeKit] | [microSD] | [Backup/recovery all] | [Backup to microSD]
- Enter the terminal security code ▶ ◎ ▶ [Yes]

# Sending and receiving data via Ir communication

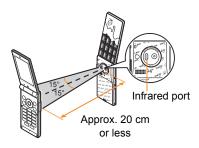

 Face the infrared ports of the receiver's and sender's FOMA terminal each other and set the distance between them to approximately 20 cm or less.

#### Sending data

Select data • (a) • [Send data] • [Send Ir data] • [Send] • [Yes]

#### Receiving data

Custom [LifeKit] | [Receive Ir data] | [Receive] | [Yes] | [Yes]

# Sending and receiving data via iC communication

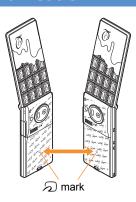

 Use while placing the mark of receiver's FOMA terminal on that of sender's FOMA terminal.

#### Sending data

Select data ▶ 📵 ▶ [Send data] ▶ [iC transmission] ▶ [Send] ▶ [Yes] ▶ place the 
amplitude marks together

#### Receiving data

Stand-by place the 🔎 marks together

**2** [Yes]

# Other

# Support

## **Troubleshooting**

- First, check whether the software update is required. If it is required, update the software (PP.85).
- If there is no improvement in problems even after checking the following items, feel free to contact the number listed in "Repairs" on the back of this manual, or a repair center that DOCOMO specifies.

#### **Power**

| The FOMA terminal is not turned on     |      |
|----------------------------------------|------|
| Is the battery pack attached properly? | P.24 |
| Make sure the battery has not run out. | _    |
|                                        |      |

#### Charging

# Cannot charge the battery (Charging LED does not illuminate, or it flashes) Is the battery pack attached properly? Is the adapter power plug inserted into the outlet or cigarette lighter socket properly? Are the adapter and the FOMA terminal set properly? When using the AC adapter (sold separately), is the connector of the AC adapter properly connected to the FOMA terminal or the

accompanying desktop holder?

| • | When using the desktop holder, make sure the charger terminal of the FOMA terminal is not dirty. If the terminal becomes dirty, clean it with a dry cloth or cotton swab.                                   | - |
|---|----------------------------------------------------------------------------------------------------|---|
| • | If calling, transmitting, or another function is performed for a long time with charging, the FOMA terminal may become warm and charging LED may flash. Charge again after the terminal temperature lowers. | _ |

#### Terminal operation

| Becomes hot while operating/charging                                |   |
|---------------------------------------------------------------------|---|
| <ul> <li>Temperature of the FOMA terminal, battery pack,</li> </ul> |   |
| or adapter may rise while operating or charging,                    |   |
| or when performing i-αppli, making a videophone                     | _ |
| call, or watching 1Seg for a long time with                         |   |
| charging. There is no safety hazard.                                |   |
| Rattery usage time is short                                         |   |

#### Battery usage time is short

| • | Make sure the battery pack is not left for a long |   |
|---|---------------------------------------------------|---|
|   | time outside the service area.                    |   |
|   | Outside the service area, since electric waves    | _ |
|   | are searched to make transmission available,      |   |
|   | more electric power than usual is used.           |   |
| • | The usage time for the battery pack depends on    |   |
|   | the usage environment and deterioration level.    | _ |
|   |                                                   |   |

| <ul> <li>Battery pack is a consumable product. Service<br/>time per charge is gradually reduced every time<br/>the battery is charged.</li> </ul> |      | Connection cannot be made ([圏外] does not disapeven after moving to another place, or calls cannuade/received even though signal status is not be | ot be        |
|----------------------------------------------------------------------------------------------------|------|----------------------------------------------------------------------------------------------------|--------------|
| Purchase a specified new battery pack if the usage time becomes extremely shorter than                                                            | _    | Turn the power on again, or attach the battery pack or FOMA card again.                                                                          | P.24<br>P.26 |
| when the battery was purchased even after fully charged.                                                                                          |      | <ul> <li>Depending on the signal type, even though<br/>status is "inside the service area" or "[Yill]</li> </ul>                                 |              |
| Power turns off/The FOMA terminal restarts                                                                                                    |      | (indicating signal status) appears", making/                                                                                                    | _            |
| <ul> <li>Unclean terminals for the battery pack may result<br/>in poor connections and loss of power. Wipe with</li> </ul>                        | _    | receiving a call may not be available. Move to another place and call again.                                                                     |              |
| a dry cloth or a cotton swab.                                                                                                    |      | <ul> <li>Make sure Accept calls/Reject calls is not set.</li> </ul>                                                                              | _            |
| <ul> <li>Make sure the IC portion of the FOMA card is not<br/>dirty.</li> </ul>                                                                   | _    | <ul> <li>In crowded place, heavy telephone/mail traffic<br/>may be caused and make it difficult to get a</li> </ul>                              |              |
| Not activated by pressing keys                                                                                                    |      | connection. In such case, [Please wait] appears                                                                                                  | _            |
| <ul> <li>Make sure All lock is not set.</li> </ul>                                                                                                | P.43 | and a busy signal is played. Move to another                                                                                                    |              |
| <ul> <li>Make sure Side key lock is not set.</li> </ul>                                                                                           | P.43 | place or call again later.                                                                                                    |              |
| Make sure the FOMA terminal is not turned off.                                                                                                    | P.26 | <u>Osaifu-Keitai</u>                                                                                                    |              |
| FOMA card does not recognize                                                                                                    |      | Cannot use Osaifu-Keitai                                                                                                    |              |
| • Is a FOMA card inserted facing right direction?                                                                                                 | P.24 | <ul> <li>If the battery pack is removed or Omakase Lock</li> </ul>                                                                               |              |
| Calling                                                                                                    |      | is activated, IC card functions are not available regardless of the IC card lock setting.                                                        | P.43         |
| Calls cannot be made with the dial                                                                                                    |      | Make sure IC card lock is not set.                                                                                                    | P.43         |
| Make sure All lock is not set.                                                                                                    | P.43 | Is the  mark of the FOMA terminal held over                                                                                                    |              |
| Make sure Keypad dial lock is not set.                                                                                                    | P.43 | the scanning device?                                                                                                    | P.74         |
| Make sure self mode is not set.                                                                                                    | P.43 |                                                                                                    | 1            |

#### **Warranty and After-Sales Service**

#### Warranty

- Make sure that the warranty card is included with your FOMA terminal at the time of purchase. Check that the name of the retailer, the date of purchase, and the necessary details have been filled in on the warranty card. Be sure to keep it in a safe place.
  - Contact the retailer if any necessary details on the warranty card are not completed.
  - The warranty period without charge is 1 year from the date of purchase.
- For the purpose of improvement, the specifications for this product and its accessories are subject to complete or partial change without prior notice.

#### **After-Sales Services**

#### If you have problems with your FOMA terminal

Refer to "Troubleshooting" in this manual or "Support Book" (in Japanese only) contained in the FOMA terminal before requesting repairs.

Contact the number listed in Repairs on the back of this manual if problems persist.

# If your FOMA terminal needs repairs after contacting DOCOMO

Bring your FOMA terminal to a repair counter that DOCOMO specifies. However, the repair shop is only open during business hours. Note that it may take several days to repair depending on the damaged condition.

#### **During the warranty period**

- The FOMA terminal will be repaired without charge in accordance with the terms of the warranty.
- When bringing the FOMA terminal in for repairs, be sure to bring the warranty card. Even during the warranty period, a fee will be charged for repairs of malfunctions or damage caused by your improper handling (damage of LCD and connector), or when no warranty certificate is presented.
- Repairs for damages caused by the use of devices and accessories other than those specified by DOCOMO will also incur a fee, even during the warranty period.

#### Repairs may not be possible in the following circumstances.

- When a repair counter considered water exposure (Example: When the moisture detection seal has reacted)
- As a result of inspection, when damage from water exposure, condensation, sweat, or other liquids are found, or when the internal circuit board is damaged or deformed (Repairs may not be possible when external connector terminal (earphone/microphone terminal), LCD, etc. is damaged, or when a housing is cracked)
- ※ Even when repairs are possible, repair charges will be incurred because the warranty does not cover such damage.

#### After the warranty period has expired

Charged repairs will be carried out upon request.

#### Replacement parts

Replacement parts (required to maintain the functionality of the FOMA terminal) will be kept in stock basically for 6 years following production. However, note that there may be a case when repair is not possible for the shortage of replacement parts depending on the faulty part.

#### **IMPORTANT!**

- Never attempt to modify the FOMA terminal or its accessories.
  - Repairs may be refused depending on the extent of the modification.

The following cases may be considered as a modification.

- Stickers are applied to the LCD or keys
- Decorations are made to the FOMA terminal with adhesive agent
- Exterior parts are replaced with those which are not standard DOCOMO product
- Repairs for any malfunction or damage caused by such modifications will incur fees, even during the warranty period.
- Do not peel off the model nameplate attached to the FOMA terminal.
  - If the nameplate seal does not function as a certification, repairs may be refused because conformity to the standards cannot be determined.

#### 技術基準適合認証品

- Information stored in your FOMA terminal, such as the settings of various functions and the total call duration, may be cleared or reset if your FOMA terminal is damaged, repaired, or mishandled.
  - If this occurs, please re-enter the information or re-specify the settings.

- The following sections of the FOMA terminal contain parts that generate magnetic waves. Keep ATM cards and other objects likely to be affected by magnetic waves away from the FOMA terminal. Cards may become unusable.
  - Sections: speaker, mouthpiece
- This terminal is waterproof, however, if the FOMA terminal gets wet or becomes moist, immediately turn off the power and remove the battery pack. Then, visit a repair counter.
   The FOMA terminal may not be repaired depending on its condition.

## i-mode fault diagnosis site

You can check whether the FOMA terminal can normally send and receive mails, download images or melodies or perform other operations. When a malfunction is found after checking, contact the number listed in "Repairs" on the back of this manual.

Accessing the "i-mode fault diagnosis site"

i-mode site: [iMenu] ▶ [お知らせ] ▶ [サービス・機 能] ▶ [ i モード] ▶ [ i モード故障診断]

- Packet transmission charges are not incurred for the i-mode fault diagnosis.
  - · Access from abroad is charged.

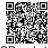

QR code to connect to the site

# Others

# **Updating software**

You can update software if the FOMA terminal software need to be updated using packet transmission.

- ※ Packet transmission charges are not incurred. Check the DOCOMO website or "お客様サポート" (user support) on iMenu for updates. When updating, select "Auto-update", "Now update" or "Reserve".
- You can update software even if the FOMA terminal contains phonebook, camera image, downloaded data, etc. However, DOCOMO cannot protect some data that could be lost due to malfunction, damage, water exposure and so on. It is recommended that important data be backed up before updating. Note that some data, such as downloaded data, cannot be backed up.

#### **Using software update**

- Do not remove the battery pack while the software is updating. Failure to update software may occur.
- Recharge battery before updating software.
- Updating (downloading and rewriting) software may take time.
- Making/Receiving calls, transmission functions and other functions cannot be used while software is being updated (Receiving voice calls is possible during download).
- It is recommended to update software at a location with a strong signal (three bars for the antenna icon) and you are not moving. If signal status becomes weak or download is interrupted when downloading software, update software again in a location with good signal conditions.

- When updating software, the information unique to the FOMA terminal (model, serial number, etc.) is automatically sent to the server (DOCOMO software update server). Sent information is only used for software update.
- If software update fails, [Rewrite failed] appears and all operations are not available. In this case, bring the FOMA terminal to a repair center that DOCOMO specifies.
- Updating software is not available overseas.

#### Starting software update from stock icon

When the software is automatically downloaded, the stock icon appears in the stand-by display (電子P.29).

- Stand-by 

  Stand-by 

  Stand-by 

  Stand-by 

  Stand-by 

  Stand-by 

  Stand-by 

  Stand-by 

  Stand-by 

  Stand-by 

  Stand-by 

  Stand-by 

  Stand-by 

  Stand-by 

  Stand-by 

  Stand-by 

  Stand-by 

  Stand-by 

  Stand-by 

  Stand-by 

  Stand-by 

  Stand-by 

  Stand-by 

  Stand-by 

  Stand-by 

  Stand-by 

  Stand-by 

  Stand-by 

  Stand-by 

  Stand-by 

  Stand-by 

  Stand-by 

  Stand-by 

  Stand-by 

  Stand-by 

  Stand-by 

  Stand-by 

  Stand-by 

  Stand-by 

  Stand-by 

  Stand-by 

  Stand-by 

  Stand-by 

  Stand-by 

  Stand-by 

  Stand-by 

  Stand-by 

  Stand-by 

  Stand-by 

  Stand-by 

  Stand-by 

  Stand-by 

  Stand-by 

  Stand-by 

  Stand-by 

  Stand-by 

  Stand-by 

  Stand-by 

  Stand-by 

  Stand-by 

  Stand-by 

  Stand-by 

  Stand-by 

  Stand-by 

  Stand-by 

  Stand-by 

  Stand-by 

  Stand-by 

  Stand-by 

  Stand-by 

  Stand-by 

  Stand-by 

  Stand-by 

  Stand-by 

  Stand-by 

  Stand-by 

  Stand-by 

  Stand-by 

  Stand-by 

  Stand-by 

  Stand-by 

  Stand-by 

  Stand-by 

  Stand-by 

  Stand-by 

  Stand-by 

  Stand-by 

  Stand-by 

  Stand-by 

  Stand-by 

  Stand-by 

  Stand-by 

  Stand-by 

  Stand-by 

  Stand-by 

  Stand-by 

  Stand-by 

  Stand-by 

  Stand-by 

  Stand-by 

  Stand-by 

  Stand-by 

  Stand-by 

  Stand-by 

  Stand-by 

  Stand-by 

  Stand-by 

  Stand-by 

  Stand-by 

  Stand-by 

  Stand-by 

  Stand-by 

  Stand-by 

  Stand-by 

  Stand-by 

  Stand-by 

  Stand-by 

  Stand-by 

  Stand-by 

  Stand-by 

  Stand-by 

  Stand-by 

  Stand-by 

  Stand-by 

  Stand-by 

  Stand-by 

  Stand-by 

  Stand-by 

  Stand-by 

  Stand-by 

  Stand-by 

  Stand-by 

  Stand-by 

  Stand-by 

  Stand-by 

  Stand-by 

  Stand-by 

  Stand-by 

  Stand-by 

  Stand-by 

  Stand-by 

  Stand-by 

  Stand-by 

  Stand-by 

  Stand-by 

  Stand-by 

  Stand-by 

  Stand-by 

  Stand-by 

  Stand-by 

  Stand-by 

  Stand-by 

  Stand-by 

  Stand-by 

  Stand-by 

  Stand-by 

  Stand-by 

  Stand-by 

  Stand-by 

  Stand-by 

  Stand-by 

  Stand-by 

  Stand-by 

  Stand-by 

  Stand-by 

  Stand-by 

  Stand-by 

  Stand-by 

  Stand-by 

  Stand-by 

  Stand-by 

  Stand-by 

  Stand-by 

  Stand-by 

  Stand-by 

  Stand-by 

  Stand-by 

  Stand-by 

  Stand-by 

  Stand-by 

  Stand-by 

  Stand-by 

  Stand-by 

  Stand-by 

  Stand-by 

  Stand-by
- **2** [OK]
  - To set the day of week and time: [Change]
  - To rewrite immediately: [Now rewrite]

#### Starting software update from menu screen

- Custom [Settings] | [General settings] | [Software update]
- Enter the terminal security code ▶ ⊚ ▶ [Set auto-update]
- 3 Select the update method ▶ ⊚

# Checking harmful data

Delete or stop activating any data or applications that could cause operational malfunctions. These types of data include data or programs that are downloaded to the FOMA terminal.

- The scan function helps to protect the handset from damage caused by data such as data received from web pages or mails. If the pattern definition corresponding to a particular harmful file is not downloaded or saved, the scan function will not be able to protect the FOMA terminal.
- Pattern definitions vary depending on the phone model.
   Therefore, DOCOMO may discontinue offering pattern definitions for a particular model 3 years after the release date.

#### **Updating pattern definitions**

- First, update pattern definitions to bring them up-to-date.
- [Settings] [General settings] [Scanning function] [Update] [Yes]
- 🙎 🍥 when updating is completed

#### Displaying scanned results

#### **Displaying detected errors**

- If you select [Detail] in the warning screen, error names appear. When no error name exists for the
  contents of the pattern data, [Detail] does not appear.
- Up to five error names appear. [Etc] appears below the fifth error name when six or more are detected. If same error is detected more than once, it is only listed once.

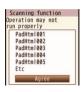

#### Displaying scanned results

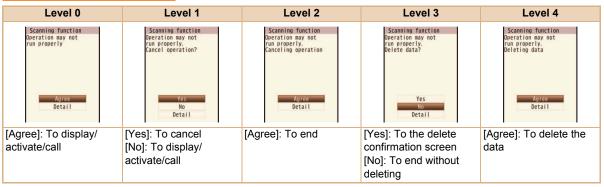

# Introduction of options and related devices

Combine the FOMA terminal with various optional accessories (sold separately) for expanded personal and business use.

Some products may not be available in certain areas. Contact a docomo Shop or retailer for details. Refer to the user's guide of each product for more details.

- FOMA AC Adapter 01\*1/02\*1
- Battery Pack SH20
- Back Cover SH37
- Desktop Holder SH25
- Earphone Terminal P001\*2
- Flat-plug Stereo Earphone Set P01\*3
- Flat-plug Earphone/Microphone with Switch P01\*3/P02\*3
- Stereo Earphone Set P001\*2
- Earphone/Microphone with Switch P001\*2/P002\*2
- Earphone/Microphone 01
- Stereo Earphone/Microphone 01
- Earphone Plug Adapter P001\*3
- Earphone Plug Adapter for External connector terminal 01
- Earphone Plug Adapter 01
- FOMA USB Cable\*4
- FOMA AC Adapter 01 for Global use 01<sup>\*1</sup>
- FOMA DC Adapter 01/02
- FOMA Indoor Booster Antenna\*5
- In-Car Hands-Free Kit 01\*6
- FOMA In-Car Hands-Free Cable 01

- In-Car Holder 01<sup>\*7</sup>
- FOMA Dry Battery Adapter 01
- Carry Case S 01
- Bone conduction microphone/receiver 01\*3
- FOMA USB Cable with Charge Function 02\*4
- FOMA Portable Charging Adapter 01
- FOMA Indoor Booster Antenna (Stand Type)\*5
- \*1 Refer to P.25 for details on charging with an AC adapter.
- \*2 Connect Earphone Plug Adapter for External connector terminal 01 and Earphone Plug Adapter to use these options and related devices.
- Connect Earphone Plug Adapter for External connector terminal 01 to use these options and related devices.
- \*4 The use of USB HUB may prevent working correctly.
- \*5 For use only in Japan.
- \*6 FOMA In-Car Hands-Free Cable 01 is required to use/ charge SH-04B.
- \*7 Activate Side key lock to use the In-Car Holder 01.

# Other

# **Appendix**

# Menu list

- When settings are reset (BP.44), functions return to default settings (marked with ).
  - Some items may include functions which do not return to default settings.

#### Custom menu/Basic menu list

 Depending on the Kisekae tool set in the custom menu, the function names may differ from those described.

#### i-mode menu

| i-mode         |                      |  |
|----------------|----------------------|--|
| iMenu/Search   |                      |  |
| Bookmark       |                      |  |
| Screen Memo    |                      |  |
| Last URL       |                      |  |
| Enter URL      | Enter URL            |  |
|                | URL enter history    |  |
| i-Channel      | Run i-Channel list   |  |
|                | i-Channel ticker     |  |
|                | Reset i-Channel      |  |
| i-mode setting | Set i-mode Browser   |  |
|                | Set Full Browser     |  |
|                | Common Settings      |  |
|                | Check i-mode setting |  |
|                | Reset i-mode setting |  |
| RSS reader     |                      |  |

|                   | i-mode |  |
|-------------------|--------|--|
| Full Browser Home |        |  |
|                   |        |  |

#### i-αppli menu

|                   | i-αppli            |  |
|-------------------|--------------------|--|
| Software list     |                    |  |
| i-αppli call logs |                    |  |
| i-αppli setting   | i-αppli volume     |  |
|                   | Software info      |  |
|                   | Auto start         |  |
|                   | Power saver set    |  |
|                   | i-αppli call DL    |  |
|                   | i-Widget roaming   |  |
|                   | i-Widget sound fx  |  |
| Used by i-αppli   |                    |  |
| Info              | Auto start error   |  |
|                   | Force quit history |  |
|                   | Security error     |  |
|                   | Trace info         |  |

#### Camera menu

| -                  |  |  |  |
|--------------------|--|--|--|
| Camera             |  |  |  |
| Shoot still pic    |  |  |  |
| Shoot movie        |  |  |  |
| Character reader   |  |  |  |
| Bar code reader    |  |  |  |
| Card reader        |  |  |  |
| Information reader |  |  |  |

| Camera      |
|-------------|
| Motiondeco  |
| Shotdeco    |
| Cameraloupe |

#### Mail menu

| Mail                 |                       |
|----------------------|-----------------------|
| Inbox                | Maii                  |
|                      |                       |
| Outbox               |                       |
| Unsent messages      |                       |
| Compose message      |                       |
| Compose Decome-Anime |                       |
| Compose SMS          |                       |
| Template             | Decome-Template       |
|                      | Decome-Anime Template |
| Check new messages   |                       |
| Check new SMS        |                       |
| Receive option       | Receive option        |
|                      | Receive opt. set      |
| Mail setting         | Quick reply mail      |
|                      | Rcv attached file     |
|                      | Melody Auto replay    |
|                      | Font size setting     |
|                      | Rcv/Auto send disp    |
|                      | Check new message     |
|                      | Direct detail disp    |
|                      | Auto message display  |
|                      | Receive opt. set      |
|                      | Blog/SNS settings     |
|                      | Mail member           |

| Mail         |                      |
|--------------|----------------------|
| Mail setting | Save signature       |
|              | Mail ticker set      |
|              | SMS setting          |
|              | Area Mail setting    |
|              | Check mail set       |
|              | Reset mail settings  |
|              | Secret mail settings |

#### Settings menu

| Settings             |                     |
|----------------------|---------------------|
| Snd/Vibrator/Manner  | Select volume       |
|                      | Select sound        |
|                      | Vibrator            |
|                      | Manner mode         |
|                      | Headset setting     |
|                      | Ring time setting   |
|                      | Set mute ring time  |
|                      | Hold/On hold tone   |
|                      | Sound playback      |
| Disp/LED/Power saver | Set screen          |
|                      | Font style          |
|                      | Themes              |
|                      | LED settings        |
|                      | Display img quality |
|                      | Light/Power saver   |
|                      | VeilView            |
|                      | Menu priority       |
| General settings     | Check status        |
|                      | Text input setting  |
|                      | Auto power ON/OFF   |

| Settings          |                     |
|-------------------|---------------------|
| General settings  | Date settings       |
|                   | Select language     |
|                   | USB mode setting    |
|                   | Scanning function   |
|                   | Software update     |
|                   | Reset settings      |
| NW Services       | Voice Mail          |
|                   | Call waiting        |
|                   | Call Forwarding     |
|                   | Nuis. call blocking |
|                   | Notify caller ID    |
|                   | Caller ID request   |
|                   | Talk time/cost      |
|                   | 2in1 setting        |
|                   | In-call arrival act |
| Other NW Services | Remote Control      |
|                   | Dual network        |
|                   | English guidance    |
|                   | Service Numbers     |
|                   | Additional service  |
|                   | Multi number        |
|                   | Chaku-moji          |
|                   | Roaming guidance    |
| Phone settings    | In-call settings    |
| -                 | Headset sw to call  |
|                   | Incoming settings   |
|                   | Videophone set      |
|                   | Record message      |
|                   | Set when closed     |
|                   | Self mode           |

| Settings           |                      |  |
|--------------------|----------------------|--|
| Phone settings     | Other settings       |  |
| Security           | Secret mode          |  |
|                    | UIM Settings         |  |
|                    | Accept/Reject calls  |  |
|                    | Show call/received   |  |
|                    | Show sent/received   |  |
|                    | Lock settings        |  |
|                    | Change security code |  |
|                    | Delete all data      |  |
| i-concier settings | Incoming settings    |  |
|                    | Information display  |  |
| Battery            | Battery level        |  |
|                    | Battery icon         |  |
|                    | Icon% temp display   |  |
| Initial setting    |                      |  |

#### Phone menu

| Phone          |
|----------------|
| Phonebook      |
| Redial         |
| Received calls |
| Own number     |

#### Osaifu-Keitai menu

| Osaifu-Keitai   |                    |  |
|-----------------|--------------------|--|
| IC card content |                    |  |
| DCMX            |                    |  |
| ToruCa          |                    |  |
| IC card lock    | IC lock(power-on)  |  |
|                 | IC lock(power-off) |  |

| Osaifu-Keitai    |                     |
|------------------|---------------------|
| Setting          | ToruCa from IC card |
|                  | ToruCa from 1Seg    |
|                  | ToruCa duple check  |
|                  | ToruCa auto read    |
|                  | ToruCa auto disp    |
|                  | ToruCa sound fx     |
| Check IC owner   |                     |
| Change IC owner  |                     |
| Search by i-mode | ·                   |

#### Data box menu

| Data box                |  |
|-------------------------|--|
| My picture              |  |
| MUSIC                   |  |
| Music&Video ch          |  |
| i-motion/Movie          |  |
| 1Seg                    |  |
| Melody                  |  |
| My Documents            |  |
| Kisekae Tool            |  |
| Machi-chara Machi-chara |  |
| Chara-den Chara-den     |  |
| Data box search         |  |

## i-concier menu

|           | i-concier |   |
|-----------|-----------|---|
| i-concier |           | - |

#### 1Seg menu

|                  | 1Seg               |  |
|------------------|--------------------|--|
| Activate 1Seg    |                    |  |
| Program guide    |                    |  |
| Timer list       |                    |  |
| Reserve rec hist |                    |  |
| TVlink           |                    |  |
| Channel setting  |                    |  |
| 1Seg settings    | Recording to       |  |
|                  | Erase storage area |  |
|                  | Set image display  |  |
|                  | Sound FX           |  |
|                  | 1Seg status        |  |
|                  | Reset status disp  |  |
|                  | Reset 1Seg         |  |

#### LifeKit menu

|                 | LifeKit (1/2)        |
|-----------------|----------------------|
| Bar code reader |                      |
| Receive Ir data | Receive              |
|                 | Receive all          |
| microSD         | Bulk sort microSD    |
|                 | View microSD data    |
|                 | Backup/recovery all  |
|                 | Indiv backup/restore |
|                 | Import               |
|                 | New manager info     |
|                 | Format               |
|                 | USB mode setting     |
| Text memo       |                      |
| Schedule        |                      |

| Li                 | ifeKit (1/2)         |
|--------------------|----------------------|
| Alarm              |                      |
| Calculator         |                      |
| Card reader        |                      |
| Information reader |                      |
| Data Sec. Service  |                      |
| Timer              |                      |
| Wakeup TV          |                      |
| Li                 | ifeKit (2/2)         |
| Map/GPS            | Мар                  |
|                    | Position location    |
|                    | Map/GPS αppli        |
|                    | Location history     |
|                    | Set position loc.    |
|                    | Loc.notification/set |
|                    | Loc. request menu    |
|                    | Map setting          |
| Manga&BookReader   |                      |
| PDF Viewer         |                      |
| Voice recorder     |                      |
| Voice memo/Rec msg |                      |
| Classic schedule   |                      |
| Quick search       |                      |
| MUSIC menu         |                      |

MUSIC

MUSIC Player Music&Video ch

#### Other functions

| Earpiece volume |                  |
|-----------------|------------------|
| Videophone      |                  |
| Manner mode     |                  |
| Omakase Lock    |                  |
| Side key lock   |                  |
| EmojiPlus       |                  |
| Shortcut menu   |                  |
| Character Entry | Chara entry/dict |

# Main specifications

## **Package**

| Product name            |          | SH-04B                                                                                                 |  |
|-------------------------|----------|----------------------------------------------------------------------------------------------------|--|
| Size                    |          | Approx. 109 (H) × Approx. 50 (W) × Approx. 16.3 (D) mm (Approx. 20 mm at thickest point) (when folded) |  |
| Weight                  |          | Approx. 131 g (with battery pack attached)                                                             |  |
| Continuous talk         | FOMA/3G  | Voice call: Approx. 220 min                                                                            |  |
| time*1, 2               | T OWA/3G | Videophone: Approx. 110 min                                                                            |  |
| Continuous stand-by     | FOMA/3G  | When mobile: Approx. 370 hr*4                                                                          |  |
| time*2, 3               | T OWA/3G | At rest: Approx. 570 hr*5                                                                              |  |
| 1Seg watch              | ing time | Approx. 230 min                                                                                        |  |
| Charge time             | •        | AC adapter: Approx. 120 min                                                                            |  |
| Charge time             | <b>5</b> | DC adapter: Approx. 120 min                                                                            |  |
|                         |          | Main display: New Mobile ASV LCD                                                                       |  |
|                         | Туре     | 16,777,216 colors                                                                                      |  |
|                         |          | Sub display: Organic EL One color                                                                      |  |
| LCD                     | Size     | Main display: Approx. 3.0 inch                                                                         |  |
| LOD                     | OIZC     | Sub display: Approx. 0.8 inch                                                                          |  |
|                         |          | Main display: 409,920 pixels (480 × 854                                                                |  |
|                         | Pixels   | dots)                                                                                                  |  |
|                         |          | Sub display: 3,744 pixels (39 × 96 dots)                                                               |  |
| Image                   | Туре     | Main camera: CCD*6                                                                                     |  |
| pickup                  |          | Sub camera: CMOS*6                                                                                     |  |
| device                  | Size     | Main camera: 1/2.5 inch                                                                                |  |
|                         |          | Sub camera: 1/8.2 inch                                                                                 |  |
| Camera Effective pixels |          | Main camera: Approx. 8.0 million pixels                                                                |  |
|                         |          | Sub camera: Approx. 0.43 million pixels                                                                |  |

|              |                            | Main camera: Approx. 8.0 million pixels |  |
|--------------|----------------------------|-----------------------------------------|--|
| Camera       | pixels (Max.)              | Sub camera: Approx. 0.41 million pixels |  |
| Camera       | Zoom (Digital)             | Main camera: Up to approx. 20.4×        |  |
|              | Zoom (Digital)             | Sub camera: Up to approx. 5.4×          |  |
|              |                            | a) Continuous illumination              |  |
|              |                            | b) Wavelength                           |  |
|              | source LED                 | White: 400-700 nm                       |  |
| characterist | ics                        | c) Maximum output                       |  |
|              |                            | White: 660 μW (inside FOMA              |  |
|              |                            | terminal 620 μW)                        |  |
|              | Number of                  | Approx. 2,000 shots*7, 8                |  |
|              | still pictures             | Approx. 1,100 shots*7,9                 |  |
|              | recorded                   | Approx. 1,800 shots (when saved in 64   |  |
|              | recorded                   | MB microSD Card)*7                      |  |
|              | Continuous                 | Std-by: 4 shots/VGA: 6 shots/QVGA: 9    |  |
|              | shooting of still pictures | shots/QCIF: 25 shots                    |  |
|              |                            | 5/10to/ Q 5/1 . 20 5/10to               |  |
| Recording    | File format for            | JPEG                                    |  |
|              | still picture              |                                         |  |
|              | Recording                  | Approx. 18 min each*10                  |  |
|              | time for moving            | Approx. 60 min each (when saved in 64   |  |
|              |                            | MB microSD Card)*10                     |  |
|              | picture                    |                                         |  |
|              | File format for            |                                         |  |
|              | moving                     | MP4                                     |  |
|              | picture                    |                                         |  |
|              |                            | i-motion: Approx. 460 min*11            |  |
|              |                            | Chaku-uta full® (Compatible with        |  |
| Music        | Continuous playback time   | background playback): Approx. 1,480     |  |
| playback     |                            | min*11                                  |  |
|              |                            | WMA file (Compatible with background    |  |
|              |                            | playback): Approx. 1,210 min*12         |  |

| Music<br>playback | Continuous playback time | Music&Video Channel (voice) (Compatible with background playback): Approx. 1,390 min Music&Video Channel (moving picture): Approx. 460 min |  |
|-------------------|--------------------------|----------------------------------------------------------------------------------------------------|--|
| Memory            | Chaku-uta®               |                                                                                                    |  |
| capacity          | Chaku-uta full®          | Approx. 128 MB*13                                                                                                    |  |

- "Chaku-uta" is a registered trademark of the Sony Music Entertainment (Japan) Inc.
- \*1 Continuous talk time is an estimate of the time when talking in a location where the signal is normal.
- The above mentioned talk time and stand-by time are shortened with the use of data communications, Multiaccess, and the camera.
- \*3 Continuous stand-by time is an estimate of the time when FOMA terminal is closed and in a status where signals are received. Talk/stand-by time may be reduced by about half depending on conditions including battery level status, functions used, temperature and other environmental conditions, and signal strength (no signal or weak signal). Using i-mode reduces talk (transmission)/stand-by time. In addition, watching 1Seg, composing i-mode mail, and activating downloaded i-αppli or the i-αppli stand-by will also shorten talk (transmission)/stand-by time even if calls or i-mode transmission are not made.
- \*4 Continuous stand-by time is the average usage time when the FOMA terminal is closed and in At rest, When mobile or Outside the service area status.
- \*5 Continuous stand-by time is the average usage time when the FOMA terminal is closed when you are not moving and in a status where signals are received.
- \*6 A CCD (Charge Coupled Device) and a CMOS (Complementary Metal-Oxide Semiconductor) are image devices equivalent to the film of silver salt cameras.

- \*7 Image size: QCIF (176 × 144 dots)/Image quality: NORMAL/File size: 10 KB
- \*8 The number is the number of still pictures that can be shot when deleting the data which is registered in advance.
- \*9 The number is the number of still pictures that can be shot when not deleting the data which is registered in advance.
- \*10 Image size: sQCIF (128 × 96 dots)/Image quality: NORMAL/File size limit: Unrestricted/Type: Image + voice
- \*11 File format: AAC format
- \*12 File format: WMA format
- \*13 When still picture, moving picture, music, melody, My Documents, Kisekae tool, Machi-chara, Chara-den, i-αppli, e-book/e-dictionary/e-comic, Music&Video Channel, video or ToruCa are saved, the memory capacity of Chaku-uta<sup>®</sup>/ Chaku-uta full<sup>®</sup> will be small.

#### **Battery pack**

| Product name     | Battery Pack SH20 |
|------------------|-------------------|
| Battery          | Lithium-ion       |
| Nominal voltage  | 3.7V DC           |
| Nominal capacity | 800 mAh           |

# Estimated number of saved videos and recording time

|                       | Number of entries | Recording time          |
|-----------------------|-------------------|-------------------------|
| FOMA terminal handset | Up to 99          | Up to approx. 40 min    |
| microSD Card (16 GB)* | Up to 99          | Up to approx. 5,120 min |

Record up to 2 GB (Approx. 640 minutes) of 1Seg for each time. The recording ends even if you use a microSD Card of more than 2 GB and the available memory space is sufficient.

#### Estimated recording time of voice recorder

|                       | Number of entries | Recording time        |
|-----------------------|-------------------|-----------------------|
| microSD Card (64 MB)* | Up to 1,000       | Up to approx. 462 min |

Each recording time is up to approximately 360 minutes.

# Number of saved/registered entries in the FOMA terminal

| Data                 | Number of applicable entries to be saved/registered |                      |
|----------------------|-----------------------------------------------------|----------------------|
| Phonebook            |                                                     | 1,000 <sup>*1</sup>  |
| 1Seg                 | TVlink                                              | 100                  |
|                      | Reception/Recording                                 | 50* <sup>2</sup>     |
| Schedule             | Schedule                                            | 2,500                |
|                      | Vacation                                            | 100                  |
|                      | Holiday                                             | 20 <sup>*3</sup>     |
| Text memo            |                                                     | 10                   |
| Mail                 | Received mail                                       | 2,500*4, 5, 6        |
| (The total number of | Sent mail                                           | 500 <sup>*4, 5</sup> |
| SMS and i-mode mail) | Unsent mail                                         | 500*5                |
| Deco-mail templates  | 100 <sup>*6</sup>                                   |                      |
| Decome-Anime Templ   | ates                                                | 100 <sup>*6</sup>    |
| Message              | Message R                                           | 50*5                 |
|                      | Message F                                           | 50 <sup>*5</sup>     |
| Bookmark             | 200                                                 |                      |
| Screen memo          | 400 <sup>*5</sup>                                   |                      |
| Download dictionary  |                                                     | 9*7                  |
| i-αppli              |                                                     | 100 <sup>*5, 6</sup> |
| Image                |                                                     | 2,000*5, 6, 8        |

| Data type                   | Number of applicable entries to be saved/registered |
|-----------------------------|-----------------------------------------------------|
| Moving picture/i-motion     | 100*5, 6                                            |
| Kisekae tool                | 50* <sup>5, 6</sup>                                 |
| Machi-chara                 | 50* <sup>5, 6</sup>                                 |
| Chara-den                   | 50 <sup>*5, 6</sup>                                 |
| Melody                      | 500 <sup>*5</sup>                                   |
| PDF data                    | 50*5, 6                                             |
| ToruCa                      | 200 <sup>*5</sup>                                   |
| e-book/e-dictionary/e-comic | 1,000*5,6                                           |
| 1Seg video                  | 99* <sup>5</sup>                                    |
| Font (TTF)                  | 1                                                   |

- \*1 You can save up to 50 entries in the FOMA card.
- 2 Total number of the timers for starting and recording programs.
- \*3 You can save holidays besides national holidays already saved.
- \*4 In addition, you can save up to 20 received and sent SMS in the
- \*5 Saved amount may be reduced depending on status of using memory.
- \*6 Pre-installed data which can be deleted is included.
- \*7 You can set up to five dictionaries.

FOMA card.

8 Still picture for which 1Seg programs is recorded is included.

# Specific Absorption Rate (SAR) of mobile phone

# This model phone SH-04B meets the MIC's\* technical regulation for exposure to radio waves.

The technical regulation established permitted levels of radio frequency energy, based on standards that were developed by independent scientific organizations through periodic and thorough evaluation of scientific studies. The regulation employs a unit of measurement known as the Specific Absorption Rate, or SAR. The SAR limit is 2 watts/kilogram (W/kg)\*\* averaged over ten grams of tissue. The limit includes a substantial safety margin designed to assure the safety of all persons, regardless of age and health. The value of the limit is equal to the international guidelines recommended by ICNIRP\*\*\*.

All phone models should be confirmed to comply with the regulation, before they are available for sale to the public. The highest SAR value for this model phone is 0.680 W/kg. It was taken by the Telecom Engineering Center (TELEC), a Registered Certification Agency on the Radio Law. The test for SAR was conducted in accordance with the MIC testing procedure using standard operating positions with the phone transmitting at its highest permitted power level in all tested frequency bands. While there may be differences between the SAR levels of various phones and at various positions, they all meet the MIC's technical regulation. Although the SAR is determined at the highest certified power level, the actual SAR of the phone during operation can be well below the maximum value.

For further information about SAR, please see the following websites:

World Health Organization (WHO)

http://www.who.int/peh-emf/

**ICNIRP** 

http://www.icnirp.de/

MIC

http://www.tele.soumu.go.ip/e/index.htm

#### TELEC

http://www.telec.or.jp/ENG/Index e.htm

#### NTT DOCOMO

http://www.nttdocomo.co.jp/english/product/sar/

#### **SHARP Corporation**

http://www.sharp.co.jp/products/menu/phone/cellular/sar/index.html

- \* Ministry of Internal Affairs and Communications
- \*\* The technical regulation is provided in Article 14-2 of the Ministry Ordinance Regulating Radio Equipment.
- \*\*\* International Commission on Non-Ionizing Radiation Protection

#### **European RF Exposure Information**

Your mobile device is a radio transmitter and receiver. It is designed not to exceed the limits for exposure to radio waves recommended by international guidelines. These guidelines were developed by the independent scientific organization ICNIRP and include safety margins designed to assure the protection of all persons, regardless of age and health.

The guidelines use a unit of measurement known as the Specific Absorption Rate, or SAR. The SAR limit for mobile devices is 2 W/kg and the highest SAR value for this device when tested at the ear was  $0.795 \ W/kq^*$ .

As SAR is measured utilizing the devices highest transmitting power the actual SAR of this device while operating is typically below that indicated above. This is due to automatic changes to the power level of the device to ensure it only uses the minimum level required to reach the network.

The World Health Organization has stated that present scientific information does not indicate the need for any special precautions for the use of mobile devices. They note that if you want to reduce your exposure then you can do so by limiting the length of calls or using a hands-free device to keep the mobile phone away from the head.

 The tests are carried out in accordance with international guidelines for testing.

#### **Declaration of Conformity**

# **C € 0168**

Hereby, Sharp Telecommunications of Europe Ltd, declares that this SH-04B is in compliance with the essential requirements and other relevant provisions of Directive 1999/5/EC.

A copy of the original declaration of conformity can be found at the following Internet address: http://www.sharp.co.jp/k-tai/

#### **FCC Notice**

- This device complies with part 15 of the FCC Rules.
  - Operation is subject to the following two conditions:
  - (1) This device may not cause harmful interference, and (2) this device must accept any interference received, including interference that may cause undesired operation.
- Changes or modifications not expressly approved by the manufacturer responsible for compliance could void the user's authority to operate the equipment.

#### Information to User

This equipment has been tested and found to comply with the limits of a Class B digital device, pursuant to Part 15 of the FCC Rules. These limits are designed to provide reasonable protection against harmful interference in a residential installation. This equipment generates, uses and can radiate radio frequency energy and, if not installed and used in accordance with the instructions, may cause harmful interference to radio communications.

However, there is no guarantee that interference will not occur in a particular installation; if this equipment does cause harmful interference to radio or television reception, which can be determined by turning the equipment off and on, the user is encouraged to try to correct the interference by one or more of the following measures:

- 1. Reorient/relocate the receiving antenna.
- 2. Increase the separation between the equipment and receiver.
- Connect the equipment into an outlet on a circuit different from that to which the receiver is connected.
- 4. Consult the dealer or an experienced radio/TV technician for help.

#### **FCC RF Exposure Information**

Your handset is a radio transmitter and receiver.

It is designed and manufactured not to exceed the emission limits for exposure to radio frequency (RF) energy set by the Federal Communications Commission of the U.S. Government.

The guidelines are based on standards that were developed by independent scientific organisations through periodic and thorough evaluation of scientific studies. The standards include a substantial safety margin designed to assure the safety of all persons, regardless of age and health.

The exposure standard for wireless handsets employs a unit of measurement known as the Specific Absorption Rate, or SAR. The SAR limit set by the FCC is 1.6 W/kg.

The tests are performed in positions and locations (e.g., at the ear and worn on the body) as required by the FCC for each model. The highest SAR value for this model handset when tested for use at the ear is 0.663 W/kg and when worn on the body, as described in this user guide, is 0.735 W/kg.

Body-worn Operation; This device was tested for typical body-worn operations with the back of the handset kept 1.5 cm from the body. To maintain compliance with FCC RF exposure requirements, use accessories that maintain a 1.5 cm separation distance between the user's body and the back of the handset. The use of beltclips, holsters and similar accessories should not contain metallic components in its assembly.

The use of accessories that do not satisfy these requirements may not comply with FCC RF exposure requirements, and should be avoided.

The FCC has granted an Equipment Authorization for this model handset with all reported SAR levels evaluated as in compliance with the FCC RF emission guidelines. SAR information on this model handset is on file with the FCC and can be found under the Display Grant section of http://www.fcc.gov/oet/ea/fccid/ after searching on FCC ID APYHRO00094.

Additional information on Specific Absorption Rates (SAR) can be found on the Cellular Telecommunications & Internet Association (CTIA) Website at http://www.ctia.org/.

# Export Administration Regulations

The Japan Export Administration Regulations ("Foreign Exchange and International Trade Law" and its related laws) will be applied to this product and its accessories under certain conditions. The Export Administration Regulations are also applied. To export or reexport this terminal and its accessories, conduct all legally required procedures at your own risk and expense. For details on the procedures, contact the Ministry of Economy, Trade and Industry or the US Department of Commerce.

#### **Intellectual Property Right**

#### Copyrights and rights of portrait

 Data with third party copyrights such as text, images, music and software that is downloaded or acquired via Internet web pages, shot by the FOMA terminal, or acquired from TV or other video cannot be duplicated, altered or publicly transmitted without rightful party's consent. Only duplicating, quoting, etc. for personal use is permitted under copyright laws.

Even if for personal use, filming and recording may be prohibited for demonstrations, performances and exhibitions.

Also, shooting another's image or posting another's image on Internet web pages without their consent may constitute a violation of one's right to their image.

#### Registered trademarks and trademarks

- "FOMA", "ToruCa", "mopera", "Chara-den", "Deco-mail", "i-αppli", "i-motion", "i-mode", "i-Channel", "DCMX", "WORLD WING", "Public mode", "WORLD CALL", "Dual Network", "Security Scan", "OFFICEED", "2in1", "docomo STYLE series", the "i-mode" logo, the "FOMA" logo, the "i-αppli" logo are trademarks or registered trademarks of NTT DOCOMO, INC.
- Free Dial logo mark is a registered trademark of NTT Communications Corporation.
- Symbian This product includes software licensed from Symbian Software Ltd.
   Symbian, Symbian OS and other associated Symbian marks are all trademarks of Symbian Software Ltd.
  - © 1998-2009 Symbian Software Ltd. All rights reserved.
- Catch Phone (Call Waiting) is a registered trademark of Nippon Telegraph and Telephone Corporation.
- Multitask is a registered trademark of NEC Corporation.
- This product is equipped with NetFront Browser, NetFront Sync Client and NetFront Browser DTV Profile Wireless Edition by ACCESS Co., Ltd. for an internet browser or other application software.
- This product adopts Media: specifications of ACCESS CO., Ltd. for activating broadcasting contents.
   Copyright © 1996-2009 ACCESS CO., LTD.
- ACCESS, NetFront and Media: are trademarks or registered trademarks of ACCESS Co., Ltd. in the United States, Japan and other countries.

# ACŒESS™ **NetFront**®

 Microsoft<sup>®</sup>, Windows<sup>®</sup>, Windows Vista<sup>®</sup> and Windows Media<sup>®</sup> are trademarks or registered trademarks of Microsoft Corporation in the U.S.A. and other countries.

- Java and all Java-based trademarks and logos are trademarks or registered trademarks of Sun Microsystems, Inc. in the U.S.A. and other countries.
- QuickTime is a registered trademark of Apple Inc., in the US and other countries.
- QR code is a registered trademark of Denso Wave Inc.
- microSDHC Logo is a trademark.

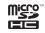

 Powered by JBlend<sup>™</sup> Copyright 2002-2009 Aplix Corporation. All rights reserved.
 JBlend and JBlend related trademarks are registered trademarks or trademarks of Aplix Corporation in Japan and other countries.

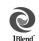

- "AXIS Font" is a trademark of AXIS Inc., and the "AXIS" font is a font developed by Type Project Inc.
- This handset features LCFONT, developed by Sharp Corporation, to make the LCD easier to view and read. LCフォント/LCFONT and を are registered trademarks of Sharp Corporation.
- DynaFont is a registered trademark of DynaComware Taiwan Inc.
- McAfee<sup>®</sup> is registered trademarks or trademarks of McAfee, Inc. and/or its affiliates in the U.S.A. and other countries.
- Gガイド, G-GUIDE, Gガイドモバイル, G-GUIDE MOBILE and the G-GUIDE related logos are registered trademarks of Gemstar-TV Guide

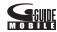

- International, Inc. and/ or its affiliates in Japan.
- Google and Google Map for Mobile are trademarks of Google Inc.
- IrSimple<sup>™</sup>, IrSS<sup>™</sup> or IrSimpleShot<sup>™</sup> are trademarks of Infrared Data Association<sup>®</sup>.
- Fe I i C a , which uses non-contact IC card technology, was created by Sony Corporation.
- F e I i C a is a registered trademark of Sony Corporation.
- $\mathcal{D}$  is a registered trademark of FeliCa Networks, Inc.

- Napster is a registered trademark of Napster, LLC. and/or its affiliates in the US and/or other countries.
- Manufactured under license from Dolby Laboratories. Dolby and the double-D symbol are trademarks of Dolby Laboratories.
- FlashFX<sup>®</sup> Pro<sup>™</sup> is a trademark or registered trademark of the Datalight, Inc. in the US.
   (U.S.Patent Office 5.860.082/6.260.156)
- PhotoSolid<sup>®</sup>, FaceSolid<sup>®</sup>, FrameSolid<sup>®</sup>, PhotoScouter<sup>®</sup>, ImageSurf<sup>®</sup> and TrackSolid<sup>®</sup> are the registered trademarks of Morpho, Inc.
- Q-pot.® is a registered trademark of Gramme Co.
- "Chizu Talk" is a trademark of ZENRIN DataCom CO..LTD.
- "VeilView", "Chase focus", "Motiondeco", "Shotdeco" and "Wakeup TV" are trademarks or registered trademarks of Sharp Corporation.
- All other company names and product names are trademarks or registered trademarks of the respective companies.

#### **Others**

- Under the MPEG-4 Visual Patent Portfolio License, customers have licensed permission for the following use of this product to engage in non-profit personal use. Other uses are not permitted.
  - Encoding MPEG-4 standard video (henceforth referred to as MPEG-4 video).
  - Decoding an MPEG-4 video that a customer not engaged in personal commercial activities has encoded.
- Decoding an MPEG-4 video obtained from a licensed provider. For details on other intended uses, contact MPEG LA, LLC.
- This product is licensed under the MPEG-4 Systems Patent Portfolio License for encoding in compliance with the MPEG-4 Systems Standard. An additional license and payment of royalties are necessary in the following cases.
  - Data stored or replicated in physical media which is paid for on a title by title basis.
  - Data which is paid for on a title by title basis and is transmitted to an end user for permanent storage and/or use.

Such additional license may be obtained from MPEG LA, LLC. Contact MPEG LA, LLC for additional details.

- This product is licensed under the AVC patent portfolio license for the personal and noncommercial use of a consumer to (i) encode video in compliance with the AVC standard (henceforth referred to as AVC video) and/or (ii) decode AVC video that was encoded by a consumer engaged in a personal and noncommercial activity and/or was obtained from a video provider licensed to provide AVC video. No license is granted or shall be implied for any other use. Additional information may be obtained from MPEG LA, L.L.C. See HTTP://WWW.MPEGLA.COM
- This product is licensed under the VC-1 Patent Portfolio License for the personal and noncommercial use of a consumer to (i) encode video in compliance with the VC-1 standard (henceforth referred to as VC-1 video) and/or (ii) decode VC-1 video that was encoded by a consumer engaged in a personal and noncommercial activity and/ or was obtained from a video provider licensed to provide VC-1 video. No license is granted or shall be implied for any other use. Additional information may be obtained from MPEG LA, L.L.C. See HTTP://WWW.MPEGLA.COM
- Contains Adobe® Flash® Lite® and Adobe Reader® Mobile technology by Adobe Systems Incorporated Adobe Flash Lite Copyright © 2003-2009 Adobe System Incorporated. All rights reserved.
   Adobe Reader Mobile Copyright © 1993-2009 Adobe Systems Incorporated. All rights reserved.
   Adobe, Adobe Reader, Flash, and Flash Lite are either registered trademarks or trademarks of Adobe Systems Incorporated in the United States and/or other countries
- This product includes modules developed by the Independent JPEG Group.

- This product uses the GestureTek technology.
   Copyright © 2006-2009, GestureTek, Inc. All Rights Reserved.
- Content owners use Windows Media digital rights management (WMDRM) technology to protect their intellectual property, including copyrights. This device uses WMDRM software to access WMDRM-protected contents. If the WMDRM software fails to protect the content, content owners may ask Microsoft to revoke the software's ability to use WMDRM to play or copy protected content. Revocation does not affect unprotected content. When you download licenses for protected content, you agree that Microsoft may include a revocation list with the licenses. Content owners may require you to upgrade WMDRM to access their content. If you decline an upgrade, you will not be able to access content that requires the upgrade.
- CP8 PATENT
- This manual refers to each OS (Japanese version) as follows.
  - Windows Vista is an abbreviation of Windows Vista<sup>®</sup> (Home Basic, Home Premium, Business, Enterprise, Ultimate).
  - Windows XP is an abbreviation of Microsoft<sup>®</sup> Windows<sup>®</sup> XP Professional operating system or Microsoft<sup>®</sup> Windows<sup>®</sup> XP Home Edition operating system.
  - Windows 2000 is an abbreviation of Microsoft<sup>®</sup> Windows<sup>®</sup> 2000 Professional operating system.

- Internet dictionary embedded in this product uses the BSD license.
   Copyright © 2002,2003, Stefan Haustein, Oberhausen, Rhld.,
   Germany All rights reserved
  - Redistribution and use in source and binary forms, with or without modification, are permitted provided that the following conditions are met:
  - Redistributions of source code must retain the above copyright notice, this list of conditions and the following disclaimer. Redistributions in binary form must reproduce the above copyright notice, this list of conditions and the following disclaimer in the documentation and/or other materials provided with the distribution.
  - Neither the name of the <ORGANIZATION> nor the names of its contributors may be used to endorse or promote products derived from this software without specific prior written permission.

THIS SOFTWARE IS PROVIDED BY THE COPYRIGHT HOLDERS AND CONTRIBUTORS "AS IS" AND ANY EXPRESS OR IMPLIED WARRANTIES, INCLUDING, BUT NOT LIMITED TO. THE IMPLIED WARRANTIES OF MERCHANTABILITY AND FITNESS FOR A PARTICULAR PURPOSE ARE DISCLAIMED. IN NO EVENT SHALL THE COPYRIGHT OWNER OR CONTRIBUTORS BE LIABLE FOR ANY DIRECT. INDIRECT. INCIDENTAL, SPECIAL, EXEMPLARY, OR CONSEQUENTIAL DAMAGES (INCLUDING, BUT NOT LIMITED TO. PROCUREMENT OF SUBSTITUTE GOODS OR SERVICES: LOSS OF USE, DATA, OR PROFITS: OR BUSINESS INTERRUPTION) HOWEVER CAUSED AND ON ANY THEORY OF LIABILITY, WHETHER IN CONTRACT, STRICT LIABILITY, OR TORT (INCLUDING NEGLIGENCE OR OTHERWISE) ARISING IN ANY WAY OUT OF THE USE OF THIS SOFTWARE. EVEN IF ADVISED OF THE POSSIBILITY OF SUCH DAMAGE.

# Index

| Numerics                      | Before use                        |
|-------------------------------|-----------------------------------|
| 1Seq65                        | Bookmark                          |
| 1Seg watching screen 67       | · ·                               |
| 2in1                          | С                                 |
| •                             | Call                              |
| <u>A</u>                      | Call Forwarding Service           |
| A activity to the second      |                                   |
| Acquire program 69            | Call Waiting                      |
| Activate 1Seg                 | Called LED                        |
| Activate i-αppli 72           | Caller ID Request Service 48      |
| Activate Widget Appli 72      | Camera                            |
| Add to phonebook 56           | Channel setting66                 |
| Adjust volume                 | Character entry                   |
| Alarm                         | Charge                            |
| All lock                      | AC adapter26                      |
| Appendix 89                   | Desktop holder                    |
| Assign function               | Check new messages54              |
| Attach battery pack 24        | Compose/Send Deco-mail 53         |
| Attach UIM                    | Compose/Send Decome-Anime 53      |
| Auto channel setting 66       | Compose/Send i-mode mail 52       |
| Auto receive mail 54          | Compose/Send SMS 55               |
| Available services overseas51 | Contents                          |
| _                             | Convenient functions for shooting |
| В                             | 64                                |
|                               | Convenient tools                  |
| Bar code reader 76            | Convenient tools                  |

| Copy characters             |     |
|-----------------------------|-----|
| Cut characters              |     |
| D                           |     |
|                             |     |
| Data Management             | 78  |
| Delete phonebook            | 56  |
| Delete user data            | 44  |
| Display i-Channel           | 60  |
| Display light time          | 40  |
| Display scanned results     | 87  |
| Display shot still pictures | 63  |
| Display/Icon                | 28  |
| Download music data         |     |
| Download/Play i-motion      |     |
| Download/Play movie         | 73  |
| Dual Network Service        |     |
| E                           |     |
|                             |     |
| Familian values             | 4.0 |
| Earpiece volume             |     |
| Edit phonebook              |     |
| English Guidance            | 48  |
| Enter emoticons             | 34  |
| Enter nictograms            | 34  |

| Export Administration Regulations | i-mode site access                                 | Lock/Security41                          |
|-----------------------------------|----------------------------------------------------|------------------------------------------|
| 99                                | i-motion                                           | M                                        |
| F                                 | Inbox                                              |                                          |
|                                   | •                                                  | Machi-chara                              |
| FeliCa                            | Initial setting                                    | Mail                                     |
| Osaifu-Keitai74                   | Inserting back cover                               | Main menu                                |
| FOMA terminal 2                   | •                                                  | Main specifications 94                   |
| Font size setting                 | Intellectual Property Right99 International call46 | Make a call 45                           |
| Font style setting 37             |                                                    | Make a call from phonebook 45            |
| Format                            | Ir communication                                   | Make a call in your country of stay      |
| Full Browser 57                   | i-Widget arran                                     |                                          |
| Full Browser home 57              | i-Widget screen                                    | Make a call outside your country of stay |
| Function lock 43                  | K                                                  | (including Japan) 51                     |
| Н                                 |                                                    | Make a videophone call 45                |
|                                   | Key operation                                      | Manner mode                              |
| Handling precautions              | Key operations for 1Seg watching                   | Map/GPS61                                |
| 1                                 | screen                                             | Melody Call 48                           |
| <u> </u>                          | Key operations for MUSIC Player                    | Menu list 89                             |
| i annii 70                        | screen                                             | Menu operation 32                        |
| i-αppli                           | Key operations for shooting screen                 | Menu priority 30                         |
|                                   |                                                    | microSD Card 78                          |
| iC communication                  | Key sound35                                        | Move page 58                             |
| i-Channel                         | Keypad dial lock                                   | Movie                                    |
| i-Channel ticker setting 60       | Keypad light setting 40                            | Multi lock 43                            |
| i-concier                         | Kisekae tool38                                     | Multi Number 48                          |
| i-mode                            | 1                                                  | Music                                    |
| i-mode fault diagnosis site 84    | _                                                  | MUSIC Player 70                          |
| i-mode password 42                | Light/Power saver                                  | MUSIC Player screen 71                   |

| Music&Video Channel 69            | Play playlist70                 | Rediai                            |
|-----------------------------------|---------------------------------|-----------------------------------|
| N                                 | Play program 69                 | Add phonebook entries 56          |
|                                   | Play shot moving pictures 63    | Phone 45                          |
| Network security code 41          | Play videos recorded 1Seg66     | Reject calls by reason of         |
| Network service 48                | Position location 61            | non-disclosure 44                 |
| Notice LED                        | Power on/off                    | Reject unknown 44                 |
| Notify Caller ID 45               | Precautions6                    | Remote reset 44                   |
| Notify Caller ID Service 48       | Preset channel setting66        | Removing back cover 20            |
| Nuisance Call Blocking Service 48 | Public mode (Drive mode) 47, 48 | Reply to i-mode mail 54           |
| _                                 | Public mode (Power off) 47, 48  | Reset settings 44                 |
| 0                                 | PUK42                           | S                                 |
|                                   | R                               | <u> </u>                          |
| OFFICEED48                        | N .                             | Save owner information            |
| Omakase Lock 43                   | Receive a call                  | Scanning function                 |
| On hold                           |                                 |                                   |
| Options and related devices 88    | Receive a videophone call       | Schedule                          |
| Original Eco mode 40              | Receive Area Mail55             | Screen display time 40            |
| Original manner mode              | Receive data                    | Screen explanation 28             |
| Osaifu-Keitai                     | iC communication 80             | Screen memo 59                    |
| Other convenient tools            | Ir communication80              | Security code41                   |
| Overseas use                      | Receive information             | Security Scan (Scanning function) |
| Own number                        | Receive setting                 |                                   |
|                                   | Receive SMS                     | Select a link                     |
| P                                 | Received calls                  | Select ring tone                  |
|                                   | Add phonebook entries 56        | Self mode 43                      |
| Part names and functions 4        | Phone                           | Send data                         |
| Paste characters 34               | Reception                       | iC communication 80               |
| Phonebook                         | Record message                  | Ir communication 80               |
| PIN1 code/PIN2 code 42            | <u> </u>                        | ii communication 00               |
|                                   | Recording                       |                                   |

| Services available for the FOMA   | U                                   |
|-----------------------------------|-------------------------------------|
| terminal 49                       |                                     |
| Shoot moving picture 63           | Update pattern definitions86        |
| Shoot still picture 63            | Update software 85                  |
| Shooting screen 62                | Update from menu screen86           |
| Side key lock 43                  | Update from stock icon 86           |
| SMS                               | Use phrases                         |
| Sort rules                        | V                                   |
| Sound/Screen setting35            | <u> </u>                            |
| Specific absorption rate (SAR) of | Various lock functions              |
| mobile phone 97                   | VeilView                            |
| Stand-by display 37               | Vibrator                            |
| Stock icon                        | View and operate sites              |
| Sub Clock display 37              | View map                            |
| Submenu                           | View microSD data                   |
| Support                           | Voice Mail Service                  |
| Switch browsers 57                |                                     |
| Switch entry modes                | W                                   |
| Switch to Full Browser 57         |                                     |
| Switch to i-mode 57               | Warranty and After-Sales Service 83 |
| Symbol input                      | Waterproofness                      |
| Т                                 | Charge                              |
| Tampinal acquite and              | Precautions                         |
| Terminal security code 41         | Things to keep in mind 18           |
| ToruCa74                          | What you can do with SH-04B 3       |
| Troubleshooting 81                |                                     |

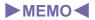

Check/Change the subscription, apply for various services, and request various information materials online.

From i-mode iMenu ▶ お客様サポート (user support) ▶ お申込・お手続き (Applications/Procedures) ▶ 各種お申込・お 手続き (Various Applications/Procedures) Packet communication charges free

From a PC

My docomo (http://www.mydocomo.com/) ▶ 各種お申込・お手続き (Various Applications/Procedures)

- X You will need your "Network Security Code" to access the site from i-mode.
- W No packet communication charges are incurred when accessing the site from i-mode. Accessing from overseas will incur charges.
- \* You will need your "docomo ID/Password" to access the site from PC.
- \* If you do not have or you have forgotten your "Network Security Code" or "docomo ID/Password", contact the number listed in General Inquiries on the back of this manual.
- \* The site may not be available depending upon the content of your subscription.
- You may not be able to access some site services due to system maintenance, etc.

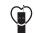

# Using mobile phone with your manners!

Please be considerate of those around you when using a mobile phone in public places.

# Turn off your FOMA terminal in the following places

■ When in an area where use is prohibited Be sure to turn off a mobile phone on an aircraft, in a hospital and near the priority seats on the train.

# Set the Public mode in the following places

- While driving
  - Using a mobile phone in hand while driving is regarded as a punishable act.
- When in public places such as theaters, movie theaters, or museums

# Be considerate of the privacy of the individuals around you

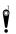

Please be considerate of the privacy of individuals around you when shooting and sending pictures using a camera-enabled mobile phones.

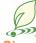

# DOCOMO's contribution to environment

# Simplified manual

We simplified the manual and reduced paper consumption by explaining the basic operation in this manual.

You can check Support Book (contained in the FOMA terminal) and DOCOMO website for frequently-used function and detailed explanation.

# Collecting and recycling of mobile phones

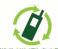

モバイル・リサイクル・ネットワーク

For environmental protection and reuse of precious resources, mobile phone and PHS business operators are collecting and recycling all mobile phones, batteries, and chargers that customers no longer need irrespective of carrier at stores with the mark on the left

Bring it to a docomo Shop near you.

#### General Inquiries <docomo Information Center>

### 0120-005-250 (toll free)

※ Service available in: English, Portuguese, Chinese, Spanish, Korean. ※ Available from mobile phones and PHSs.

From DOCOMO mobile phones From land-line phones (In Japanese only) (No prefix) 151 (toll free)

(In Japanese only)

0120-800-000 (toll free)

※ Unavailable from land-line phones, etc. ※ Available from mobile phones and PHSs.

- Please confirm the phone number before you dial.
- For Applications or Repairs and After-Sales Service, please contact the above-mentioned information center or the docomo Shop, etc. near you on the NTT DOCOMO website or the i-mode site.

NTT DOCOMO website http://www.nttdocomo.co.ip/english/

Loss or theft FOMA terminal or payment of cumulative cost overseas <docomo Information Center> (available 24 hours a day)

#### From DOCOMO mobile phones

International call access code for the country you stay

-81-3-5366-3114\* (toll free)

- \*You are charged a call fee to Japan when calling from a land-line phone, etc. If you use SH-04B, you should dial the number +81-3-5366-3114
- (to enter "+", press and hold the "0" key for at least one second).

#### From land-line phones

<Universal number>

International prefix number for -800-0120-0151\* the universal number

- \*You might be charged a domestic call fee according to the call rate for the country you stay. \* Refer to DOCOMO International Services website for international call access codes for
- major countries and international prefix numbers for the universal number.
- If you lose your FOMA terminal or have it stolen, immediately take the steps necessary for suspending the use of the FOMA terminal.
- If the FOMA terminal you purchased is damaged, bring your FOMA terminal to a repair counter specified by DOCOMO after returning to Japan.

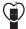

#### Don't forget your mobile phone... or your manners!

When using your mobile phone in a public place, don't forget to show common courtesy and consideration for others around you.

Sales: NTT DOCOMO, INC. Manufacturer: SHARP Corporation

> '09.10 (1st Edition) 09K SM112(1)

To prevent damage to the environment, bring used battery packs to a docomo service counter, a docomo agent or a Li-ion 00 recycle center.

(In Japanese only)

(No prefix) 113 (toll free) ※ Unavailable from land-line phones, etc. (In Japanese only) 0120-800-000 (toll free)

※ Available from mobile phones and PHSs.

i-mode site iMenu ▶お客様サポート (user support) ▶ドコモショップ (docomo Shop) XIn Japanese only

Failures encountered overseas

<Network Support and Operation Center> (available 24 hours a day)

Repairs From DOCOMO mobile phones From land-line phones

#### From DOCOMO mobile phones

International call access code for the country you stay

-81-3-6718-1414\* (toll free)

- \*You are charged a call fee to Japan when calling from a land-line phone, etc.
- If you use SH-04B, you should dial the number +81-3-6718-1414 (to enter "+", press and hold the "0" key for at least one second).

#### From land-line phones

<Universal number>

International prefix number for the universal number

-800-5931-8600\*

\*You might be charged a domestic call fee according to the call rate for the country you stay.

\* Refer to DOCOMO International Services website for international call access codes for major countries and international prefix numbers for the universal number.

# SH-04B Manual for PC Connection

| ● Data communication                                                                 | 1  |
|--------------------------------------------------------------------------------------|----|
| Before using data communication                                                      | 2  |
| <ul> <li>Flow of setup for data transfer (OBEX<sup>™</sup> communication)</li> </ul> | 3  |
| ● Flow of setup for data communication                                               | 3  |
| ● Connecting up PC to the FOMA terminal                                              | 4  |
| ● Installing FOMA communication configuration file                                   | 5  |
| ● DOCOMO Connection Manager                                                          | 9  |
| ● Installing DOCOMO Connection Manager                                               | 10 |
| ● Activating DOCOMO Connection Manager                                               | 11 |
| <ul><li>Set network transmission without using DOCOMO Connection Manager</li></ul>   | 12 |
| <ul> <li>Sending and receiving data (OBEX™ communication)</li></ul>                  | 22 |
| ■ List of AT command                                                                 | 24 |

### Manual for PC Connection

This manual explains the necessary items to perform the data communication with SH-04B and the installation methods of "FOMA communication configuration file" and "DOCOMO Connection Manager" in the CD-ROM.

The operation procedure and screens may be partly different depending on the use environment.

### **Data communication**

# Data communication available for the FOMA terminal

The FOMA terminal communication formats fall into three categories: packet transmission, 64K data communication and data transfer.

- The FOMA terminal does not support fax transmissions.
- The FOMA terminal is not compatible with Remote Wakeup.
- Unable to use 64K data communication by connecting a PC, etc. overseas.
- To use packet transmission overseas, communicate with IP connection (PPP connection is not available for packet transmission).

### ■ Data transfer (OBEX<sup>™</sup> communication)

Send or receive data such as images, music, phonebook entries, and messages between the FOMA terminal and another FOMA terminal or PC, etc.

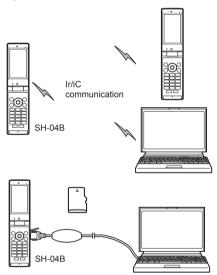

FOMA USB Cable with Charge Function 02 (sold separately) microSD Card DOCOMO keitai datalink

#### Packet transmission

Charges incurred are based on the amount of data sent and received. When you are only connected to the network and are not sending or receiving data, no communication charges are incurred. Remain connected to the network, with no charge, and only send or receive data when necessary.

Uses access points that are compatible with the FOMA packet transmission, such as the DOCOMO Internet connection services "mopera U", and the data can be received and sent at speeds up to 7.2 Mbps and 384 kbps respectively (A best-effort system is provided in which transmission speeds vary depending on the transmission environment and network traffic conditions).

- The maximum values (7.2 Mbps and 384 kbps) are the values based on the technical standard, and not the actual transmission speed. The actual transmission speed varies depending on the network congestion or transmission environment.
- The transmission speeds may slow outside the FOMA HIGH-SPEED area or when connecting to the access point that does not support HIGH-SPEED.

For a packet transmission, connect the FOMA terminal to a device such as a PC using FOMA USB Cable with Charge Function 02 (sold separately) and perform appropriate settings. Best suited for sending and receiving mail text data or other relatively small amounts of data at high speeds.

Note that sending or receiving large files will lead to higher transmission charges.

Making voice calls while performing packet transmission with a PC or other devices is possible.

#### 64K data communication

Charges incurred are based on the connection time. Uses access points that are compatible with FOMA 64K data communication, such as the DOCOMO Internet connection services "mopera U", or a synchronous ISDN 64K access point. For 64K data communication, connect the FOMA terminal to a device such as a PC using FOMA USB Cable with Charge Function 02 and perform appropriate settings. Best suited for sending and receiving relatively large amounts of data, such as downloading Data box contents.

Note that a long-time communication leads to higher transmission charges.

# Things to keep in mind

### Internet service provider fees

When using the Internet, usage fees are charged by the Internet service provider. These usage fees, paid to the Internet service provider, are separate from the FOMA service fee. Contact your Internet service provider for more information about usage fees.

Use the DOCOMO Internet connection services "mopera U". "mopera U" requires subscription (fees apply).

# ■ Host (Internet service provider, etc.) settings

Hosts for a packet transmission and 64K data communication differ. For a packet transmission, use a host that supports the FOMA packet transmission, and for a 64K data communication, use a host that supports the FOMA 64K data communication or synchronous ISDN 64K communication.

- Connecting to DoPa access points is not possible.
- Check the mopera website for details on the service contents of mopera and the connection setting method.

http://www.mopera.net/mopera/index.html

### Packet transmission and 64K data communication conditions

The following conditions are necessary for a data transmission (packet transmission/64K data communication) using the FOMA terminal in Japan.

- The PC must support the FOMA USB Cable with Charge Function 02.
- Must be within the FOMA service area.
- For a packet transmission, the access point must be compatible with the FOMA packet transmission.
- For a 64K data communication, the host must support the FOMA 64K data communication or synchronous ISDN 64K communication.

However, even if above conditions are met. communication may not be possible due to a busy base station or poor signal conditions.

 When performing a packet transmission, the device connected to your FOMA terminal must be a JATE (Japan Approvals Institute for Telecommunications Equipment) authorized product.

# Access authentication for using browser

The FirstPass (Client certificate) is required for access authentication when using FirstPass compatible sites with PC browser. Install the FirstPass PC software from the accompanying CD-ROM and perform the settings. Refer to "FirstPassManual" (PDF format) in the "FirstPassPCSoft" folder of the CD-ROM for details. Adobe® Reader® is required to view "FirstPassManual" (PDF format). Install it from the accompanying CD-ROM to your PC if not installed. Refer to "Adobe Reader Help" for details on how to use the software.

# Before using data communication

# Operating environment

The following lists the operating environments for using data communications.

| Item            | System requirements                                                                                                    |
|-----------------|----------------------------------------------------------------------------------------------------|
| PC              | PC/AT compatible When using FOMA USB Cable with Charge Function 02 (sold separately): A USB port (Universal Serial Bus Specification Rev1.1/ 2.0-compliant) Display resolution 800 × 600 dots or more and High Color 16 bits or more are recommended |
| OS              | Windows 2000, Windows XP, Windows Vista (all Japanese versions)                                                                                                    |
| Required memory | Windows 2000: At least 64 MB<br>Windows XP: At least 128 MB<br>Windows Vista: At least 512 MB                                                                                                    |
| Hard<br>disk    | At least 5 MB free space  At least 15 MB free space for DOCOMO Connection Manager                                                                                                    |

- Check the DOCOMO website for the latest information of operating environment.
- Required memory and hard disk may differ depending on the PC system configuration.
- Microsoft Internet Explorer 7.0 or later is recommended for activating menus. Microsoft Internet Explorer 6.0 or later is recommended for Windows XP.
- Take the steps below when menus do not appear even if the CD-ROM is set.

2

#### For Windows Vista

In the [スタート] (Start) menu of Windows, specify [<CD-ROM drivename>: index.html] in the [検索の開始] (Start search) field and click [index.html] displayed in the search result field.

#### For Windows XP and Windows 2000

In the [スタート] (Start) menu of Windows, click [ファイル名を指定して実行] (Run), specify [<CD-ROM drivename>: index.html] and click [OK].

- The operation in an upgraded OS cannot be guaranteed.
- Depending on the operating environment, the use of the software may not be possible. DOCOMO holds no responsibility for responding to inquiries or guaranteeing operation in environments other than those specified above.
- The warning message may appear when a CD-ROM is set in a PC. This warning is shown by the security setting of Internet Explorer but does not cause any problem for use.
   Click [[\$\] (Yes).

# Required equipment

The following hardware and software are required besides the FOMA terminal and a PC.

- FOMA USB Cable with Charge Function 02 (sold separately) or FOMA USB Cable (sold separately)
- CD-ROM "SH-04B CD-ROM" (accessory)
- Use a dedicated USB cable "FOMA USB Cable with Charge Function 02" or "FOMA USB Cable". USB cables for PC are not available since the connector shape is different.
- The use of a USB HUB may not work correctly.

# Flow of setup for data transfer (OBEX™ communication)

FOMA USB Cable with Charge Function 02 (sold separately) is required to install the FOMA communication configuration file.

# Download and install the FOMA communication configuration file

- Install from the accompanying CD-ROM (☞P. 5)
- Download from the DOCOMO website and install

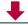

Data transfer

# Flow of setup for data communication

This section describes the preparation required to connect the FOMA terminal to your PC, and use a packet transmission and 64K data communication. The flow is as shown below.

# Download and install the FOMA communication configuration file

- Install from the accompanying CD-ROM (© P. 5)
- Download from the DOCOMO website and install

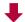

Connect up PC to the FOMA terminal using FOMA USB Cable with Charge Function 02 (sold separately) (FP. 4)

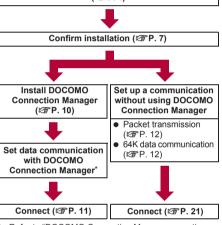

- Refer to "DOCOMO Connection Manager operation manual.pdf" for details on setting DOCOMO Connection Manager.
- Use "mopera U" (subscription necessary) for the broadband Internet connection, etc. There is a plan that only charges for months which the service was used.

# FOMA communication configuration file

To connect the FOMA terminal to your PC via FOMA USB Cable with Charge Function 02 for a data communication, installation of the FOMA communication configuration file from the accompanying CD-ROM is required (128\*P. 5 to P. 8).

- If installation fails and [FOMA SH04B] is not listed in the screens of step 3 of "Confirming installed FOMA communication configuration file (Driver)" on P. 7, uninstall the FOMA communication configuration file (137 P. 8) and install it again.
- If, for some reason, the PC is unable to recognize the FOMA terminal, uninstall the FOMA communication configuration file (IPP. 8) and install it again.

# DOCOMO Connection Manager

Install DOCOMO Connection Manager from the accompanying CD-ROM to a PC and make a variety of necessary settings to perform a packet transmission and 64K data communication connecting the FOMA terminal to the PC (PP P. 9).

# Connecting up PC to the FOMA terminal

Connect the FOMA terminal to your PC with both devices turned on. If the FOMA communication configuration file is already installed, [ ] appears on the FOMA terminal screen. If the FOMA communication configuration file is not installed, install the file before connecting the FOMA terminal to the PC ( P. 5).

# Connecting using FOMA USB Cable with Charge Function 02

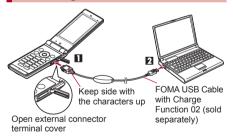

- Insert the FOMA side of the FOMA USB Cable with Charge Function 02 (sold separately) into the external connector terminal on the FOMA terminal (11).
- Insert the PC side of the FOMA USB Cable with Charge Function 02 into the PC USB connector (2).

#### How to remove

1 Hold the release button on the FOMA terminal side of the FOMA USB Cable with Charge Function 02 (■), and pull out from the FOMA terminal (■). Pull by force may cause a malfunction.

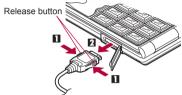

- 2 Pull the FOMA USB Cable with Charge Function 02 out from the PC.
  - Set USB mode setting of the FOMA terminal handset to [Communication mode] and connect.
  - Connecting the FOMA terminal while charging in the desktop holder is also possible.
- Do not remove the FOMA USB Cable with Charge Function 02 during data transmission. Otherwise, transmission disconnection or data loss may occur.

# Installing FOMA communication configuration file

To make data communication by connecting the FOMA terminal to a PC via FOMA USB Cable with Charge Function 02 (sold separately), the FOMA communication configuration file is required.

 End all resident software before the FOMA communication configuration file (Driver) is installed.

# Installing FOMA communication configuration file (Driver) automatically

- Install on the PC using a user with administrator rights.
   Perform steps 1 to 3 first, and then connect the FOMA
- Perform steps 1 to 3 first, and then connect the FOMA terminal to the PC.
  - Insert the accompanying CD-ROM into your PC.
    - · The initial screen appears.

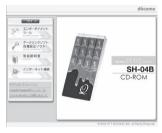

2 Click [データリンクソフト・各種設定 ソフト] (Data link software/Setting software) → [インストール] (Install) in the [FOMA通信設定ファイル (USB ドライパ)] (FOMA communication configuration file (USB driver)) field, and then double-click [FOMAinst.exe].

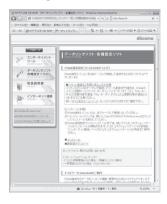

# Read the licensing agreement and click [同意する] (Agree) to agree.

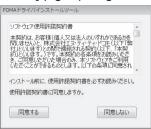

- This is the user licensing agreement for the FOMA driver installation tool. Click [同意しない] (Disagree) to cancel the installation.
- Connect the FOMA terminal to your PC via FOMA USB Cable with Charge Function 02 when [FOMAとパソコンを接続してください。] (Connect FOMA to PC.) appears.
  - The installation in progress screen appears and installation automatically begins.
  - Connect the FOMA terminal while the power is on.
- When [FOMA通信設定ファイル (ドライバ) のインストールが完了しました。] (Installation of the FOMA communication configuration file (Driver) is completed.) appears.
  - Installation of the FOMA communication configuration file finishes.
- Click [インストールする] (Install) to continue installing DOCOMO Connection Manager.
  - Refer to "Installing DOCOMO Connection Manager" on P. 10 for subsequent operations.
- Installation may take a few minutes.
- When a message prompting to restart the PC appears, follow the instruction and restart.
- If a PC and the FOMA terminal are connected before the FOMA communication configuration file is installed, another driver may be automatically installed. When this happens, performing the operation in step 2 displays a message saying that the installed driver must be uninstalled. In this case, uninstall the driver following instruction shown on the screen and install the FOMA communication configuration file.

# **Installing FOMA communication** configuration file (Driver) manually

- Install on the PC using a user with administrator rights. Example: Installing to Windows Vista
- The screens are different for Windows XP and Windows 2000.
  - Insert the accompanying CD-ROM into vour PC.
    - When the initial screen appears, exit the screen.
  - Connect the FOMA terminal to your PC via FOMA USB Cable with Charge Function 02.
    - Connect the FOMA terminal while the power is οn
- Click 「ドライバソフトウェアを検索し てインストールします(推奨)] (Search driver software and install (Recommended)).

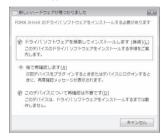

#### For Windows XP

• Select [いいえ、今回は接続しません] (No, not this time), click [次へ] (Next), and proceed to step 5.

#### For Windows 2000

- **1** Click [次へ] (Next).
- **2** Select 「デバイスに最適なドライバを検索する (推奨)] (Find the best driver for this device (Recommended)), click [次へ] (Next) and proceed to step 5.

# Click 「ディスクはありません。他の方 法を試します] (No disc. Use another method).

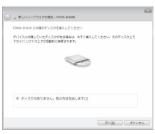

Click [コンピュータを参照してドライ バソフトウェアを検索します(上級)1 (Search driver software by referring to computer (Advanced)).

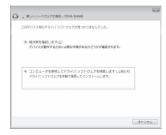

### For Windows XP

• Select [一覧または特定の場所からインストー ルする(詳細)] (Install from the list or a particular location (Detailed)) and click [次へ] (Next).

### For Windows 2000

• Select [場所を指定] (Specify location) and click 「次へ] (Next).

# Specify the folder to search.

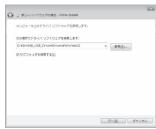

- 1 Click [参照] (Browse).
- 2 Specify the directory below. <CD-ROM drive name>:\(\frac{4}{3}\)\(\frac{4}{3}\)\(\frac{4}\)\(\frac{4}\)\(\frac{4}\)\(\frac{4}\)\(\frac{4}\)\(\frac{4}\)\(\frac{4}\)\(\frac{4}\)\(\fr
- **3** Click [次へ] (Next).
  - Installation begins.

#### For Windows XP

- **1** Select [次の場所で最適のドライバを検索する] (Find best driver in the next location).
- **2** Select [次の場所を含める] (Include next location) and click [参照] (Browse).
  - If [リムーバブルメディア(フロッピー、 CD-ROMなど)を検索] (Find removable media (Floppy, CD-ROM, etc.)) shows ☑, change to ☐ and operate.
- 3 Specify the directory below. <CD-ROM drive name>:\text{\text{\$H-04B\_USB\_Driver}}\text{\text{\$P}}\text{Trivers\text{\text{\$Win2k\_XP}}\text{\text{\$P}}\text{\$AP\$}\text{\$AB\$}\text{\$AB\$}\
- 4 Click 「次へ1 (Next).

#### For Windows 2000

- 1 Specify the directory below. <CD-ROM drive name>:\SH-04B\_USB\_Driver \STrivers\STWin2k\_XP
  - When [参照] (Browse) is clicked and the folder to search is specified, select any file from the directory above and click [開<] (Open).
- 2 Click [OK].
- 3 When [ドライバファイルの検索 ハードウェアデバイスのドライバファイル検索が終了しました。] (Driver file search for hardware device completed.) appears, click [次へ] (Next).
- When [このデバイス用のソフトウェア は正常にインストールされました。] (Software for this device is installed properly.) appears, click [閉じる] (Close).
- Installation finishes, and the search window for the next driver appears.
- . The USB driver is installed first.

#### For Windows XP and Windows 2000

When [新しいハードウェアの検索ウィザードの完了] (Search wizard for new hardware completed) appears, click [完了] (Finish).

# Continue to install other drivers.

- Perform steps 4 to 7 three times, and install the following drivers (The number of times may differ depending on your PC).
  - OBEX port driver■ Modem driver■ Command port driver
- When installation of all the drivers is completed, a pop-up message stating that drivers are installed properly appears from the task bar indicator for several seconds (This message does not appear for Windows 2000).

#### For Windows XP and Windows 2000

- Repeat steps 3 to 7.
- Installation may take a few minutes.
- When a message prompting to restart the PC appears, follow the instruction and restart.

# Confirming installed FOMA communication configuration file (Driver)

If the FOMA terminal is not properly recognized by the PC, setup and communications are not possible. Example: Confirming Windows Vista drivers

- The screens are different for Windows XP and Windows 2000.
  - Click [スタート] (Start) menu → [コントロールパネル] (Control panel), and then click the [システムとメンテナンス] (System and maintenance) → [システム] (System) icon.
    - System properties screen appears.

#### For Windows XP

Click [スタート] (Start) menu → [コントロールパネル] (Control panel), and then click the [パフォーマンスとメンテナンス] (Performance and maintenance) icon → [システム] (System) icon.

#### For Windows 2000

- ・ Select [スタート] (Start) menu → [設定] (Settings) → [コントロールパネル] (Control panel), and then double-click the [システム] (System) icon.
- Click [デバイスマネージャ ] (Device manager) in [タスク] (Task).
  - The device manager screen appears.

### For Windows XP and Windows 2000

 Click the [ハードウェア] (Hardware) tab and then click [デバイスマネージャ] (Device manager).

# Click on each device, and confirm the name of the installed device.

Confirm that the names of all the installed devices are displayed for [ユニバーサル シリアル バス コ ントローラ1 (Universal Serial Bus controllers). 「ポート (COMとLPT)] (Ports (COM and LPT)) and [モデム] (Modems).

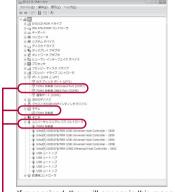

If recognized, they will appear in this manner,

· The following drivers are installed when the FOMA communication configuration file is installed.

| Device type                                                                                                    | Device name                                                                                       |
|----------------------------------------------------------------------------------------------------|---------------------------------------------------------------------------------------------------|
| Universal Serial<br>Bus controllers<br>For Windows XP<br>and Windows 2000<br>USB (Universal<br>Serial Bus)<br>controllers | • FOMA SH04B                                                                                      |
| Ports (COM and LPT)                                                                                                    | <ul> <li>FOMA SH04B Command<br/>Port (COMx)*</li> <li>FOMA SH04B OBEX<br/>Port (COMx)*</li> </ul> |
| Modem                                                                                                    | FOMA SH04B                                                                                        |

- The "x" from "COMx" is a number and differs depending on the PC.
- If installation fails or [FOMA SH04B] does not appear in the screen of step 3, uninstall the file and then install it again. Refer to "Uninstalling FOMA communication configuration file (Driver)" for steps on uninstalling.

# Uninstalling FOMA communication configuration file (Driver)

This section describes how to uninstall the FOMA communication configuration file.

 When uninstalling the FOMA communication. configuration file, the PC user must have administrator rights. An error will occur when other users attempt to uninstall this software.

Contact the computer manufacturer or Microsoft Corporation for information about configuring the administrator rights setting.

## Uninstalling from control panel

Example: Uninstalling from Windows Vista

 The screens are different for Windows XP and Windows 2000.

# Click [スタート] (Start) menu → [コン トロールパネル] (Control panel), and then click the 「プログラムと機能」 (Programs and features) icon.

• The [プログラムのアンインストールまたは変 更1 (Uninstall or change programs) screen appears.

#### For Windows XP

• Click [スタート] (Start) menu → [コントロール パネル] (Control panel) and click the [プログラ ムの追加と削除] (Add/Remove programs) icon. The [プログラムの追加と削除] (Add/Remove programs) screen appears.

#### For Windows 2000

- Click [スタート] (Start) menu → [設定] (Settings) → [コントロールパネル] (Control panel) and double-click the [アプリケーション の追加と削除] (Add/Remove application) icon. The [アプリケーションの追加と削除] (Add/ Remove application) screen appears.
- Double-click [FOMA SH04B USB]. For Windows XP and Windows 2000
  - Select [FOMA SH04B USB] and click [変更と削 除] (Change/Remove).
- When [FOMA SH04B ドライバーのア ンインストールを行います。1 (Uninstall FOMA SH04B driver.) appears, click [はい] (Yes).
  - Uninstallation of the FOMA communication configuration file begins.
  - When [アンインストールは完了しま した。PCを再起動してください。1 (Uninstallation of the driver is completed. Restart the PC.) appears, click [OK] and restart the PC.
    - Uninstallation of the FOMA communication configuration file finishes.

If "FOMA SH04B USB" is not displayed on the [プログラムのアンインストールまたは変更 (Uninstall or change programs) screen, double-click "SH04Bc.exe" in the ¥SH-04B\_USB\_Driver\*Drivers ¥WinVista32 folder ("SH04Bc.exe" in the ¥SH-04B\_USB\_Driver\*Drivers¥Win2k\_XP folder for Windows XP and Windows 2000) of the accompanying CD-ROM to uninstall.

# **DOCOMO Connection Manager**

"DOCOMO Connection Manager" is a software which is convenient for using flat-rate data communication and measured-rate data communication. Easily subscribe to mopera U or set the PC depending on the subscription. In addition, use the charge counter function to check the approximate amounts of data transmission or usage fee.

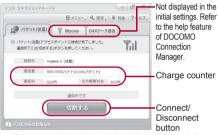

- This manual describes the installation method of DOCOMO Connection Manager.
- Subscription to the Internet service provider (mopera U, etc.), compatible with the service and data communication is required to connect to the Internet using the terminal.
- Refer to the DOCOMO website for details.

# Using measured-rate data communication (including i-mode flat-rate packet transmission service, etc.)

Note that transmitting large amounts of data using packet transmission, such as viewing a website with images and downloading data (Example: application, music or movie data, updating OS or antivirus software) will lead to higher transmission charges. Note that flat-rate packet transmission service, "Pake-hodai", "Pake-hodai full", "Biz-hodai" do not apply to charges of data transmission with this FOMA terminal connected to PC, etc. using a USB cable.

#### Using flat-rate data plan

 Subscription to the billing plans and Internet service provider, compatible with the flat-rate data communication are required to use the flat-rate data plan. Check the DOCOMO website for details.

#### Using mopera

 Check the mopera website for details on the connection setting method.

http://www.mopera.net/mopera/support/index.html

# Before installing DOCOMO Connection Manager

#### Installation flow

#### STEP 1 Setup preparation

Prepare the FOMA terminal and the FOMA USB Cable with Charge Function 02 (sold separately) or the FOMA USB Cable (sold separately).

### STEP 2 Confirming the content of subscription

Confirm the content of subscription to the service and Internet service provider.

#### STEP 3 Changing the settings

If the connection software other than DOCOMO Connection Manager is installed, change the setting as necessary not to activate automatically. Refer to "Using the connection software other than DOCOMO Connection Manager" on P. 10.

### Setting Internet Explorer

Before installing this software, set the connection setting to [ダイヤルしない] (No) on the internet option of Internet Explorer.

- 1 Activate Internet Explorer and click [ツール] (Tool) → [インターネットオプション] (Internet option)
- **2** Click the [接続] (Connection) tab and then select [ダイヤルしない] (No).

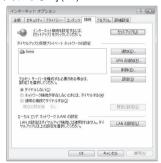

3 Click [OK].

# Logon with a user which uses DOCOMO Connection Manager.

#### For Windows Vista

 Administrator account is required. If PC is logged on with other than manager account, a screen to enter the user name and password appears during install.

### For Windows XP and Windows 2000

 Logon with a user which belongs to the Administrators Group or a user of "Computer administrator".

# End all activating applications

· Programs remained on Windows including anti-virus software are also ended.

Example: Right-click the icon displayed in the task bar and select [閉じる] (close) or [終了]

#### Using the connection software other than DOCOMO Connection Manager

- This software has built-in functions equal to the following software. The following software is not required to be used simultaneously.
  - \* Change the setting not to activate or uninstall them as necessary.
  - mopera U start up tool
  - mopera U connection & setting tool
  - FOMA PC configuration software
  - FOMA byte counter

In addition, when using Mzone (public wireless LAN connection) with this software, uninstall the following public wireless LAN connection software.

- \* If the following software is installed simultaneously, Mzone connection with this software is not available.
- U public wireless LAN utility software
- DOCOMO public wireless LAN utility software
- DOCOMO public wireless LAN utility program

# Installing DOCOMO **Connection Manager**

Follow steps 1 to 5 of "Installing **FOMA** communication configuration file (Driver) automatically" on P. 5.

Click [インストールする] (Install).

· If the driver has already been installed, installation is available from 「インターネット接 続] (Internet connection) → [ドコモ コネクショ ンマネージャのインストール] (Installing DOCOMO Connection Manager).

Click [続行] (Continue).

· For Windows XP and Windows 2000, User Account Control screen does not appear. The setup program is activated soon.

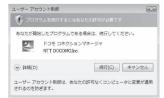

# Click [次へ] (Next).

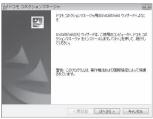

Confirm the content and click 「次へ」 (Next).

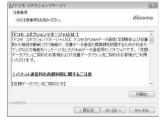

· The precaution appears. Make sure to confirm its content. Click [キャンセル] (Cancel) to cancel the installation.

Read the licensing agreement and select [使用許諾契約の条項に同意し ます] (Agree to articles of the user licensing agreement) and then click 「次へ] (Next) to agree.

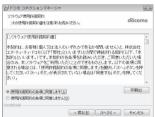

. This is the user licensing agreement for DOCOMO Connection Manager, Click 「キャン セル] (Cancel) to cancel the installation.

# Confirm the destination program folder and click [次へ] (Next).

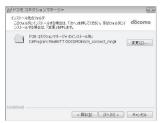

 To change the destination program folder, click [変更] (Change), select a destination for installation and click [次へ] (Next).

# 【 Click [インストール] (Install).

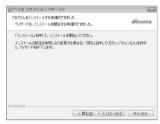

Installation begins.

# Click [完了] (Finish).

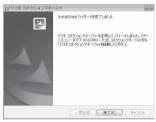

- · Installation is completed.
- For Windows XP, when MSXML6 and Wireless LAN API are not installed, their installation is required before installing DOCOMO Connection Manager. When confirmation screen appears, click [Install] and install MSXML6 and Wireless LAN API. Restart Windows after installation of MSXML6 and Wireless LAN API is completed, then installation of DOCOMO Connection Manager automatically begins.

# **Activating DOCOMO Connection Manager**

- Select [スタート] (Start) menu →
  [NTT DOCOMO] → [ドコモ コネク
  ションマネージャ] (DOCOMO
  Connection Manager) → [ドコモ コ
  ネクションマネージャ] (DOCOMO
  Connection Manager).
  - When the software is activated for the first time, the setting wizard appear. Operate and make the setting according to the guidance from the software to prepare for the connection to the Internet. Refer to "DOCOMO Connection Manager operation manual.pdf" for details.

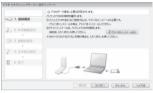

Communication is not disconnected by only ending the internet browser or mail software.

Be sure to disconnect the communication with [切断する] (Disconnect) button of DOCOMO Connection Manager when communication is not in use. If the automatic update is set for updating OS, etc., the software is automatically updated and it may lead to higher Packet transmission charges.

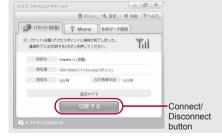

# Set network transmission without using DOCOMO Connection Manager

# Setting communications for packet transmission and 64K data communication

This section describes how to set up packet transmission and 64K data communication without using DOCOMO Connection Manager. To make the settings, communication software for entering AT commands are required. "Hyper terminal", which is included as standard with Windows, is used here.

- The flow for setting up with use of AT commands is as follows.
- To use 64K data communication, there is no host (APN) setting.
- Windows Vista is not compatible with "Hyper terminal".
   Use Windows Vista compatible software to set up communications (follow the instructions for the software).

Start up communication software that supports AT commands (steps 2 to 5)

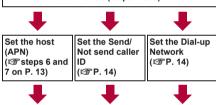

End communication software ( step 7 on P. 13)

- Install the FOMA communication configuration file before making settings for packet transmission and 64K data communication (PSP. 5).
- AT commands are commands for controlling the modem. The FOMA terminal is compliant with AT commands and also supports some extended commands, as well as some unique AT commands.
- Making host (APN) settings is not necessary when using mopera U or mopera, the DOCOMO Internet connection service, since it is set as the default.
- Set Notify caller ID as necessary (When using mopera U or mopera, set [Send]). The default setting is [Not send].
- Set other settings as necessary. Use is possible with the default settings.

# Setting host (APN)

Set the host (APN) for using packet transmission. Register up to ten numbers. Hosts are managed using cid numbers from 1 to 10 (©P. 13). The default setting for the first cid is *mopera.ne.jp*, the APN used to connect to mopera. The default setting for the third cid is *mopera.net*, the APN used to connect to mopera U. Save hosts (APN) to cid2 or 4 to 10.

- The registered cid is the connection number set in the dial-up connection settings.
- Contact the Internet service provider or network administrator for hosts (APNs) other than mopera U or mopera.

Example: When using FOMA USB Cable with Charge Function 02 (sold separately) on Windows XP

- The screens are different for Windows 2000.
  - Connect the FOMA terminal to your PC via FOMA USB Cable with Charge Function 02.
- 2 Select [スタート] (Start) menu → [すべてのプログラム] (All programs) → [アクセサリ] (Accessories) → [通信] (Communications) → [ハイパーターミナル] (Hyper terminal).
  - · Hyper terminal starts up.

### For Windows 2000

- Select [スタート] (Start) menu → [プログラム] (Programs) → [アクセサリ] (Accessories) → [通信] (Communications) → [ハイパーターミナル] (Hyper terminal).
- Enter a name (such as a host name) in the [名前] (Name) field and click [OK].

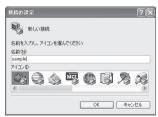

 The advanced settings screen for phone number appears. Select [FOMA SH04B] from [接続方法] (Connection method), enter a temporary number in the [電話番号] (Phone number) field that does not actually exist (such as [0]), and click [OK].

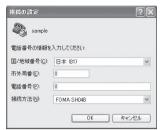

 For the area code, the default setting in Windows (such as [03]), appears. Set any number for the area code, since it is not related to the host (APN) setting.

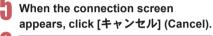

Enter host (APN) and press .

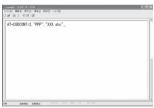

 Enter host (APN) in the format: AT+CGDCONT=<cid>, "<PDP\_type>","APN" (管P. 27).

<cid> : Enter any of 2 or 4 to 10.
"<PDP type>": Enter "PPP" or "IP".

"APN" : Enter the host (APN) enclosed

- in " ".
- If [OK] appears, the APN is set successfully.
- To check the current host (APN) setting, enter AT+CGDCONT?, and the settings appear in a list.

# When nothing appears on the screen when AT commands are entered

ATE1
 Refer to P. 30 for details on AT commands.

# When resetting APN settings using AT commands

- AT+CGDCONT= To reset all the cids
- AT+CGDCONT=<cid>\( \bigcil \):To reset only specific cids

When reset, <cid>=1 returns to *mopera.ne.jp* (default setting), <cid>=3 returns to *mopera.net* (default setting) and settings for <cid>=2 or 4 to 10 are unregistered.

# When confirming APN settings using AT commands

• AT+CGDCONT? Refer to P. 27 for details on AT commands.

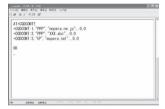

Confirm that [OK] appears and select [ハイパーターミナルの終了] (Exit hyper terminal) from the [ファ イル] (File) menu.

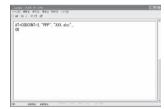

- Hyper terminal ends.
- [セッション×××を保存しますか?] (Save session xxx?) appears. However there is no need to save.

# Setting Send/Not send caller ID

Handset number (Caller ID) is important personal information. Use caution when setting.

Follow steps 1 to 5 of "Setting host (APN)" on P. 12.

Set either Send caller ID (186) or Not send caller ID (184) during packet transmission.

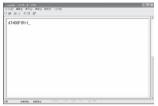

• Enter in the format: "AT\*DGPIR=<n>" (©FP. 26).

AT\*DGPIR=1↓:

Adds 184 when packet transmission is established with the host (APN).

AT\*DGPIR=2↓:

Adds 186 when packet transmission is established with the host (APN).

# Confirm that [OK] appears.

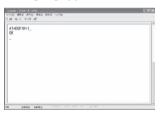

# Send/Not send setting on dial-up networks

Adding 186 (Send) and 184 (Not send) to the host number in dial-up networks is also possible. Setting 186 (Send) and 184 (Not send) in both the \*DGPIR command setting and the dial-up network setting results in the following.

| Dial-up network<br>setting<br>(when <cid>=1)</cid> | Using the<br>*DGPIR<br>command Send/<br>Not send setting | Send/Not send caller ID      |  |
|----------------------------------------------------|----------------------------------------------------------|------------------------------|--|
| *99***1#                                           | Not set (default setting)                                | Send                         |  |
|                                                    | Not send                                                 | Not send                     |  |
|                                                    | Send                                                     | Send                         |  |
| 184*99***1#                                        | Not set (default setting)                                | Not send<br>(dial-up network |  |
|                                                    | Not send                                                 | 184 is given priority)       |  |
|                                                    | Send                                                     | priority)                    |  |
| 186*99***1#                                        | Not set (default setting)                                | Send<br>(dial-up network     |  |
|                                                    | Not send                                                 | 186 is given priority)       |  |
|                                                    | Send                                                     | priority)                    |  |

- Enter "AT\*DGPIR=0" to return 186 (Send)/184 (Not send) to [Not set] (default setting).
- Set [Send] for sending caller ID when using mopera U or mopera, the DOCOMO Internet connection service.

# Setting dial-up network

Set the host and TCP/IP protocol. Contact the Internet service provider or network administrator for more information on settings.

### Hosts

For packet transmission, set the host (APN) in advance. Register numbers (cid) 1 to 10 for the host (APN) in advance, to enable using packet transmission by specifying control numbers. Host (APN) settings are the equivalent to a phonebook for packet transmission on a PC. Compared to normal phonebook entries, they appear as follows.

| In phonebook                      | In Packet transmission setting |
|-----------------------------------|--------------------------------|
| Registered number (memory number) | Control numbers (cids) 1 to 10 |
| Other party's name                | Host name (host (APN))         |
| Other party's phone number        | *99*** <cid>#</cid>            |

For example, when the mopera host (APN), mopera.ne.ip, is registered for cid1, connecting to the mopera is possible by specifying the host number "\*99\*\*\*1#". Other registered cids can be used similarly.

\*99\*\*\*1#: Connects to host (APN) registered

to cid1. Alternatively, connect with

just \*99#.

\*99\*\*\*2#: Connects to host (APN) registered

tο to cid2.

\*99\*\*\*10# : Connects to host (APN) registered

to cid10.

As the default setting, *mopera.ne.jp*, the APN used to connect to mopera is registered for cid1, and *mopera.net*, the APN used to connect to mopera U is registered for cid3. When connecting to a corporate LAN or Internet service providers other than mopera or mopera U, register the host (APN) using cid2 or 4 to 10 (©FP. 13).

For 64K data communication, enter the access point phone number supplied by the Internet service provider or network administrator.

- Contact the Internet service provider or network administrator for more information on settings.
- Access point phone number is "\*8701" for mopera U and "\*9601" for mopera when using 64K data communication.
- When using packet transmission, enter "\*99\*\*\*3#" for mopera U and "\*99\*\*\*1#" for mopera (default setting).

## Setting a dial-up network on Windows Vista

On Windows Vista, use ネットワークの接続ウィザード (Network connection wizard) to set the host (APN).

Example: Using <cid>=3 to connect to mopera U, the DOCOMO Internet connection service

• Subscription to mopera U requires a charge.

# Click [スタート] (Start) menu → [接 続先] (Connect to).

• The connect to a network screen appears.

# Click [接続またはネットワークをセットアップします] (Set up a connection or network).

• The connect to a network screen appears.

# Click [ダイヤルアップ接続をセット アップします] (Set up a dial-up connection) → [次へ] (Next).

- When two or more modems are connected to the PC, [どのモデムを使いますか?] (Which modem do you want to use?) appears. Select [FOMA SH04B].
- · The set up a dial-up connection screen appears.

Enter the host number in the [ダイヤルアップの電話番号] (Dial-up phone number) field and a connection name in the [接続名] (Connection name) field, and then click [接続] (Connect).

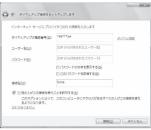

- To connect to <cid>=3 (mopera U), enter "\*99\*\*\*3#" in the [ダイヤルアップの電話番号] (Dial-up phone number) field.
- When using mopera U or mopera, [ユーザー名] (User name) and [パスワード] (Password) can be left blank to connect.
- When connecting to the Internet using a provider other than mopera U or mopera, enter the user name and password for the provider in the [ユーザー名] (User name) and [パスワード] (Password) fields.

# When [(接続名) に接続中] (Connecting to (Connection name)) appears, click [スキップ] (Skip).

- Only confirming the settings without actually connecting.
- If [スキップ] (Skip) is not clicked, the network is connected to the Internet.
- Click [接続をセットアップします] (Set up a connection), and click [閉 じる1 (Close).
- Click [スタート] (Start) → [ネット ワーク] (Networking), and then click [ネットワークと共有センター] (Network and sharing center) → [ネットワーク接続の管理] (Manage network connections).
  - The network connections screen appears.
- Select and right-click the icon for host created and select [プロパティ] (Properties).
  - · Properties screen appears.

# Confirm all the settings in the [全般] (General) tab.

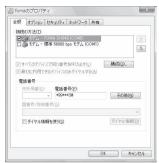

- · When two or more modems are connected to the PC, make sure that [FOMA SH04B] in [接続 の方法1 (Connection method) shows 🗸. When ☐ appears instead, change to ✓. For modems other than [FOMA SH04B], change ✓ to □.
- Confirm that [ダイヤル情報を使う] (Use dialing rules) shows □. When ✓ appears instead, change to .

# Click the [ネットワーク] (Networking) tab and confirm all settings.

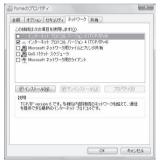

• In the [この接続は次の項目を使用します] (Components checked are used by this connection) field,  $\checkmark$  should appear only for  $[\checkmark \lor]$ ターネットプロトコルバージョン4 (TCP/IPv4)] (Internet protocol version 4 (TCP/IPv4)). Set [QoS パケットスケジューラ] (QoS packet scheduler) according to the instructions of the provider.

# Click the [オプション] (Option) tab and click [PPP設定] (PPP setting).

· The PPP setting screen appears.

# Check all options to show and click [OK].

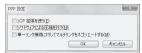

• The option setting screen reappears.

# Click [OK].

- · The host and TCP/IP protocol are set.
- Refer to P. 21 for details on connecting to dial-up network.

# Setting a dial-up network on Windows XP

On Windows XP, use ネットワークの接続ウィ ザード (Network connection wizard) to set both the host (APN) and TCP/IP protocol.

Example: Using <cid>=3 to connect to mopera U, the DOCOMO Internet connection

- Subscription to mopera U requires a charge.
  - Click [スタート] (Start) menu → [す べてのプログラム] (All programs) → [アクセサリ] (Accessories) → [通信] (Communications) → 「ネットワーク 接続] (Network connections).
    - The network connections screen appears.
  - Click [新しい接続を作成する] (Create new connection) in the 「ネットワー クタスク] (Network tasks).
    - · A new connection wizard screen appears.
  - Click [次へ] (Next).
    - The screen to select network connection type appears.
  - Select [インターネットに接続する] (Dial-up to the Internet) and click [次 ^] (Next).
    - A preparation screen appears.
- Select 「接続を手動でセットアップす る] (Manually set up Internet connection) and click [次へ] (Next).
  - · The Internet connection screen appears.
  - Select [ダイヤルアップモデムを使用し て接続する] (Connect through phone line and modem) and click [次へ] (Next).
    - · A screen to specify the device appears.

# Select 「モデムー FOMA SH04B (COMx)1 (Modem - FOMA SH04B (COMx)) and click [次へ] (Next).

- · A number will replace "x".
- The connection name screen appears.
- The screen appears only when multiple modems are installed.
- Enter a connection name in the [ISP名] (ISP name) field and click [次へ] (Next).

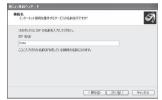

- The phone number to dial screen appears.
- The [ISP名] (ISP name) is the name of the Internet service provider.
- Enter the host number in the [電話 番号] (Phone number) field and click [次へ] (Next).

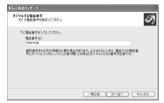

- · The Internet account information screen appears.
- To connect to <cid>=3 (mopera U), enter "\*99\*\*\*3#".

# Set options in the screen, as shown below and click [次へ] (Next).

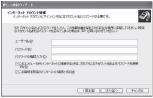

- The new connection wizard completed screen appears.
- When using mopera U or mopera, [ユーザー名] (User name) and [パスワード] (Password) can be left blank to connect.
- · When connecting to the Internet using a provider other than mopera U or mopera, enter the user name and password for the provider in the [ユーザー名] (User name) and [パスワード] (Password) fields.
- When [新しい接続ウィザードの完了] (New connection wizard completed) appears, click [完了] (Finish).
  - The newly created connection wizard appears.
  - Confirm the setting information and click [キャンセル] (Cancel).
    - · Only confirming the settings without actually connecting.
  - Select the icon for host created and select [プロパティ] (Properties) in the [ファイル] (File) menu.
    - · Properties screen for the host appears.

# 14

# Confirm all the settings in the [全般] (General) tab.

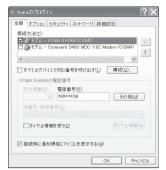

- When two or more modems are connected to the PC, make sure that [FOMA SH04B] in [接続 の方法] (Connection method) shows ☑. When □ appears instead, change to ☑. For modems other than [FOMA SH04B], change ☑ to □.
- Confirm that [ダイヤル情報を使う] (Use dialing rules) shows □. When ☑ appears instead, change to □.

# **15**

# Click the [ネットワーク] (Networking) tab, confirm all settings and click [設定] (Settings).

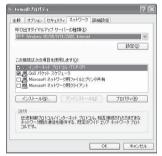

- Set [呼び出すダイヤルアップサーバーの種類] (Type of dial-up server to call) to [PPP: Windows95/98/NT4/2000, Internet].
- In the [この接続は次の項目を使用します] (Components checked are used by this connection) field, ☑ should appear only for [イ ンターネットプロトコル (TCP/IP)] (Internet protocol (TCP/IP)). Leave [QoS パケットスケ ジューラ] (QoS packet scheduler) settings as is. No changes are necessary.
- The PPP setting screen appears.
- For TCP/IP settings used for connecting to an Internet service provider, confirm with the Internet service provider or network administrator.

# Check all options to show ☐ and click [OK].

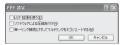

· Properties screen of the host reappears.

# Click [OK] on the [プロパティ] (Properties) screen.

- The host and TCP/IP protocol are set.
- Refer to P. 21 for details on connecting to dial-up network.

# Setting a dial-up network on Windows 2000

On Windows 2000, use ネットワークの接続ウィザード (Network connection wizard) to set both the host (APN) and TCP/IP protocol.

Example: Using <cid>=3 to connect to mopera U, the DOCOMO Internet connection service

- Subscription to mopera U requires a charge.
- Click [スタート] (Start) menu → [プログラム] (Programs) → [アクセサリ] (Accessories) → [通信] (Communications) → [ネットワークとダイヤルアップ接続] (Network and dial-up connections).
  - The network and dial-up connections screen appears.

# Double-click the [新しい接続の作成] (Create new connection) icon.

- The location information screen appears.
- This screen appears the first time the [新しい接 続の作成] (Create new connection) icon is double-clicked.
  - For the second and subsequent times, proceed to step 5.

# **f** Enter [市外局番] (Area code) and click [OK].

• The phone and modem options screen appears.

# Click [OK].

A network connection wizard screen appears.

# Click [次へ] (Next).

The screen to select network connection type appears.

- Select 「インターネットにダイヤル アップ接続する] (Dial-up to the Internet) and click [次へ] (Next).
  - · A wizard startup screen appears.
  - Select 「インターネット接続を手動で 設定するか、またはローカルエリア ネットワーク (LAN) を使って接続し ます] (Connect to Internet manually or through local area network (LAN)) and click [次へ] (Next).
  - The screen to select the Internet appears.
- Select [電話回線とモデムを使ってイ ンターネットに接続します] (Connect through phone line and modem) and click [次へ] (Next).
  - The screen to specify the modem appears.
- Confirm that [FOMA SH04B] is set in 「インターネットへの接続に使うモ デムを選択する] (Select modem to use to connect to the Internet) and click [次へ] (Next).
  - The Internet account connection information screen appears.
  - Set to [FOMA SH04B] if not set.
  - The screen appears only when multiple modems are installed.
- Enter the host number in the [電話 番号] (Phone number) field and click [詳細設定] (Advanced).

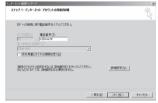

- · Advanced connection properties screen appears.
- Confirm that [市外局番とダイヤル情報を使う] (Use area code and dial-up information) shows □. When ✓ appears instead, change to □.

Confirm that all settings in the [接続] (Connection) tab are set as shown in the example screen below.

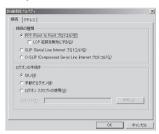

Click the [アドレス] (Addresses) tab and confirm that all settings are set as shown in the example screen below.

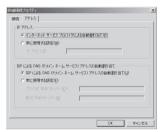

· For TCP/IP settings used for connecting to an Internet service provider, confirm with the Internet service provider or network administrator.

# Click [OK].

· The Internet account connection information screen reappears.

# Click [次へ] (Next).

The Internet account login information screen appears.

# Confirm all settings and click [次へ] (Next).

- · The PC configuration screen appears.
- When using mopera U or mopera, [ユーザー名] (User name) and [パスワード] (Password) can be left blank to connect. When [次へ] (Next) is clicked with [ユーザー名] (User name) and [パス ワード] (Password) left blank, a confirmation screen appears for the each of them. Click [[#11]
- · When connecting to the Internet using a provider other than mopera U or mopera, enter the user name and password for the provider in the [ユーザー名] (User name) and [パスワード] (Password) fields.

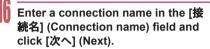

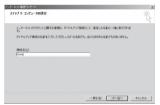

· The e-mail account configuration screen appears

# Select [いいえ] (No) and click [次へ] (Next).

 An Internet connection wizard completed screen appears.

# Click [完了] (Finish).

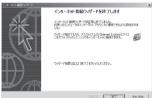

 The network and dial-up connections screen reappears.

# Select the icon for host created and select [プロパティ] (Properties) from the [ファイル] (File) menu.

· Properties screen for the host appears.

# Confirm all the settings in the [全般] (General) tab.

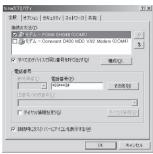

- When two or more modems are connected to the PC, make sure that [FOMA SH04B] in [接続 の方法1 (Connection method) shows 🗸. When ☐ appears instead, change to ☑. For modems other than [FOMA SH04B], change ✓ to □.
- Confirm that [ダイヤル情報を使う] (Use dialing rules) shows □. When ✓ appears instead, change to 

  .

# Click the [ネットワーク] (Networking) tab and check all the settings.

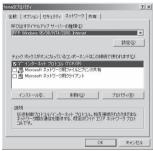

- Set [呼び出すダイヤルアップサーバーの種類] (Type of dial-up server to call) to [PPP: Windows95/98/NT4/2000, Internet].
- Only [インターネットプロトコル (TCP/IP)] (Internet Protocol (TCP/IP)) should show .

# Click [設定] (Settings).

The PPP setting screen appears.

# Check all options to show ☐ and click IOKI.

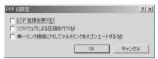

· Properties screen of the host reappears.

# 24

# Click [OK].

- The host and TCP/IP protocol are set.
- Refer to P. 21 for details on connecting to dial-up network.

# Connecting to dial-up network

Example: Connecting to the dial-up network via FOMA USB Cable with Charge Function 02 on Windows Vista

 The screens are different for Windows XP and Windows 2000.

Connect the FOMA terminal to your PC via FOMA USB Cable with Charge Function 02.

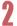

# Click [スタート] (Start) menu → [接 続先] (Connect to).

· The dial-up network screen appears.

### For Windows XP

• Click [スタート] (Start) menu → [すべてのプログラム] (All programs) → [アクセサリ] (Accessories) → [通信] (Communications) → [ネットワーク接続] (Network connections).

#### For Windows 2000

• Click [スタート] (Start) menu → [プログラム] (Programs) → [アクセサリ] (Accessories) → [通信] (Communications) → [ネットワークとダイヤルアップ接続] (Network and dial-up connections).

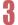

# Double-click the connection icon.

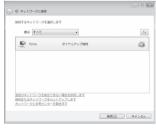

- The connection screen appears.
- Alternatively, select the host icon and then select [接続] (Connect) in the [ファイル] (File) menu to display the connection screen.

# 【 Confirm the settings and click [ダイヤル] (Dial-up).

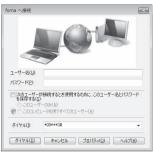

- . The FOMA is connected to the host.
- The phone number set in "Setting dial-up network" (酒P. 14) appears in the [ダイヤル] (Dial-up) field.
- When using mopera U or mopera, [ユーザー名] (User name) and [パスワード] (Password) can be left blank to connect.

# Disconnecting

Simply closing the browser may not disconnect the connection. Follow the steps below to properly disconnect.

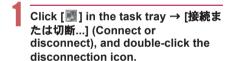

. The connection is disconnected.

#### For Windows XP and Windows 2000

 Click [酬] in the task tray and click [切断] (Disconnect).

# Sending and receiving data (OBEX<sup>™</sup> communication)

# Sending/Receiving FOMA terminal data to/from a PC

- The FOMA terminal has OBEX™ function as a data communication protocol. Connect the FOMA terminal to your PC via FOMA USB Cable with Charge Function 02 (sold separately), and the data communication (data communication with OBEX™ communication) enables sending and receiving phonebook, owner information from the own number screen, schedule, sent mail (including SMS), received mail (including SMS), unsent mail (including SMS), Area mail, text memos, melodies, My picture, i-motion, My Documents, bookmark, ToruCa, Decome-Anime Template, location service client data, and setting information.
- Use the following three types of data communication with the FOMA terminal.
  - Send data one item at a time from a PC to a FOMA terminal (Write 1)
  - Send data in bulk from a PC to a FOMA terminal (Write all)
  - Send data in bulk from a FOMA terminal to a PC (Read all)
- During data communication, the handset will be outside the service area, and functions such as voice/ Videophone call, i-mode, i-mode mail, or packet transmission will not be available.
- Even after completion of data communication, [營] (outside the service area) may be displayed for a short time.
- Make sure the FOMA terminal is properly connected to the PC. If not connected properly, sending and receiving data may not be possible, or data may be lost.
- Check whether there is enough remaining battery power of the FOMA terminal. If data communication is performed when the battery level is low or empty, sending and receiving data may not be possible, or data may be lost. Performing operations while charging the FOMA terminal in the desktop holder is recommended.
- Check the PC power supply as well. If not turned on, sending and receiving data may not be possible, or data may be lost.
- Perform data communication with the FOMA terminal in stand-by. When movie/i-motion is set as the stand-by display, stop movie/i-motion playback before performing data communication.
- During communication (voice/Videophone call and data communication), data cannot be sent or received. Also, when sending and receiving data, other data communication cannot be performed. However, receiving a call, right after data communication has begun, may be possible. In such cases, the sending or receiving of data is canceled.
- FOMA card phonebook data cannot be sent.

- Mail with i-αppli start up designations can be sent after attached data has been deleted.
- Mail attachment data exceeding 100 KB (including the message text) are deleted and only message is sent
- Data such as phonebook entries cannot be sent or received while All lock is set. Data of locked functions cannot be received while Function lock is set.
- Phonebook data cannot be sent or received when Keypad dial lock is set.
- Depending on data size, data communication may take some time. In addition, the FOMA terminal may not be able to receive data due to data size.
- When receiving phonebook data, data will be added from memory number [010] for single entry, or in accordance with memory number information when receiving all entries.
- When receiving all phonebook entries, Owner information (excluding first phone number) registered in Own number will be overwritten.
- Phonebook entries are sent in memory number order.
- When sending all phonebook entries, Owner information from own number screen is also sent.
- PDF files which exceed 2 MB cannot be sent.
   Alternatively, send and receive data (OBEX) with the
- Alternatively, send and receive data (OBEX) with the following methods.
  - Ir communication iC communication
  - microSD Card

# ■ Devices required for data communication (OBEX™ communication)

- To perform data communication, downloading data transfer software complied with OBEX™ standard from the Internet, and installing this software to your PC is necessary. Refer to the software manual for information on operating environment and installation methods. In addition, installation of the FOMA communication configuration file (☑ P. 5 to P. 8) is necessary beforehand.
- A FOMA USB Cable with Charge Function 02 is required to connect the FOMA terminal to a PC.
- The FOMA terminal data communication (OBEX™ communication) function complies with IrMC™ 1.1 standard. However, depending on the application, some data may not be sent or received even when the other party's terminal complies with IrMC™ 1.1 standard.

# Sending single data item (Write 1)

- Send data from a PC to a FOMA terminal one item at a time
- Sending one item at a time from a FOMA terminal to a PC is not possible.
- Data transfer operating methods differ depending on the software used. Refer to the software manual for details.

# Send data from a PC using data transfer software (Write 1).

- Refer to the software manual for details on sending data.
- When phonebook data is sent (from a PC to the FOMA terminal handset) one entry at a time, entries are saved to the smallest available memory number from [010] to [999]. If all memory numbers from [010] to [999] are already used, entries are saved to the smallest available memory number between [000] and [009].
- When phonebook data is received and 1,000 entries (names, phone numbers, or mail addresses) are already registered, or more than 1,000 entries have been registered, a message appears notifying that no further entries can be saved.

# Sending all data (Write all/Read all)

- Write and read all data at once, between a PC and the FOMA terminal.
- "Write all" and "Read all" operations require data transfer software and your FOMA terminal authentication password.
- Data transfer operating methods differ depending on the software used. Refer to the software manual for details.

# Send data from a PC using data transfer software (Forward all).

- Refer to the software manual for details on sending data.
- Entering your authentication password on the PC will be necessary.
- Enter your authentication password (four digits).

# Enter the terminal security code (four to eight digits) and the authentication password (four digits).

# Start data transmission.

- Performing Write all from a PC to your FOMA terminal replaces all data stored in the FOMA terminal. All data previously stored in your FOMA terminal will be deleted. This includes phonebook, schedule, and protected mail data saved as secret data. However, for an image, i-motion, Melody, PDF, or Decome-Anime Template in the Data box, original data is not deleted but saved additionally.
- If an error occurs during data transmission from a PC to the FOMA terminal, all data stored in the FOMA terminal may be deleted. Check the cable connection, the FOMA terminal battery level, and the PC power supply before performing Write all.
   Performing operations while charging the FOMA terminal in the desktop holder is recommended.
- Depending on the connected device, the transmission status (bar display) may not appear.

# List of AT command

### AT commands

AT commands are commands used to set the FOMA terminal functions from a PC. When AT commands are entered from a PC, the FOMA terminal performs the corresponding operations.

### AT command input format

AT commands must always start with "AT". Enter in single-byte alphanumeric characters.

### Input example

Each AT command including parameter (number or symbol) following the command must be entered on a single line. A single line means the characters from the first character until the character directly before the 🔲 is pressed. Up to 160 characters (including "AT") can be entered.

## AT command input modes

Command: The command name

To operate the FOMA terminal using AT commands, set the PC to terminal mode. In terminal mode, the characters entered from the keyboard are sent directly to the communication port to operate the FOMA terminal.

- Offline mode
   The FOMA terminal is in stand-by. Normally, this
   mode is used to operate the FOMA terminal using AT
   commands.
- Online data mode
   The FOMA terminal is connected and performing data communication. When an AT command is entered in this mode, the characters are sent directly to the receiver, and may cause the receiver's modem to

malfunction. Do not enter AT commands in this mode.

- Online command mode
   Even when the FOMA terminal is connected and
   performing communication, with special operations,
   operation by AT commands is possible. When in this
   mode, AT commands are executed while remaining
   connected to the receiver, and communications can be
   resumed after the operation is completed.
- When a call/transmission is made from an external device with 64K data communication, Number A is used when 2in1 mode is set to [A mode]/[Dual mode]. Number B is used when 2in1 mode is set to [B mode]. However, if Redial is performed with the AT command when [Dual mode] is set, Redial is performed with the last dialed number.

 Terminal mode enables a single PC to operate like a communication terminal. Characters entered from the keyboard are sent to the device or line connected to the communication port.

# Switching between online data mode and online command mode

Use either of the following methods to switch the FOMA terminal from online data mode to online command mode

- Enter "+++" command, or enter the set code in the "S2" register.
- Turn the RS-232C\* ER signal OFF when set to "AT&D1".

To switch from online command mode to online data mode, enter "ATO...".

 USB interface emulates an RS-232C signal line, enabling RS-232C signal line control by the communication application.

# List of AT command

[M]: AT commands that can be used with the FOMA SH04B Modem Port.

| AT command                           | Overview                                                                                                    | Parameter/Explanation                                                                                                    | Execution example                        |
|--------------------------------------|----------------------------------------------------------------------------------------------------|----------------------------------------------------------------------------------------------------|------------------------------------------|
| AT [M]                               | _                                                                                                    | The modem function of the FOMA terminal can be controlled by adding commands in the list to the end of this command.  **Returns OK if only AT is entered.                                                                                                    | AT. OK                                   |
| AT%V                                 | Displays FOMA terminal version.*2                                                                                                    | — Returns OK if Only AT is efficient.                                                                                                    | AT%V Ver1.00                             |
| [M]                                  |                                                                                                    |                                                                                                    | OK                                       |
| AT&C <n></n>                         | Sets operating condition for circuit CD (DCD) signals sent to DTE.*1                                                                                                    | n=0: Circuit CD always ON n=1: Circuit CD signal changes according to line connection status (default setting) When "&C1" is set, the CD signal is turned "ON" directly before the CONNECT signal is sent when connection is completed. The CD signal is turned "OFF" right before "NO CARRIER" is sent when the circuit is disconnected.                                                                                                  | AT&C1⊒<br>OK                             |
| AT&D <n></n>                         | Sets the operation when the circuit ER (DTR) signal received from DTE changes from "ON" to "OFF" during online data mode.*1                                                 | n=0: Ignores status (always considers signal ON) n=1: Sets online command mode when signal changes from ON to OFF n=2: Disconnects line and activates offline mode when signal changes from ON to OFF (default setting)                                                                                                    | AT&D1⊒<br>OK                             |
| AT&E <n></n>                         | Selects speed display specifications when connecting.*1                                                                                                    | n=0: Wireless area transmission speed<br>appears<br>n=1: DTE serial transmission speed appears.<br>(Default setting)                                                                                                    | AT&E0』<br>OK                             |
| AT&F <n></n>                         | Resets the FOMA terminal's AT command settings to their default settings. If this command is entered during communication, the settings are reset after disconnected.*2     | Can only be set as n=0 (can be omitted)                                                                                                    | AT&F』<br>OK                              |
| AT&S <n></n>                         | Controls when the signal of data                                                                                                    | n=0: Always ON (default setting)                                                                                                    | AT&S0-                                   |
| [M]<br>AT&W <n><br/>[M]</n>          | set ready (DR) is set to DTE.*1  Stores the current settings in the FOMA terminal's memory.*2, 5                                                                            | n=1: DR signal ON when line is connected  Can only be set as n=0 (can be omitted)                                                                                                    | OK<br>AT&W』<br>OK                        |
| AT*DANTE                             | Displays the reception status of<br>the FOMA terminal.*2                                                                                                    | The result from this command is in the following format.<br>*DANTE: <m></m>                                                                                                    | AT*DANTE ** *DANTE:3  OK                 |
| [M]                                  |                                                                                                    | Status where outside the service area appears on the FOMA terminal     Status where zero or one antenna appears on the FOMA terminal     Status where two antennas appears on the FOMA terminal     Status where three antennas appears on the FOMA terminal                                                                                                    |                                          |
| AT*DGANSM=<br><n></n>                | Sets Accept/Reject call modes for incoming packet communications. This setting is only valid for incoming packet communications after entering setup commands. <sup>2</sup> | n=0: Sets Reject call and Accept call settings to [OFF] (Default setting) n=1: Sets Reject call settings to [ON] n=2: Sets Accept call settings to [ON]                                                                                                    | AT*DGANSM=0 OK AT*DGANSM? *DGANSM:0      |
| [M] AT*DGAPL= <n> [,<cid>]</cid></n> | Sets host (APN) to accept transmissions for incoming packet communications. APN settings use <cid> parameter defined by "+CGDCONT".*2</cid>                                 | Adds or deletes from Accept calls list with <n> parameter. If <cid> parameter is abbreviated, adds (<n>=0) or deletes (<n>=1) all of <cid> to or from list. Adds (deletes) <cid> not defined with "+CGDCONT" to (from) list with this command.  n=0: Adds to list (Adds APN defined by <cid> to Accept calls list)  n=1: Deletes from list (Deletes APN defined by <cid> from Accept calls list)</cid></cid></cid></cid></n></n></cid></n> | OK AT*DGAPL=0,1 OK AT*DGAPL? *DGAPL:1 OK |

| AT command                                                         | Overview                                                                                                    | Parameter/Explanation                                                                                                    | Execution example                                           |
|--------------------------------------------------------------------|----------------------------------------------------------------------------------------------------|----------------------------------------------------------------------------------------------------|-------------------------------------------------------------|
| AT*DGARL= <n><br/>[.<cid>]</cid></n>                               | Sets host (APN) to reject transmissions for incoming packet communications. APN settings use <cid> parameter defined by "+CGDCONT".*2</cid>                                                   | Adds or deletes from Reject calls list with <n> parameter. If <cid> parameter is abbreviated, adds (<n>=0) or deletes (<n>=1) all of <cid> or from list. Adds (deletes) <cid> not defined with "+CGDCONT" to (from) list with this command. n=0: Adds to list (Adds APN defined by <cid> to Reject calls list) n=1: Deletes from list (Deletes APN defined by <cid> by <cid> from Reject calls list)</cid></cid></cid></cid></cid></n></n></cid></n> | AT*DGARL=0,1OK AT*DGARL?* *DGARL:1                          |
| AT*DRPW                                                            | Displays the reception power sent                                                                                                    | The result from this command is in the                                                                                                    | AT*DRPW.                                                    |
|                                                                    | from FOMA terminal.*2                                                                                                    | following format.<br>*DRPW: <m></m>                                                                                                    | *DRPW:0                                                     |
| [M]                                                                |                                                                                                    | m: 0 to 75 (reception power)                                                                                                    |                                                             |
| AT*DGPIR= <n></n>                                                  | Setting this command is valid when establishing communication. Enables adding 186 (send caller ID) and 184 (not send caller ID) to host number. Also available in dial-up network settings.*2 | n=0: When establishing packet transmission, connects to host (APN) directly (default setting) n=1: When establishing packet transmission, adds 184 and connects to host (APN) n=2: When establishing packet transmission, adds 186 and connects to host (APN) When 186 (send caller ID)/184 (not send caller ID) are set by this command and in the dial-up network settings, refer to "Send/Not                                                     | AT*DGPIR=0 OK AT*DGPIR? AT*DGPIR:0 OK                       |
| [M]                                                                | Cuitabas tha FOMA tarresinal                                                                                                    | send setting on dial-up networks" on P. 14.                                                                                                    | (Duning)                                                    |
| [M]                                                                | Switches the FOMA terminal mode from online data mode to online command mode. Escape guard interval is fixed at 1 second.*2                                                                   | _                                                                                                    | (During<br>communication)<br>+++ (Does not<br>appear)<br>OK |
| AT+CACM=[ <p<br>asswd&gt;]</p<br>                                  | Resets the total accumulated cost recorded on the UIM.*2                                                                                                    | Resets the total accumulated cost recorded on the UIM, if the password matches.                                                                                                    | AT+CACM="0123"<br>☐<br>OK                                   |
| [M]                                                                |                                                                                                    | <passwd>: SIM PIN2 ※ Encloses this string parameter with quotation marks (" ") when entering.</passwd>                                                                                                    |                                                             |
| AT+CAOC=[ <m<br>ode&gt;]</m<br>                                    | Inquires the current accumulated cost.*2                                                                                                    | <mode> 0: Inquires the cost of current call</mode>                                                                                                    | AT+CAOC + CAOC: "00001E"                                    |
| [M]                                                                |                                                                                                    | The result from this command is in the following format. +CAOC:" <ccm>"</ccm>                                                                                                    | ОК                                                          |
| AT+CBC                                                             | Inquires the battery status.*2                                                                                                    | The result from this command is in the following format. +CBC:<br>bcs>,<br>bcl>                                                                                                    | AT+CBC++CBC:0,80                                            |
|                                                                    |                                                                                                    | <bcs> 0: The battery operates the FOMA terminal 1: Charging the battery 2: The battery is unconnected 3: Reducing the power</bcs>                                                                                                    | OK                                                          |
| [M]                                                                |                                                                                                    | <br><bcl><br/>0 to 100 (remaining battery power)</bcl>                                                                                                    |                                                             |
| AT+CBST=[ <sp<br>eed&gt;[,<name>[,<br/><ce>]]]</ce></name></sp<br> | Sets the bearer service when establishing transmission. This setting is only valid when AT+FCLASS= <n> command (③P. 29) = 0.*1</n>                                                            | <speed> 116: 64K data communication (default setting)  <name> 1: Fixed value <ce> 0: Fixed value</ce></name></speed>                                                                                                    | AT+CBST=116,1,<br>0                                         |
| AT+CEER                                                            | Displays disconnection reason for preceding communication session.*2                                                                                                    | Refer to "Reasons for disconnection" (億P. 33).                                                                                                    | AT+CEER↓<br>+CEER:36                                        |
| [M]                                                                |                                                                                                    |                                                                                                    | OK                                                          |

| AT command           | Overview                                                                                                    | Parameter/Explanation                                                                                                    | Execution example                                                                                                 |
|----------------------|----------------------------------------------------------------------------------------------------|----------------------------------------------------------------------------------------------------|----------------------------------------------------------------------------------------------------|
| AT+CGDCONT [M]       | Sets host (APN) accessed when establishing packet transmission.*2                                                                     | Refer to "More on AT commands" (128 P. 33).                                                                                                    | Refer to "More on AT commands" (©FP. 33).                                                                         |
| AT+CGEQMIN [M]       | Registers criterion determining whether to permit QoS (Quality of Service) sent from network when establishing packet transmission.*2 | Refer to "More on AT commands" (12 P. 34).                                                                                                    | Refer to "More on AT commands" (FP . 34).                                                                         |
| AT+CGEQREQ [M]       | Sets QoS (Quality of Service)<br>requested of network during<br>packet transmission.*2                                                | Refer to "More on AT commands" (1267 P. 35).                                                                                                    | Refer to "More on AT commands" (©FP. 35).                                                                         |
| AT+CGMR              | Displays FOMA terminal version.*2                                                                                                    | _                                                                                                    | AT+CGMR 12345678901234                                                                                            |
| [M]                  |                                                                                                    |                                                                                                    | ок                                                                                                    |
| AT+CGREG=<br><n></n> | Sets whether to send network registration status. Service area information (inside/outside) is sent.*1                                | <n> 0: Does not set (default setting) <ol> <li>Sets</li> <li>When AT+CGREG=1 is set, information is sent in the format "+CGREG:<stat>".</stat></li> <li>0, 1, 4 or 5 can be set for the <stat> parameter.</stat></li> <li><stat></stat></li> <li>0: Outside area</li> <li>Inside area (home)</li> <li>Unknown</li> <li>Inside area (visitor)</li> </ol></n>                                                                                                    | AT+CGREG=1 OK (Set to send) AT+CGREG? +CGREG:1,0 OK (Indicates outside area) +CGREG:1 (Moved from outside area to |
| [M]                  |                                                                                                    |                                                                                                    | inside area)                                                                                                    |
| AT+CGSN              | Displays the FOMA terminal's serial number.*2                                                                                         | _                                                                                                    | AT+CGSN 123456789012345                                                                                           |
| [M]                  |                                                                                                    |                                                                                                    | OK                                                                                                    |
| AT+CLIP= <n></n>     | Shows PC calling number when receiving 64K data communication.*1                                                                      | <ul> <li>One not output results (default setting)</li> <li>Outputs results Displays + CLIP:</li> <li>ONE STATE OF THE STATE OF THE STATE</li></ul> | AT+CLIP=0 AT+CLIP? AT+CLIP? AT+CLIP:0,1                                                                           |
| AT+CLIR= <n></n>     | Sets whether to send terminal's phone number when establishing 64K data communication."2                                              | cn> 0: Follows the service agreement 1: Does not send 2: Sends (default setting) Displays +CLIR: <n>,<m> for AT+CLIR?. <m> 0: CLIR is not running (always send) 1: CLIR is always running (never send) 2: Unknown 3: CLIR temporary mode (default setting is Do not send) 4: CLIR temporary mode (default setting is Send)</m></m></n>                                                                                                    | AT+CLIR=0 AT+CLIR? AT+CLIR? AT+CLIR:2,3                                                                           |
| AT+CDIP= <n></n>     | Sets whether to send an incoming                                                                                                    | <n></n>                                                                                                    | AT+CDIP=0-                                                                                                    |
| [D4]                 | sub-address. Also, check the status of Multi Number subscription.                                                                     | Does not display sub-addresses (default setting)     Displays sub-addresses     Multi Number is not subscribed     Subscribing Multi Number     Unknown                                                                                                    | OK AT+CDIP? +CDIP:0,1 OK                                                                                          |
| [M]                  |                                                                                                    | Z. GHRHOWH                                                                                                    |                                                                                                    |

**27** 

| AT command                                                               | Overview                                                  | Parameter/Explanation                                                                                                    | Execution example                                                   |
|--------------------------------------------------------------------------|-----------------------------------------------------------|----------------------------------------------------------------------------------------------------|---------------------------------------------------------------------|
| AT+CMEE= <n></n>                                                         | Sets the manner to display FOMA terminal error reports.*1 | Sets whether to display errors only as "ERROR", or to display reason with text or numerical value. <n> 0: Displays "ERROR" and no result codes (default setting) 1: Displays result codes with numerical values 2: Displays result codes with text When reports are set to display by setting "n=1" or "n=2", they are displayed in the following format: +CME ERROR:xxxx xxxx is a numerical value or text. Refer to "Error reports" (@FP. 33).</n>                                                                                                    | AT+CMEE=0 OK<br>AT+CNUM ERROR<br>AT+CMEE=1 OK<br>AT+CNUM +CME ERROR |
| AT+CNUM                                                                  | Displays FOMA terminal phone number.*2                    | number: Phone number<br>type : 129 or 145<br>129: Does not include + international access code                                                                                                    | AT+CNUM + CNUM:, "+8190 12345678", 145                              |
| [M]                                                                      |                                                           | 145: Includes + international access code                                                                                                    | OK                                                                  |
| AT+COPS=[ <m<br>ode&gt;[,<format>[<br/>,<oper>]]]</oper></format></m<br> | Selects a telecommunications carrier to be connected.*2   | <mode> O: Auto (Automatically searches network and switch telecommunications carriers) I: Manual (Connects to the telecommunications carriers) Connects (disconnects) the connection to the telecommunications carrier specified in <operation "auto"="" (performs="" <ol="" <operation="" auto="" carrier="" connected="" if="" in="" manual="" not="" of="" processing="" specified="" telecommunications="" the="" to="" unsupported.=""> <li>Unsupported.</li> <li>Windows and the telecommunications carrier specified in <operation <operation="" carrier="" carrier<="" in="" of="" specified="" td="" telecommunications="" the=""><td>AT+COPS<br/>=1,2,"44F001"<br/>OK<br/>(Connects to<br/>MCC:440MNC:10)</td></operation></li></operation></mode> | AT+COPS<br>=1,2,"44F001"<br>OK<br>(Connects to<br>MCC:440MNC:10)    |
| [M]<br>AT+CPAS                                                           | Inquires the activity status of the FOMA terminal.*2      | The result from this command is in the following format. +CPAS: <pas>  cpas&gt; 0: AT commands can be sent/received 1: AT commands cannot be sent/received (does not send the +CPAS:1 result) 2: Unknown 3: AT commands can be sent/received and the FOMA terminal is receiving a call 4: AT commands can be sent/received and performing data communication</pas>                                                                                                    | AT+CPAS.1<br>+CPAS:0<br>OK                                          |

| AT command                                     | Overview                                                                                                    | Parameter/Explanation                                                                                                    | Execution example                                                                                                    |
|------------------------------------------------|----------------------------------------------------------------------------------------------------|----------------------------------------------------------------------------------------------------|----------------------------------------------------------------------------------------------------|
| AT+CPIN= <pin>&gt;[.<newpin>]</newpin></pin>   | Enters the UIM password (PIN1, PIN2).*2                                                                                                    | <pi><pi>Enters PIN1 while waiting for PIN1 input Enters PIN2 while waiting for PIN2 input (Enter <pi>&gt;pin&gt; parameter only) Enters PUK1 while waiting for PUK1 input Enters PUK2 while waiting for PUK1 input Enters PUK2 while waiting for PUK2 input ※ Encloses this string parameter with quotation marks ("") when entering. <newpin> Enters a new PIN1 while waiting for PUK1 input Enters a new PIN2 while waiting for PUK2 input ※ Encloses this string parameter with quotation marks ("") when entering.</newpin></pi></pi></pi> | AT+CPIN? — +CPIN:SIM PIN1 OK (Indicates waiting status for PIN1 input) AT+CPIN="1234" OK AT+CPIN? — +CPIN:SIM PUK1 OK (Indicates waiting status for PUK1 input) AT+CPIN="12345 678","1234" — OK |
| [M] AT+CR= <mode></mode>                       | Sets whether to display packet transmission/64K data communication before "CONNECT" result code is displayed during line connection." "GPRS" is displayed for packet transmission, and "SYNC" is displayed for 64K data communication. | <mode> 0: Does not display when line is connected (default setting) 1: Displays when line is connected</mode>                                                                                                    | ON AT+CR=1 OK ATD*99***1# +CR:GPRS CONNECT                                                                                                    |
| AT+CRC= <n></n>                                | Sets to use extended results code at reception.*1                                                                                                    | n=0: Does not use extended results code<br>(default setting)<br>n=1: Uses extended result codes                                                                                                    | AT+CRC=0↓<br>OK                                                                                                    |
| AT+CREG= <n></n>                               | Sets service area information on or off.*1                                                                                                    | When AT+CREG=1 is set, information is set in the format "+CREG: <stat>". 0, 1, 4 or 5 can be set for the <stat> parameter. <n> 0: Does not send (default setting) 1: Sends <stat> 0: Outside area 1: Inside area (home) 4: Unknown 5: Inside area (visitor)</stat></n></stat></stat>                                                                                                    | AT+CREG=1 OK (Set to send) AT+CREG? +CREG:1,0 OK (Indicates outside area) +CREG:1 (Moved from outside area to inside area)                                                                      |
| AT+CUSD=[ <n>[,<str>[,<dcs>]]]</dcs></str></n> | Changes setting toward net for optional services, etc.*1                                                                                                    | <n> <ol> <li>Answers without intermediate result (default setting)</li> <li>Answers with intermediate result <str></str></li></ol>   Service code ※ Refer to "Mobile Phone User's Guide [Network Services]". <dcs> <ol> <li>Fixed value</li> </ol></dcs></n>                                                                                                    | AT+CUSD=0,"xxx<br>xxx"☐<br>OK                                                                                                    |
|                                                | Sets the mode.*1                                                                                                    | <n> 0: Data (fixed value)</n>                                                                                                    | AT+FCLASS=0LOK                                                                                                    |
| AT+GCAP                                        | Displays the ability list of the FOMA terminal.*2                                                                                                    | _                                                                                                    | AT+GCAP +GCAP:+CGSM,<br>+FCLASS,+W                                                                                                    |
| [M]<br>AT+GMI<br>[M]                           | Displays FOMA terminal maker<br>name in single-byte alphanumeric<br>characters.*2                                                                                                    | _                                                                                                    | AT+GMIL<br>SHARP                                                                                                    |

| AT command          | Overview                                                                                            | Parameter/Explanation                                                                                                    | Execution example                                   |
|---------------------|----------------------------------------------------------------------------------------------------|----------------------------------------------------------------------------------------------------|-----------------------------------------------------|
| AT+GMM<br>[M]       | Displays abbreviated FOMA<br>terminal product name (FOMA<br>SH04B) in alphanumeric<br>characters.*2 | _                                                                                                    | AT+GMML<br>FOMA SH04B                               |
| AT+GMR              | Displays FOMA terminal version.*2                                                                   | _                                                                                                    | AT+GMR-<br>Ver1.00                                  |
| [M]                 |                                                                                                    |                                                                                                    | OK                                                  |
| AT+IFC= <n,m></n,m> | Sets local flow control format<br>between the PC and FOMA<br>terminal.*1                            | DCE by DTE ( <n>) 0: No flow control 1: XON/XOFF flow control 2: RS/CS (RTS/CTS) flow control (default setting) DTE by DCE (<m>) 0: No flow control 1: XON/XOFF flow control 2: RS/CS (RTS/CTS) flow control (default setting)</m></n>                                                                                                    | AT+IFC=2,2 OK                                       |
| AT+WS46?            | Displays wireless network used to call. Incoming signals are not affected.*2                        | n=22: FOMA network (fixed value)                                                                                                    | AT+WS46?↓<br>22<br>OK                               |
| A/                  | Performs the preceding executed                                                                     |                                                                                                    | A/                                                  |
| [M]                 | command.*2                                                                                          |                                                                                                    | OK                                                  |
| ATA<br>[M]          | Performs incoming process for packet or 64K data if entered when receiving the data.*2              | Enter "ATA184 []" (arrival call action for anonymous call) or "ATA186 []" (arrival call action for identified call) while receiving packets.                                                                                                    | RING<br>ATA CONNECT                                 |
| [M]                 | Establishes communication.*2, 3                                                                     | Packet transmission ATD*99*** <cid>≠□ When ATD*99# is entered: Uses <cid>=1 (default setting) (When <cid>&gt; is not entered, setting becomes <cid>=1). When syntax starting with ATD184*99***<cid># is entered: "184" is added to host (APN) defined by specified <cid> (Alternatively, "186" can be added by same operation to turn caller ID sending to ON).  64K data communication ATD [parameter] [phone number] □ Number cannot be dialed if characters other than 0 to 9, *, #, +, A, a, B, b, C, c, D, d, hyphens (-), spaces, T, t, P, p, I, W, w, ② or commas (,) are included. Characters highlighted with can be entered but are ignored during dialing.  ■ Compared to the communication and the communication are given the communication and the communication are given the communication and the communication are communication and the communication are communication.  ■ Communication and the communication are communication and the communication are communication.  ■ Communication are communication are communication.  ■ Communication are communication.  ■ Communication are com</cid></cid></cid></cid></cid></cid> | ATD#99%%1#_                                         |
| ATE <n> [M]</n>     | Sets whether the FOMA terminal returns echo of AT commands sent from the PC.*1                      | n=0: Does not return echo<br>n=1: Returns echo (default setting)<br>Normally, set to n=1. If the PC has an echo<br>function, set to n=0.                                                                                                    | ATE1⊒<br>OK                                         |
| ATH                 | Disconnects line when entered during packet transmission or 64K data communication.*2               | —                                                                                                    | (During communication) +++ (Does not appear) OK ATH |
| [M]                 | Displays the varification code *2                                                                   | n=0: NTT DoCoMo                                                                                                    | NO CARRIER                                          |
| ATI <n></n>         | Displays the verification code.*2                                                                   | n=0: NTT DoCoMo n=1: Displays abbreviated product name (FOMA SH04B) n=2: Displays the product version in a format such as "VerX.XX" n=3: Displays each element of ACMP signals n=4: Displays details of the communication functions provided in the FOMA terminal                                                                                                    | ATIO NTT DoCoMo                                     |
| ATO<br>[M]          | Returns to online data mode from online command mode during communication.*2                        | _                                                                                                    | ATO-<br>CONNECT                                     |

| AT command                   | Overview                                                                                                    | Parameter/Explanation                                                                                                    | Execution example                                  |
|------------------------------|----------------------------------------------------------------------------------------------------|----------------------------------------------------------------------------------------------------|----------------------------------------------------|
| ATQ <n><br/>[M]</n>          | Sets whether to display result codes.*1                                                                               | n=0: Displays result codes (default setting)<br>n=1: Does not display result codes                                                                                                    | ATQ0↓<br>OK                                        |
| ATV <n></n>                  | Sets manner of displaying result codes.*1                                                                             | Displays all result codes with numbers or text.<br>n=0: Displays result codes with numbers<br>n=1: Displays result codes with text (default<br>setting)                                                                                                    | ATV1-<br>OK                                        |
| ATX <n></n>                  | Sets whether to include speed in<br>the CONNECT display when<br>connecting. Also detects busy<br>tone or dial tone.*1 | Busy tone detection: Sends BUSY response when number dialed is busy. Dial tone detection: Determines whether FOMA terminal is connected. Speed display: Sets whether to include speed in the CONNECT display when connecting. n=0: No busy tone detection, no dial tone detection, no speed display n=1: No busy tone detection, in odial tone detection, speed display n=2: No busy tone detection, dial tone detection, speed display n=3: Busy tone detection, in odial tone detection, speed display n=4: Busy tone detection, dial tone detection, speed display (default setting) | ATX1OK                                             |
| ATZ <n></n>                  | Resets the FOMA terminal's AT command settings."2. 4                                                                  | Resets the FOMA terminal's AT command settings to the values set in non-volatile memory. If this command is entered during communication, the settings are reset after disconnected.  Can only be set as n=0 (can be omitted).                                                                                                    | (When online) ATZ NO CARRIER (When offline) ATZ OK |
| ATS0= <n></n>                | Sets number of rings before<br>FOMA terminal automatically<br>receives.*1                                             | n=0: No automatic receiving (default setting)<br>n=1 to 255: Automatically receives after sets<br>number of rings                                                                                                    | ATS0=0-<br>OK                                      |
| ATS2= <n></n>                | Sets the escape character.                                                                                            | n=0 to 127 (default setting: n=43) When n=127 is set, escape is disabled.                                                                                                    | ATS2=43 - OK ATS2? - O43                           |
| ATS3= <n></n>                | Sets the carriage return (CR) character.                                                                              | Defines the character used to recognize the end of an AT command character string. Appended to the end of the echoed command character string and result code. The settings cannot be changed (default setting: n=13).                                                                                                    | ATS3=13 (L) OK ATS3? (L) 013 OK                    |
| ATS4= <n></n>                | Sets the line feed (LF) character.                                                                                    | Appended after the CR character, when result codes are displayed as text. The settings cannot be changed (default setting: n=10).                                                                                                    | ATS4=10 L<br>OK<br>ATS4? L<br>010                  |
| [M]<br>ATS5= <n></n>         | Sets the backspace (BS) character.                                                                                    | When detected while entering an AT command, the last character in the input buffer is deleted. The settings cannot be changed (default setting: n=8).                                                                                                    | OK<br>ATS5=8-<br>OK<br>ATS5?-<br>008               |
| [M]<br>ATS6= <n><br/>[M]</n> | Sets pause time (seconds) until dialing.                                                                              | Sets a register, but has no other effect. n: 2 to 10 (default setting: n=5)                                                                                                    | OK<br>ATS6=10↓<br>OK                               |
| ATS8= <n></n>                | Sets pause time (seconds) until comma dialing.                                                                        | Sets a register but does not affect the pause time (3 seconds). n=0: Does not pause n: 1 to 255 (default setting: n=3)                                                                                                    | ATS8=3↓<br>OK                                      |
| ATS10= <n></n>               | Sets the delay time (seconds) for automatic disconnection (1/10 seconds).*1                                           | Sets a register, but has no other effect. n: 1 to 255 (default setting: n=1)                                                                                                    | ATS10=1↓<br>OK                                     |

| AT command          | Overview                                                                           | Parameter/Explanation                                                                                                    | Execution example |
|---------------------|------------------------------------------------------------------------------------|----------------------------------------------------------------------------------------------------|-------------------|
| ATS30= <n> [M]</n>  | Disconnects when no data is sent/<br>received for at least this amount of<br>time. | Only valid during 64K data communication. <n> is set in minutes.<br/>n: 0 to 255 (default setting: n=0)<br/>n=0 sets inactive timer off.</n> | ATS30=3↓<br>OK    |
| ATS103= <n> [M]</n> | Sets delimiter used when adding an incoming sub-address to number dialed.          | Only valid during 64K data communication.<br>n=0: *Asterisk<br>n=1: /Slash (default setting)<br>n=2: *Yen mark or backslash                  | ATS103=0 OK       |
| ATS104= <n></n>     | Sets delimiter used when adding an outgoing sub-address to number dialed.          | Only valid during 64K data communication.<br>n=0: #Pound sign<br>n=1: %Percent symbol (default setting)<br>n=2: &Ampersand                   | ATS104=0↓<br>OK   |
| AT¥S                | Displays current command and S register settings.*2                                | _                                                                                                    | AT¥S              |
| AT¥V <n></n>        | Selects response code type used during connection.*1                               | Only valid when the ATX <n> command (ISP. 31) setting is not n=0. n=0: Does not use extended result codes (default setting)</n>              | AT¥V1↓            |
| [M]                 |                                                                                    | n=1: Uses extended result codes                                                                                                    |                   |

<sup>\*1</sup> Stored in FOMA terminal's memory using AT&W commands.

<sup>\*2</sup> Not stored in FOMA terminal's memory using AT&W commands. Not reset with AT&F or ATZ commands.

<sup>\*3</sup> Perform Redial with ATDN $\square$  or ATDL $\square$ .

<sup>\*4</sup> If the ATZ command is executed before the AT&W command is used, terminal settings return to last written memory, and prior changes are erased.

<sup>\*5</sup> Settings written into the FOMA terminal's memory using the AT&W command is stored as non-volatile data when power is turned off.

### Reasons for disconnection

#### Packet transmission

| Value | Reason                                       |
|-------|----------------------------------------------|
| 27    | Host (APN) does not exist, or was incorrect. |
| 30    | Disconnected by network.                     |
| 33    | No packet transmission subscription.         |
| 36    | Disconnected properly.                       |

### 64K data communication

| Value | Reason                                                                             |
|-------|------------------------------------------------------------------------------------|
| 1     | Specified number does not exist.                                                   |
| 16    | Disconnected properly.                                                             |
| 17    | Line busy.                                                                         |
| 18    | Number was dialed, but no response received within specified time.                 |
| 19    | Dialed number is making a call.                                                    |
| 21    | Dialed number refused incoming call.                                               |
| 63    | Network service or option is not valid.                                            |
| 65    | Transmission capacity not provided was specified.                                  |
| 88    | Dialed number of terminal with different terminal attribute, or call was received. |

# Error reports

| Numerical display | Text display          | Reason                                                          |
|-------------------|-----------------------|-----------------------------------------------------------------|
| 10                | SIM not inserted      | FOMA card not inserted.                                         |
| 15                | SIM wrong             | A non-DOCOMO SIM (IC card equivalent to FOMA card) is inserted. |
| 16                | incorrect<br>password | Password is incorrect.                                          |
| 100               | unknown               | Unknown error occurred.                                         |

# More on AT commands

# ■ Command name: +CGDCONT= [parameter]

#### Overview

Sets host (APN) accessed when establishing packet transmission.

Not stored in FOMA terminal's memory with AT&W commands. Not reset with AT&F or ATZ commands.

### Syntax

+CGDCONT=[<cid>[,"<PDP type>"[,"<APN>"]]] [

### Parameter description

<cid>\* : 1 to 10 <PDP\_type>\* : PPP or IP <APN>\* : Optional

<cid> is a number for managing hosts (APNs) used for packet transmission, registered in the FOMA terminal. It can be set between 1 and 10 in the FOMA terminal. The default settings are *mopera.ne.jp* for <cid>=1 (<PDP\_type> is "PPP") and *mopera.net* for <cid>=3 (<PDP\_type> is "IP"). Set cid in 2 or 4 to 10. <APN> is a user-specified character string for each connection, indicating the host.

#### **Execution example**

Command when registering host (APN) name "abc" (for <cid>=2)

AT+CGDCONT=2,"PPP","abc"

OK

# Operation when parameter is abbreviated

AT+CGDCONT=

Clears all <cid> settings. Resets <cid>=1 or 3 setting to default value.

AT+CGDCONT=<cid>

Clears specified <cid> setting. Resets <cid>=1 or 3 setting to default value.

AT+CGDCONT=?

Displays list of values that can be set.

AT+CGDCONT?

Displays current settings.

# Command name: +CGEQMIN=[parameter]

#### Overview

Registers criterion determining whether to permit QoS (Quality of Service) sent from the network when establishing PPP packet transmission. Not stored in FOMA terminal's memory with AT&W commands. Not reset with AT&F or ATZ commands.

### **Syntax**

AT+CGEQMIN=[<cid>[,, <Maximum bitrate UL> [, <Maximum bitrate DL>[,,,,<Maximum SDU size>]]]] []

#### Parameter description

<cid>\* : 1 to 10

<Maximum bitrate UL>\* : None (initial setting) or 384
<Maximum bitrate DL>\* : None (initial setting) or 7232
<Maximum SDU size>\*

When <PDP\_type> is PPP: 10 (initial setting) to 1500 or 1502

When <PDP\_type> is IP: 10 (initial setting) to 1500

<cid> is a number for managing hosts (APNs) used for packet transmission, registered in the FOMA terminal. [Maximum bitrate UL] and [Maximum bitrate DL] set the maximum uplink and downlink transmission speed (kbps) between the FOMA terminal and base station. When set to [None] (default setting), all speeds are permitted. However, when set to "384" and "7232", connections established under these speeds are not permitted, so packet transmission connection may not be established. Set the maximum permitting SDU size for [Maximum SDU size]. Note that when "10 (initial setting) to 1500 or 1502" is set, connections established under these values are not permitted, and packet transmission may not be connected. Note that connections established under "70" are not available

### **Execution examples**

Setting (1) is the initial setting for all cid.

- (1) Command permitting all uplink/downlink speeds (for <cid>=2) AT+CGEQMIN=2↓OK
- (2) Command permitting uplink speeds of 384 kbps, downlink speeds of 7,232 kbps, and maximum permitting SDU size 1500 (for <cid=3>)

  AT+CGEQMIN=3,,384,7232,,,,1500
- (3) Command permitting uplink speeds of 384 kbps and all downlink speeds (for <cid>=4) AT+CGEQMIN=4,,384 OK
- (4) Command permitting all uplink speeds and downlink speeds of 7,232 kbps (for <cid>=5) AT+CGEQMIN=5,,,7232
  → OK

# Operation when parameter is abbreviated AT+CGEQMIN=

Clears all <cid> settings.

AT+CGEQMIN=<cid>

Returns specified <cid> setting to default setting. AT+CGEOMIN=?

Displays list of values that can be set.

AT+CGEQMIN?

Displays current settings.

# ■ Command name: +CGEQREQ=[parameter]

#### Overview

Sets QoS (Quality of Service) required of the network when establishing PPP packet transmission.

Not stored in FOMA terminal's memory with AT&W commands. Not reset with AT&F or ATZ commands.

### **Syntax**

AT+CGEQREQ=[<cid> [,<Traffic class> [,<Maximum bitrate UL> [,<Maximum bitrate DL> [,,,,<Maximum SDU size>]]]]]

#### Parameter description

This setting is assigned to each cid by default value.

<cid>\*: 1 to 10

<Traffic class>\*: 2 or 3

2: interactive (initial setting)

3: background

<Maximum bitrate UL>\*: None (initial setting) or 64 to 384

<Maximum bitrate DL>\*: None (initial setting) or 64 to 7232

However, even if the values of [Maximum bitrate UL] and [Maximum bitrate DL] are permitted level, they may be set to the values whose fractions were discarded.

<Maximum SDU size>\*

When <PDP\_type> is PPP: 10 to 1500 or 1502 (initial setting)

When <PDP\_type> is IP: 10 to 1500 (initial setting)

<cid> is a number for managing hosts (APNs) used for packet transmission, registered in the FOMA terminal

### **Execution examples**

Setting (1) is set to each cid as initial setting.

- Command when requesting connection without setting uplink/downlink speeds (for <cid>=2, Traffic class=2) AT+CGEQREQ=2 OK
- (2) Command when requesting connection at uplink speeds of 384 kbps, downlink speeds of 7,232 kbps, and maximum permitting SDU size 1500 (for <cid>=3, Traffic class=2) AT+CGEQREQ=3,2,384,7232,,,,1500 OK
- (3) Command when requesting connection without setting uplink speeds of 384 kbps or downlink speeds (for <cid>=4, Traffic class=2) AT+CGEQREQ=4,2,384 OK
- (4) Command when requesting connection at downlink speeds of 7,232 kbps without setting uplink speeds (for <cid>=5, Traffic class=2) AT+CGEQREQ=5,2,,7232 OK

# Operation when parameter is abbreviated

AT+CGEQREQ=

Returns all <cid> settings to default settings. AT+CGEQREQ=<cid>

Returns specified <cid> setting to default setting. AT+CGEQREQ=?

Displays list of values that can be set. AT+CGEQREQ?

Displays current settings.

### Result codes

#### Result codes

| Numerical display | Text display | Meaning                                                |
|-------------------|--------------|--------------------------------------------------------|
| 0                 | OK           | Successfully executed.                                 |
| 1                 | CONNECT      | Connected to number dialed.                            |
| 2                 | RING         | Call detected.                                         |
| 3                 | NO CARRIER   | Line disconnected.                                     |
| 4                 | ERROR        | Command not accepted.                                  |
| 6                 | NO DIAL TONE | No dial tone detected.                                 |
| 7                 | BUSY         | Detecting busy tone.                                   |
| 8                 | NO ANSWER    | Connection completed. The server connection timed out. |
| 100               | RESTRICTION  | Network restricted.                                    |
| 101               | DELAYED      | Redial restricted.                                     |

### Extended result codes

| Numerical display | Text display      | Meaning                                        |
|-------------------|-------------------|------------------------------------------------|
| 5                 | CONNECT<br>1200   | FOMA terminal and PC connected at 1,200 bps.   |
| 10                | CONNECT<br>2400   | FOMA terminal and PC connected at 2,400 bps.   |
| 11                | CONNECT<br>4800   | FOMA terminal and PC connected at 4,800 bps.   |
| 13                | CONNECT<br>7200   | FOMA terminal and PC connected at 7,200 bps.   |
| 12                | CONNECT<br>9600   | FOMA terminal and PC connected at 9,600 bps.   |
| 15                | CONNECT<br>14400  | FOMA terminal and PC connected at 14,400 bps.  |
| 16                | CONNECT<br>19200  | FOMA terminal and PC connected at 19,200 bps.  |
| 17                | CONNECT<br>38400  | FOMA terminal and PC connected at 38,400 bps.  |
| 18                | CONNECT<br>57600  | FOMA terminal and PC connected at 57,600 bps.  |
| 19                | CONNECT<br>115200 | FOMA terminal and PC connected at 115,200 bps. |
| 20                | CONNECT<br>230400 | FOMA terminal and PC connected at 230,400 bps. |
| 21                | CONNECT<br>460800 | FOMA terminal and PC connected at 460,800 bps. |

- When n=1 is set for the ATV<n> command (@P. 31), result codes are displayed as text (default setting). When set to n=0, they are displayed as numerical values.
- Transmission speed is displayed to maintain compatibility with conventional modems connected by RS-232C. However, since the FOMA terminal is connected to the PC using FOMA USB Cable with Charge Function 02 (sold separately), the displayed speed will differ from the actual speed of connection.
- When [RESTRICTION] (Number: 100) appears, the transmission network is congested. Try connecting again later.

# Communication protocol result codes

| Numerical display | Text display | Meaning                               |
|-------------------|--------------|---------------------------------------|
| 1                 | PPPoverUD    | Connected with 64K data communication |
| 5                 | PACKET       | Connected with packet transmission    |

#### Result code display examples

When ATX0 is set

The CONNECT display appears only when connection is completed, regardless of the AT¥V<n> command (@P. 32) setting.

Text display example:

ATD\*99\*\*\*1# CONNECT

Numerical display example:

ATD\*99\*\*\*1#

When ATX1 is set

 When ATX1 and AT¥V0 are set (initial) value)

When connection is completed, CONNECT <speed between FOMA terminal and PC> appears in the syntax.

Text display example:

ATD\*99\*\*\*1# **CONNECT 460800** 

Numerical display example:

ATD\*99\*\*\*1#

When ATX1 and AT¥V1 are set\*

When connection is completed, the information below appears in the syntax.

CONNECT <speed between FOMA terminal and PC> PACKET <host (APN)>/<maximum uplink speed (FOMA terminal to mobile network base station)>/<maximum downlink speed (mobile network base station to FOMA terminal)>

Text display example:

ATD\*99\*\*\*1# CONNECT 460800 PACKET mopera.ne.jp/384/7232 (Indicates terminal connected to mopera.ne.ip. at maximum uplink speed of 384 kbps and maximum downlink speed of 7,232 kbps)

Numerical display example:

ATD\*99\*\*\*1#

1215

Dial-up connection may not be processed correctly when ATX1 and AT¥V1 are simultaneously set. Using only AT¥V0 is recommended.

# **Kuten Code List**

### Use four-digit kuten codes to enter kanji, hiragana, katakana, symbol, and alphanumeric characters.

- Each kuten code corresponds to a particular character.
  Refer to "Inputting Kuten Code" of the user's guide for details.
  If an unregistered kuten code is entered, either a space or nothing will be entered.
- Some entries in the kuten code list may differ from on the screen.

| Kuten                                         | Kuten 4th digit                                                                                                    | Kuten                                  | Kuten 4th digit                                                                                                    | Kuten                                         | Kuten 4th digit                                                                                                    |
|-----------------------------------------------|----------------------------------------------------------------------------------------------------|----------------------------------------|----------------------------------------------------------------------------------------------------|-----------------------------------------------|----------------------------------------------------------------------------------------------------|
| 1 to 3                                        | 0 1 2 3 4 5 6 7 8 9                                                                                                    | 1 to 3                                 | 0 1 2 3 4 5 6 7 8 9                                                                                                    | 1 + 2                                         | 0 1 0 0 4 5 6 7 0 0                                                                                                    |
| 010<br>011<br>012<br>013<br>014<br>015<br>016 | (3/3)                                                                                                    | 073<br>074<br>075<br>076<br>077<br>078 | Б Э Ю Я  б в г д е ё ж з и й к л м н о п р с т у ф х ц ч ш щ ъ ы ь э ю я                                                                                                    | 187<br>188<br>189<br>190<br>191<br>192<br>193 | 日本 大学 大学 大学 大学 大学 大学 大学 大学 大学 大学 大学 大学 大学                                                                                                    |
| 017<br>018<br>019<br>020<br>021               | ≥ ∞ ∴ \$ ? ° ′ ″ ° ° ¥ \$ ¢ £ % # & ¥ @ S ★ ★ ○ ● ◎ △ ▼ ▼ * 〒 → ← ↑ ↓ ■                                                                       | 080<br>081<br>082<br>083               |                                                                                                    | 194<br>195<br>196<br>197<br>198               | 孤境格核競獲性隻寬用<br>人類<br>一個<br>一個<br>一個<br>一個<br>一個<br>一個<br>一個<br>一個<br>一個<br>一個<br>一個<br>一個<br>一個                                                                    |
| 022<br>023<br>024                             | $E \lor C \supset C \supset C \supset C \supset C \supset C \supset C \supset C \supset C \supset C$                                          | 130<br>131<br>132<br>133               | ① ② ③ ④ ⑤ ⑦ ⑧ ⑨<br>① ① ① ② ④ ⑤ ⑥ ⑦ ⑧ ⑨<br>② I I I I I I I I I I I I I I I I I I I                                                                                                    | 199<br>200<br>201<br>202                      | 臟鴨柏茅萱豆乾完 冠電 第一元 冠官 克克克 医克克克 医克克克克 医克克克克 医克克克克 医克克克克 医克克克克 医克克克克 医克克克克克克                                                                                           |
| 026<br>027<br>028<br>029                      |                                                                                                    | 134<br>135<br>136<br>137<br>138        | RR P RR RR RR RR RR RR RR RR RR RR RR RR                                                                                                    | 203<br>204<br>205<br>206<br>207               | 幹款 学 諫 舘 [版] 表 で は                                                                                                    |
| 031<br>032<br>033<br>034<br>035               | 0 1 2 3<br>4 5 6 7 8 9<br>H I J K L M N O P Q<br>R S T U V W X Y Z                                                                            | 139<br>160<br>161<br>162               | ··· <b>あ</b><br>··· <b>あ</b><br>··· <b>あ</b><br>··· <b>あ</b><br>··· <b>支</b><br>··· <b>支</b><br>··· <b>大</b><br>··· <b>大</b><br>· | 208<br>209<br>210                             | 基奇嬉寄岐希幾忌揮机                                                                                                    |
| 036<br>037<br>038<br>039                      | abcde<br>fghijklmno<br>pqrstuvwxy<br>z                                                                                                    | 163<br>164<br>164                      | 鮎                                                                                                    | 211<br>212<br>213<br>214                      | 鬼亀偽儀妓宜戱技擬欺<br>犠疑祇義蟻誼議掬菊鞠                                                                                                    |
| 040<br>041<br>042<br>043<br>044<br>045        | p z おこそでばほゅわく えげぜてばべやわく えげせづはべやわいぎじぢぬぶむりいきしちにふみらん あがざだなびまよを あかさたどびぼよる                                                                         | 165<br>166<br>167<br>168<br>169<br>170 | 威移井稲引<br>財維変交換四<br>以作韓有首關人際<br>以作韓域等可分陰<br>以作韓域等可分陰<br>以作韓域等可分陰<br>以作韓域等等<br>以於陰<br>以於<br>以於<br>以於<br>以於<br>以於<br>於<br>於<br>於<br>於<br>於<br>於<br>於<br>於<br>於<br>於                                                                                                    | 215<br>216<br>217<br>218<br>219<br>220        | 客脚层沙丘久,似怀,及吸<br>宫弓窝笼,似形立生,<br>究。<br>家。<br>家。<br>家。<br>家。<br>家。<br>家。<br>家。<br>家。<br>家。<br>家。<br>家。<br>家。<br>家。                                                    |
| 046<br>047<br>048<br>050<br>051               | ゆょよりり るれ ろわわ<br>あゑをん                                                                                                    | 170<br>171<br>172<br>173               | 右宇烏羽<br>迂雨卯鵜窺丑碓臼渦嘘<br>唄欝蔚鰻姥厩浦瓜閨噂<br>云連雲                                                                                                    | 221<br>222<br>223<br>224<br>225<br>226        | 禦<br>卿<br>無<br>無<br>明<br>明<br>明<br>明<br>明<br>明<br>明<br>明<br>明<br>明<br>明<br>明<br>明                                                                                 |
| 052<br>053<br>054<br>055<br>056<br>057<br>058 | オコソデバホュワ<br>ウクスッネプメルカ<br>ウクスッネプメルカ<br>ウクスッネプメルカ<br>カサタドビボョヲ<br>アガザダナピマヨヲ<br>アカサタドビボョュ<br>アカサタドビボココ                                            | 173<br>174<br>175<br>176<br>177<br>178 | 東京<br>東京<br>東京<br>東京<br>東京<br>東京<br>東京<br>東京<br>東京<br>東京                                                                                                    | 226<br>227<br>228<br>229<br>230<br>231<br>232 | 人<br>「<br>「<br>「<br>「<br>「<br>「<br>」<br>「<br>」<br>「<br>」<br>「<br>」<br>「<br>」<br>「<br>」<br>「<br>」<br>、<br>、<br>、<br>、<br>、<br>、<br>、<br>、<br>、<br>、<br>、<br>、<br>、 |
| 060<br>061<br>062<br>063                      | A B Γ Δ Ε Ζ Η Θ Ι<br>Κ Λ Μ Ν Ξ Ο Π Ρ Σ Τ<br>Υ Φ Χ Ψ Ω<br>α β γ δ ε ζ η                                                                        | 178<br>179<br>180<br>181<br>182        | 於 汚甥<br>於 汚甥<br>上 正 一 次 一 次 一 次 一 次 一 次 一 次 一 次 一 次 一 次 一                                                                                                    | 232<br>233<br>234                             |                                                                                                    |
| 064<br>065<br>070<br>071<br>072               | <ul><li>θ 1 к λ μ ν ξ ο π ρ</li><li>σ τ ν φ χ ψ ω</li><li>Δ Б В Г Д Е Ё Ж З</li><li>И Й К Л М Н О П Р С</li><li>Т У Φ Х Ц Ч Ш Щ Ъ Ы</li></ul> | 182<br>183<br>184<br>185<br>186        | ーカー<br>下夏次<br>仮何伽価佳加可嘉男火河<br>家寡科暇果架歌河河華<br>水<br>で<br>で<br>で<br>で<br>で<br>で<br>で<br>で<br>で<br>で<br>で<br>で<br>で<br>で<br>で<br>で<br>で<br>で                                                                                                    | 235<br>236<br>237<br>238<br>239<br>240        | 携擊鶏傑倹建<br>一大大大大大大大大大大大大大大大大大大大大大大大大大大大大大大大大大大大大                                                                                                    |

| 1 to 3                                                                                                    |                          |                                                                                                    |                          |                                                                                                    |                   |                                                                                                    |
|----------------------------------------------------------------------------------------------------|--------------------------|----------------------------------------------------------------------------------------------------|--------------------------|----------------------------------------------------------------------------------------------------|-------------------|----------------------------------------------------------------------------------------------------|
| 243 244 (245 ) 125 (246 ) 246 (245 ) 246 (245 ) 246 (245 ) 246 (246 ) 246 (245 ) 246 (246 ) 246 (245 ) 246 (246 ) 246 (246 ) 246 (2 |                          | 0 1 2 3 4 5 6 7 8 9                                                                                                    |                          |                                                                                                    | 1 to 3            | 0 1 2 3 4 5 6 7 8 9                                                                                                    |
| 316 248 248 248 248 248 248 248 248 248 248                                                                                                    | 241<br>242<br>243        | 鹸元原厳幻弦減源玄現<br>絃舷言諺限<br>                                                                                                    | 310<br>311               | 醸錠嘱埴飾<br>織職 色触<br>食<br>機<br>長<br>院<br>長<br>長<br>長<br>長<br>長<br>長<br>天<br>中<br>信<br>長<br>秦<br>浸<br>深<br>り<br>り<br>り<br>り<br>り<br>り<br>り<br>り<br>り<br>り<br>り<br>り<br>り<br>り<br>り<br>り<br>り<br>り                                                                                                    | 371<br>372        | 邸鄭釘鼎泥摘擢敵滴<br>的笛適鏑溺哲徹撤轍<br>鉄典填天展店添纏甜貼<br>転顛点伝殿澱田電                                                                                                    |
| 261 262 263 263 264 265 265 266 267 268 266 267 268 266 267 273 273 274 272 273 274 275 276 276 277 272 278 278 278 278 278 278 278 278                                                                                                    | 243<br>244<br>245<br>246 | 乎個古呼固<br>站孤己庫弧戸故枯湖狐<br>制袴股胡菰虎誇跨鈷雇<br>顧鼓五互伍午吳吾娯後                                                                                                    | 314                      | 疹真神秦紳臣芯薪親診<br>身辛進針震人仁刃塵壬<br>尋甚尽腎訊迅陣靭<br>す                                                                                                    | 374<br>375        | e                                                                                                    |
| 261 262 263 263 264 265 265 266 267 268 266 267 268 266 267 273 273 274 272 273 274 275 276 276 277 272 278 278 278 278 278 278 278 278                                                                                                    | 247<br>248<br>249<br>250 | 御悟梧檎瑚碁語誤護醐<br>乞鯉交使候俸光公功<br>一切每厚口向<br>一切。<br>一次,<br>一次,<br>一次,<br>一次,<br>一次,<br>一次,<br>一次,<br>一次,<br>一次,<br>一次,                                                                                                    | 316<br>317<br>318        | 9個<br>須酢図厨逗吹垂帥推水<br>炊睡粋翠衰遂酔錐錘随<br>瑞髄崇嵩数枢趨雛据杉                                                                                                    | 377<br>378<br>379 | 怒倒党冬凍刀唐塔塘套<br>宕島嶋悼投搭東桃梼棟<br>盗淘湯涛灯燈当痘祷等<br>答筒糖統到                                                                                                    |
| 261 262 263 263 264 265 265 266 267 268 266 267 268 266 267 273 273 274 272 273 274 275 276 276 277 272 278 278 278 278 278 278 278 278                                                                                                    | 251<br>252<br>253<br>254 | 巧巷幸広庚康弘恒慌抗<br>拘控告之民,以恒慌抗<br>持攻治<br>持<br>持<br>行<br>持<br>行<br>持<br>持<br>行<br>校<br>榜<br>行<br>校<br>榜<br>行<br>校<br>榜<br>行<br>榜<br>行<br>校<br>行<br>行<br>行<br>行<br>行<br>行<br>行                                                                                                    | 319<br>320               | 湿指 】                                                                                                    | 380<br>381<br>382 | 董蕩藤討騰豆踏逃透<br>日                                                                                                    |
| 261 262 263 263 264 265 265 266 267 268 266 267 268 266 267 273 273 274 272 273 274 275 276 276 277 272 278 278 278 278 278 278 278 278                                                                                                    | 255<br>256<br>257<br>258 | 机<br>統元                                                                                                    | 321<br>322<br>323        | 勢姓 征性 性成 整 星 重 声 音 五 强 电                                                                                                    | 385               | 独読析像心字般届篇是<br>實面<br>實面<br>實面<br>實面<br>實面<br>是<br>一<br>方<br>一<br>一<br>一<br>一<br>一<br>一<br>一<br>一<br>一<br>一<br>一<br>一<br>一<br>一<br>一<br>一<br>一                                          |
| 2022   263   265   266   267   267   267   267   267   267   267   267   267   267   267   267   267   267   267   267   267   267   267   267   267   267   267   267   267   267   267   267   267   267   267   267   267   267   267   267   267   267   267   267   267   267   267   267   267   267   267   267   267   267   267   267   267   267   267   267   267   267   267   267   267   267   267   267   267   267   267   267   267   267   267   267   267   267   267   267   267   267   267   267   267   267   267   267   267   267   267   267   267   267   267   267   267   267   267   267   267   267   267   267   267   267   267   267   267   267   267   267   267   267   267   267   267   267   267   267   267   267   267   267   267   267   267   267   267   267   267   267   267   267   267   267   267   267   267   267   267   267   267   267   267   267   267   267   267   267   267   267   267   267   267   267   267   267   267   267   267   267   267   267   267   267   267   267   267   267   267   267   267   267   267   267   267   267   267   267   267   267   267   267   267   267   267   267   267   267   267   267   267   267   267   267   267   267   267   267   267   267   267   267   267   267   267   267   267   267   267   267   267   267   267   267   267   267   267   267   267   267   267   267   267   267   267   267   267   267   267   267   267   267   267   267   267   267   267   267   267   267   267   267   267   267   267   267   267   267   267   267   267   267   267   267   267   267   267   267   267   267   267   267   267   267   267   267   267   267   267   267   267   267   267   267   267   267   267   267   267   267   267   267   267   267   267   267   267   267   267   267   267   267   267   267   267   267   267   267   267   267   267   267   267   267   267   267   267   267   267   267   267   267   267   267   267   267   267   267   267   267   267   267   267   267   267   267   267   267   267   267   267   267   267   267   267   267   267   267   2    | 259<br>260<br>261        | 忽惚骨拍达                                                                                                    | 325<br>326<br>327<br>328 | 籍接供加西城市的工作,并且是一个专家的工作,但是一个专家的工作,但是一个专家的工作,但是一个专家的工作,但是一个专家的工作,但是一个专家的工作,但是一个专家的工作,但是一个专家的工作,但是一个专家的工作,但是一个专家的工作,但是一个专家的工作,但是一个专家的工作,但是一个专家的工作,但是一个专家的工作,但是一个专家的工作,但是一个专家的工作,但是一个专家的工作,但是一个专家的工作,但是一个专家的工作,但是一个专家的工作,但是一个专家的工作,但是一个专家的工作,但是一个专家的工作,但是一个专家的工作,但是一个专家的工作,但是一个专家的工作,但是一个专家的工作,但是一个专家的工作,但是一个专家的工作,可以是一个专家的工作,可以是一个一个一个,可以是一个一个一个一个一个一个一个一个一个一个一个一个一个一个一个一个一个一个一个 | 387               | 奈那內乍凪豬<br>謎灘捺鍋楢馴縄畷南楠<br>軟難汝                                                                                                    |
| 266 267 268 269 270 273 273 273 273 273 273 273 273 273 273                                                                                                    | 261<br>262<br>263<br>264 | IFV                                                                                                    | 329<br>330<br>331        | 煽旋等箭線 篇                                                                                                    | 388<br>389<br>390 | 二尼弐迩匂賑肉<br>虹廿日乳入<br>如尿韮任妊忍認                                                                                                    |
| 271 272 273 273 273 273 273 273 273 273 273                                                                                                    | 265<br>266<br>267<br>268 | (<br>)<br>(<br>)<br>(<br>)<br>(<br>)<br>(<br>)<br>(<br>)<br>(<br>)<br>(<br>)<br>(<br>)<br>(<br>)                                                                                                    |                          | 一                                                                                                    | 391<br>392        | 本<br>本<br>本<br>本<br>等<br>葱<br>猫<br>熱<br>兵<br>念<br>捻<br>然<br>然<br>然<br>然<br>れ<br>形<br>乃<br>西<br>之<br>之<br>数<br>最<br>他<br>。<br>。<br>。<br>。<br>。<br>。<br>。<br>。<br>。<br>。<br>。<br>。<br>。 |
| 276                                                                                                    | 269<br>270<br>271<br>272 | 。<br>駐 管<br>上<br>上<br>上<br>上<br>上<br>上<br>上<br>上<br>上<br>上<br>上<br>上<br>上                                                                                                    | 335<br>336<br>337<br>338 | 信想想<br>問題<br>完                                                                                                    | 393<br>394        | 世界<br>一世<br>一世<br>一世<br>一世<br>一世<br>一世<br>一世<br>一世<br>一世<br>一世                                                                                                    |
| 276                                                                                                    | 273                      | 道負 殴 餐 町 暫 残 一一一一                                                                                                    | 339<br>340<br>341<br>342 | 電腦 成                                                                                                    | 396<br>397<br>398 | 1.<br>1.<br>1.<br>1.<br>1.<br>1.<br>1.<br>1.<br>1.<br>1.<br>1.<br>1.<br>1.<br>1                                                                                                    |
| 284 285 社科 407 285 286 286 287 288 288 288 288 289 291 291 291 291 291 291 291 291 291 29                                                                                                    | 275<br>276<br>277<br>278 | 及子施紙 整次 人名英克 人名英克 人名英克 人名英克 人名英克 人名英克 人名英克 人名英克                                                                                                    | 343<br>344               | 他多太汰記唾堕妥惰打<br>化彩精陀駄騨体堆対耐<br>(代帯符合能載基素準段                                                                                                    | 400<br>401        | 一种                                                                                                    |
| 284 285 社科 407 285 286 286 287 288 288 288 288 289 291 291 291 291 291 291 291 291 291 29                                                                                                    | 279<br>280<br>281        | 記字 次 前 型 等 次 前 型 等 次 前 型 等 次 前 型 等 次 前 型 票 次 的 型 票 次 的 型 票 次 的 型 票 次 的 型 票 次 的 型 等 次 的 型 等 次 可 型 等 次 可 型 等 次 的 型 等 次 可 型 等 次 可 型 等 次 可 型 等 次 可 型 等 次 可 型 等 次 可 型 可 型 等 次 可 型 可 型 可 型 可 型 可 型 可 型 可 型 可 型 可 型 可 | 346<br>347<br>348        | 以<br>記<br>記<br>記<br>記<br>記<br>記<br>記<br>記<br>記<br>記<br>記<br>記<br>記                                                                                                    | 404<br>405        | 0                                                                                                    |
| 289   290   290   291   292   293   294   292   293   294   294   294   294   294   295   295   295   295   296   296   296   296   297   298   298   298   298   298   298   298   298   298   298   298   298   298   298   298   298   298   298   298   298   298   298   298   298   298   298   298   298   298   298   298   298   298   298   298   298   298   298   298   298   298   298   298   298   298   298   298   299   295   296   296   296   296   296   296   296   296   296   296   296   296   296   296   296   296   296   296   296   296   296   296   296   296   296   296   296   296   296   296   296   296   296   296   296   296   296   296   296   296   296   296   296   296   296   296   296   296   296   296   296   296   296   296   296   296   296   296   296   296   296   296   296   296   296   296   296   296   296   296   296   296   296   296   296   296   296   296   296   296   296   296   296   296   296   296   296   296   296   296   296   296   296   296   296   296   296   296   296   296   296   296   296   296   296   296   296   296   296   296   296   296   296   296   296   296   296   296   296   296   296   296   296   296   296   296   296   296   296   296   296   296   296   296   296   296   296   296   296   296   296   296   296   296   296   296   296   296   296   296   296   296   296   296   296   296   296   296   296   296   296   296   296   296   296   296   296   296   296   296   296   296   296   296   296   296   296   296   296   296   296   296   296   296   296   296   296   296   296   296   296   296   296   296   296   296   296   296   296   296   296   296   296   296   296   296   296   296   296   296   296   296   296   296   296   296   296   296   296   296   296   296   296   296   296   296   296   296   296   296   296   296   296   296   296   296   296   296   296   296   296   296   296   296   296   296   296   296   296   296   296   296   296   296   296   296   296   296   296   296   296   296   296   296   296   296   296   296   296   | 283<br>284<br>285        | 和湿度的 人名英格兰 医克里克氏 医克里克氏 医克里克克克氏 医克里克克氏 医克里克克氏 医克里克克氏 医克里克克氏 医克里克克氏 医克里克克氏 医克里克克氏 医克里克克氏 医克里克克克克克克克克克克                                                                                                    | 350<br>351<br>352        | 品。<br>一個<br>一個<br>一個<br>一個<br>一個<br>一個<br>一個<br>一個<br>一個<br>一個                                                                                                    | 406<br>407<br>408 | 卑否妃庇彼悲扉批披碧<br>起<br>起<br>起                                                                                                    |
| 296   旬楯殉淳準潤盾純巡遵 361   暢朝潮牒町眺聴脹腸蝶 417   『言芙譜負賦 上阜附 佐瀬 298   298   298   298   299   298   299   298   299   298   299   298   299   298   299   298   299   298   299   298   299   298   299   298   298   298   298   298   298   298   298   298   298   298   298   298   298   298   298   298   298   298   298   298   298   298   298   298   298   298   298   298   298   298   298   298   298   298   298   298   298   298   298   298   298   298   298   298   298   298   298   298   298   298   298   298   298   298   298   298   298   298   298   298   298   298   298   298   298   298   298   298   298   298   298   298   298   298   298   298   298   298   298   298   298   298   298   298   298   298   298   298   298   298   298   298   298   298   298   298   298   298   298   298   298   298   298   298   298   298   298   298   298   298   298   298   298   298   298   298   298   298   298   298   298   298   298   298   298   298   298   298   298   298   298   298   298   298   298   298   298   298   298   298   298   298   298   298   298   298   298   298   298   298   298   298   298   298   298   298   298   298   298   298   298   298   298   298   298   298   298   298   298   298   298   298   298   298   298   298   298   298   298   298   298   298   298   298   298   298   298   298   298   298   298   298   298   298   298   298   298   298   298   298   298   298   298   298   298   298   298   298   298   298   298   298   298   298   298   298   298   298   298   298   298   298   298   298   298   298   298   298   298   298   298   298   298   298   298   298   298   298   298   298   298   298   298   298   298   298   298   298   298   298   298   298   298   298   298   298   298   298   298   298   298   298   298   298   298   298   298   298   298   298   298   298   298   298   298   298   298   298   298   298   298   298   298   298   298   298   298   298   298   298   298   298   298   298   298   298   298   298   298   298   298   298   298   298   298   298   298   29    | 287<br>288<br>289        | 八荒越雪四、                                                                                                    | 354<br>354               | ᄻᄼᄱᄱᄱᄱ                                                                                                    | 410<br>411        | 上<br>上<br>上<br>上<br>上<br>上<br>上<br>上<br>上<br>上<br>上<br>上<br>上<br>上                                                                                                    |
| 296   旬楯殉淳準潤盾純巡遵 361   暢朝潮牒町眺聴脹腸蝶 417   『言芙譜負賦 上阜附 佐瀬 298   298   298   298   299   298   299   298   299   298   299   298   299   298   299   298   299   298   299   298   299   298   299   298   298   298   298   298   298   298   298   298   298   298   298   298   298   298   298   298   298   298   298   298   298   298   298   298   298   298   298   298   298   298   298   298   298   298   298   298   298   298   298   298   298   298   298   298   298   298   298   298   298   298   298   298   298   298   298   298   298   298   298   298   298   298   298   298   298   298   298   298   298   298   298   298   298   298   298   298   298   298   298   298   298   298   298   298   298   298   298   298   298   298   298   298   298   298   298   298   298   298   298   298   298   298   298   298   298   298   298   298   298   298   298   298   298   298   298   298   298   298   298   298   298   298   298   298   298   298   298   298   298   298   298   298   298   298   298   298   298   298   298   298   298   298   298   298   298   298   298   298   298   298   298   298   298   298   298   298   298   298   298   298   298   298   298   298   298   298   298   298   298   298   298   298   298   298   298   298   298   298   298   298   298   298   298   298   298   298   298   298   298   298   298   298   298   298   298   298   298   298   298   298   298   298   298   298   298   298   298   298   298   298   298   298   298   298   298   298   298   298   298   298   298   298   298   298   298   298   298   298   298   298   298   298   298   298   298   298   298   298   298   298   298   298   298   298   298   298   298   298   298   298   298   298   298   298   298   298   298   298   298   298   298   298   298   298   298   298   298   298   298   298   298   298   298   298   298   298   298   298   298   298   298   298   298   298   298   298   298   298   298   298   298   298   298   298   298   298   298   298   298   298   298   298   298   298   298   298   298   29    | 291<br>292<br>293        | 終輔道<br>經<br>經<br>經<br>經<br>經<br>經<br>是<br>所<br>是<br>明<br>是<br>明<br>是<br>明<br>是<br>明<br>是<br>明<br>是<br>明<br>是<br>明<br>是<br>明<br>是<br>所<br>。<br>一<br>に<br>が<br>に<br>に<br>が<br>に<br>に<br>に<br>に<br>に<br>に<br>に<br>に<br>に<br>に<br>に<br>に<br>に                                                                                                    | 356<br>357<br>358        | 富竹筑 医                                                                                                    | 414<br>415        |                                                                                                    |
| 299   299   299   299   299   299   299   299   299   299   299   299   299   299   299   299   299   299   299   299   299   299   299   299   299   299   299   299   299   299   299   299   299   299   299   299   299   299   299   299   299   299   299   299   299   299   299   299   299   299   299   299   299   299   299   299   299   299   299   299   299   299   299   299   299   299   299   299   299   299   299   299   299   299   299   299   299   299   299   299   299   299   299   299   299   299   299   299   299   299   299   299   299   299   299   299   299   299   299   299   299   299   299   299   299   299   299   299   299   299   299   299   299   299   299   299   299   299   299   299   299   299   299   299   299   299   299   299   299   299   299   299   299   299   299   299   299   299   299   299   299   299   299   299   299   299   299   299   299   299   299   299   299   299   299   299   299   299   299   299   299   299   299   299   299   299   299   299   299   299   299   299   299   299   299   299   299   299   299   299   299   299   299   299   299   299   299   299   299   299   299   299   299   299   299   299   299   299   299   299   299   299   299   299   299   299   299   299   299   299   299   299   299   299   299   299   299   299   299   299   299   299   299   299   299   299   299   299   299   299   299   299   299   299   299   299   299   299   299   299   299   299   299   299   299   299   299   299   299   299   299   299   299   299   299   299   299   299   299   299   299   299   299   299   299   299   299   299   299   299   299   299   299   299   299   299   299   299   299   299   299   299   299   299   299   299   299   299   299   299   299   299   299   299   299   299   299   299   299   299   299   299   299   299   299   299   299   299   299   299   299   299   299   299   299   299   299   299   299   299   299   299   299   299   299   299   299   299   299   299   299   299   299   299   299   299   299   299   299   299   299   | 295<br>296<br>297        | 以 使                                                                                                    | 360<br>361<br>362        | · · · · · · · · · · · · · · · · · · ·                                                                                                    | 416<br>417<br>418 | 所扶敷斧普浮父海<br>所株<br>持敷賦                                                                                                    |
| Nu                                                                                                    | 299<br>300<br>301        | 有記憶                                                                                                    | 363<br>364               |                                                                                                    | 420<br>421        | 福腹複覆淵弗払沸仏物制分吻噴墳情扮焚奮<br>粉糞紛雰文聞                                                                                                    |
| 300   計聚具體維耀桿門扣  301   制具至堤疋市肽陸廷耜 425   万扁編辺返遍使鬼烷男307   丈丞乗冗剰城場嬢嬢常   368                                                                                                    | 303<br>304<br>305        | \$P\$ \$P\$ \$P\$ \$P\$ \$P\$ \$P\$ \$P\$ \$P\$ \$P\$ \$P\$                                                                                                    | 366                      | 場には、<br>「は、<br>「は、<br>「は、<br>「は、<br>「は、<br>に、<br>に、<br>に、<br>に、<br>に、<br>に、<br>に、<br>に、<br>に、<br>に                                                                                                    | 423<br>424        |                                                                                                    |
| 2                                                                                                    | 305<br>307<br>308        |                                                                                                    | 368<br>369               | 利貝主埃正帝 低 庭 姓 男<br>悌抵 挺 提 梯 汀 碇 禎 程 締<br>艇 訂 諦 蹄 逓                                                                                                    |                   | 万扁編 22 22 遍 使 22 22 开鞭<br>————————————————————————————————————                                                                                                    |

| 1 to 3                                                                                                    | 座 無 解 解 解 解 解 解 解 解 解 解 解 解 解 解 解 解 解 解                                                                                                    |
|----------------------------------------------------------------------------------------------------|----------------------------------------------------------------------------------------------------|
| 426                                                                                                    | 無解廩                                                                                                    |
| 430                                                                                                    | 6.<br>6.<br>6.<br>6.<br>6.<br>6.<br>6.<br>6.<br>6.<br>6.                                                                                                    |
| 434   435   対策に乗りを表す   483   (力仗の保存信件   557   竹幌怦怏恢振   185   484   485   486   485   486   486   486   486   486   487   488   486   487   488   488   489   488   489   440   440   440   440   440   440   440   440   440   440   440   440   440   440   440   440   440   440   440   440   440   440   440   440   440   440   440   440   440   440   440   440   440   440   440   440   440   440   440   440   440   440   440   440   440   440   440   440   440   440   440   440   440   440   440   440   440   440   440   440   440   440   440   440   440   440   440   440   440   440   440   440   440   440   440   440   440   440   440   440   440   440   440   440   440   440   440   440   440   440   440   440   440   440   440   440   440   440   440   440   440   440   440   440   440   440   440   440   440   440   440   440   440   440   440   440   440   440   440   440   440   440   440   440   440   440   440   440   440   440   440   440   440   440   440   440   440   440   440   440   440   440   440   440   440   440   440   440   440   440   440   440   440   440   440   440   440   440   440   440   440   440   440   440   440   440   440   440   440   440   440   440   440   440   440   440   440   440   440   440   440   440   440   440   440   440   440   440   440   440   440   440   440   440   440   440   440   440   440   440   440   440   440   440   440   440   440   440   440   440   440   440   440   440   440   440   440   440   440   440   440   440   440   440   440   440   440   440   440   440   440   440   440   440   440   440   440   440   440   440   440   440   440   440   440   440   440   440   440   440   440   440   440   440   440   440   440   440   440   440   440   440   440   440   440   440   440   440   440   440   440   440   440   440   440   440   440   440   440   440   440   440   440   440   440   440   440   440   440   440   440   440   440   440   440   440   440   440   440   440   440   440   440   440   440   440   440   440   440   440   440   440   4 | 各恷恟舌恫恙                                                                                                    |
| 436                                                                                                    | 各惡悸                                                                                                    |
| 492   塩္原催日   140   日本   140   日本   140  | 各                                                                                                    |
| 441   蜜湊蓑稔脈妙耗民眠   494   問胃冓冕一冕寇冢寫冪 568   懣懶懺懺懿權懼惟<br>                                                                                                    | 無<br>に<br>に<br>に<br>に<br>に<br>に<br>に<br>に<br>に<br>に<br>れ<br>れ<br>れ<br>れ<br>れ<br>れ<br>れ<br>れ<br>れ                                                                                                    |
| 440   441   442   2   443   444   444   444   445   445   445   446   446   447   448   448   448   448   448   448   448   448   448   448   448   448   448   448   448   448   448   448   448   448   448   448   448   448   448   448   448   448   448   448   448   448   448   448   448   448   448   448   448   448   448   448   448   448   448   448   448   448   448   448   448   448   448   448   448   448   448   448   448   448   448   448   448   448   448   448   448   448   448   448   448   448   448   448   448   448   448   448   448   448   448   448   448   448   448   448   448   448   448   448   448   448   448   448   448   448   448   448   448   448   448   448   448   448   448   448   448   448   448   448   448   448   448   448   448   448   448   448   448   448   448   448   448   448   448   448   448   448   448   448   448   448   448   448   448   448   448   448   448   448   448   448   448   448   448   448   448   448   448   448   448   448   448   448   448   448   448   448   448   448   448   448   448   448   448   448   448   448   448   448   448   448   448   448   448   448   448   448   448   448   448   448   448   448   448   448   448   448   448   448   448   448   448   448   448   448   448   448   448   448   448   448   448   448   448   448   448   448   448   448   448   448   448   448   448   448   448   448   448   448   448   448   448   448   448   448   448   448   448   448   448   448   448   448   448   448   448   448   448   448   448   448   448   448   448   448   448   448   448   448   448   448   448   448   448   448   448   448   448   448   448   448   448   448   448   448   448   448   448   448   448   448   448   448   448   448   448   448   448   448   448   448   448   448   448   448   448   448   448   448   448   448   448   448   448   448   448   448   448   448   448   448   448   448   448   448   448   448   448   448   448   448   448   448   448   448   448   448   448   448   448   448   448   448   448   448   448  | 乱<br>用<br>担<br>持<br>身<br>身<br>身<br>身                                                                                                    |
| 442                                                                                                    | · 母存重束;<br>拉挾掏揣                                                                                                    |
| 444                                                                                                    | 差搦損 響響                                                                                                    |
| 1                                                                                                    | 新建放料条据建设的                                                                                                    |
| 449                                                                                                    | 記書宣 美观告号 三                                                                                                    |
| 455 窯羊耀葉蓉要謡踊遥陽 520   圈國圍圓團圖嗇圓圦 594  枷柯枴柬枳板枸札                                                                                                    | \$\$\frac{1}{2}\text{\text{\ti}\}\text{\text{\text{\text{\text{\text{\text{\text{\text{\text{\text{\text{\text{\text{\text{\text{\text{\text{\text{\text{\text{\text{\text{\text{\text{\text{\texi}\text{\text{\text{\text{\tin}\text{\text{\text{\text{\text{\texi}\text{\text{\text{\text{\texi}\text{\text{\text{\text{\text{\text{\text{\text{\tex{ |
| 457 螺裸来莱頼雷洛絡落絡 524 堡塢塋塰毀塒堽塹墅墹 598 梵梠梺椏梍桾椁身                                                                                                    | 表椈棘                                                                                                    |
| 1                                                                                                    | 賽到                                                                                                    |
| 462   隆电能话應派勇马克镖   331   安妍妊娠城娟姜娜妈妈   605   極極傳傳榜格僧作<br>  463   両凌寮料梁涼猟療瞭稜   532   婀婬婉娵娶婢婪媚媼媾   606   樛槿權槹棚槧樅相                                                                                                    | 弦 慪 ㈱<br>敢 樌 橲                                                                                                    |
| 464   465                                                                                                    | 資産<br>標標<br>を<br>を<br>を<br>を<br>を<br>を<br>を<br>を<br>を<br>を<br>を<br>を<br>を<br>を<br>を<br>を<br>を<br>を                                                                                                    |
| 470   運運練                                                                                                    | ·<br>·<br>·<br>·<br>·<br>·<br>·<br>·<br>·<br>·                                                                                                    |
| 472   宇狼篭老聾蝋郎六麓禄   544   嵌島嵎嵋嵬嵳嵶嶇嶄嶂   618   汾汩汳没沐泄泱沒   473   助録論   カー   546   帆巒巉嶮嶽嶐嶷嶼巉巍   619   泅泝沮沱沾   546   巓巒巖瓜已巨鹿青峡   620   治洸洙洵浏洒洌濱   621     治光洙洵浏洒洌涿河                                                                                                    | L 沽泗<br>牙洶漁<br>売涓浤                                                                                                    |

| V               | Kuten 4th digit                                                                                                    | V.,             | Kuten 4th digit                                                                | V.,.+             | Kuton 1th digit                                                                                            |
|-----------------|----------------------------------------------------------------------------------------------------|-----------------|--------------------------------------------------------------------------------|-------------------|----------------------------------------------------------------------------------------------------|
| Kuten<br>1 to 3 | 0 1 2 3 4 5 6 7 8 9                                                                                                    | Kuten<br>1 to 3 | 0 1 2 3 4 5 6 7 8 9                                                            | Kuten<br>1 to 3   | Kuten 4th digit<br>0 1 2 3 4 5 6 7 8 9                                                                     |
| 622<br>623      | 。<br>浏淨空流<br>灣深<br>灣深<br>灣深<br>灣深<br>灣深<br>灣深<br>灣深<br>灣深<br>灣深<br>灣深                                                                                                    | 695<br>696      | 縡縒縱縟縉縋縢繆繦縻<br>縵縹繃縷縲縺繧繝繖繞<br>繙繚繹繪繩繼鱬纃緕繽                                         | 768<br>769        | 跟跣跼踈踉跿踝踞踐踟                                                                                                 |
| 624             | 逐渐突奔 医克雷克 医克雷克 医克雷克 医克雷克 医克雷克 医克雷克 医克雷克 医克雷                                                                                                    | 697             | 漫縹繃縷縲縺繧繝繖繞<br>繙繚繹繪繩繼鱬纃緕繽<br>辮繿纈櫕繧纒纐纓纔鑯                                         | 769<br>770        | 蹂踵踰踴蹊<br>蹇蹉蹌蹐蹈蹙蹤:<br>蹬蹬蹬蹬蹬蹬蹬蹬蹬蹬蹬蹬                                                                          |
| 625<br>626      |                                                                                                    | 698<br>699      | 雑                                                                              | 771<br>772<br>773 | 躊 躓 躑 蹕 躙 躪 躡 躬 躰 軆                                                                                        |
| 627<br>628      | 滉溷滓溽溯滄溲滔滕溏<br>逋淁溟顕漑灌滬滸滾懸                                                                                                    | 700<br>701      | a                                                                              | 773<br>774        | 躱躾軅軈軋軛軣軼軻軫<br>軾輊輅輕輒輙輓輺輟輛                                                                                   |
| 629             | 冷冽                                                                                                    | 702             | T                                                                              | 775               | <b>軸 輦 輳 輻 輹 轅 轂 輾 轌 轉</b>                                                                                 |
| 630<br>631      | 添滿幽院勝消延避得<br>潛潛潭澂潼潘澎澑濂潦                                                                                                    | 703<br>704      | <ul><li></li></ul>                                                             | 776<br>777        | 解 辯 는 迚 迥 迢 迪 迯 邇 迴                                                                                        |
| 632<br>633      |                                                                                                    | 705<br>706      |                                                                                | 778<br>779        | 逅迹迺逑逕逡逍逞逖逋<br>逧逶逵逹迸                                                                                        |
| 634<br>635      | 瀏濾瀛瀚潴瀝瀘瀟瀰瀾                                                                                                    | 707<br>708      |                                                                                | 780<br>781        | 辭远沒 建二甲基甲甲基甲甲甲甲甲甲甲甲甲甲甲甲甲甲甲甲甲甲甲甲甲甲甲甲甲甲甲甲甲甲甲甲                                                                |
| 636             | (溥) 灣 灣澳潮瀏瀲炮熙煩燠 爲犂狆经濟激濛潛澣濘濾灑烟炬鬼熏燉 爭隨犹狹涅潭滑濱灩炯馬媛爛 爛牆積汲經濟 灣濱漲灣水源 灣溪流灣 大照然 人名英克德 对人名英语 人名英克德 人名英克德 人名英克德 人名英克德 人名英克德 人名英克德 人名英克德 人名英克德 人名英克德 人名英克德 人名英克德 人名英克德 人名英克德 人名英克德 人名英克德 人名英克德 人名英克德 人名英克德 人名英克德 人名英克德 人名英克德 人名英克德 人名英克德 人名英克德 人名英克德 人名英克德 人名英克德 人名英克德 人名英格兰人姓氏 人名英格兰人姓氏 人名英格兰人姓氏 人名英格兰人姓氏 人名英格兰人姓氏 人名英格兰人姓氏 人名英格兰人姓氏 人名英格兰人姓氏 人名英格兰人姓氏 人名英格兰人姓氏 人名英格兰人姓氏 人名英格兰人姓氏 人名英格兰人姓氏 人名英格兰人姓氏 人名英格兰人姓氏 人名英格兰人姓氏格兰人名 人名英格兰人姓氏格兰人名 人名英格兰人姓氏格兰人名 人名英格兰人姓氏格兰人名英格兰人名英格兰人姓氏格兰人名英格兰人姓氏格兰人名英格兰人姓氏格兰人名英格兰人姓氏格兰人名英格兰人姓氏格兰人名英格兰人姓氏格兰人名英语的变形式 人名英格兰人姓氏格兰人名英格兰人姓氏格兰人名英格兰人姓氏格兰人名英格兰人姓氏格兰人名英格兰人姓氏格兰人名英格兰人姓氏格兰人名英格兰人姓氏格兰人名英格兰人姓氏格兰人名英格兰人姓氏格兰人名英格兰人姓氏格兰人名英格兰人名英格兰人姓氏格兰人名英格兰人姓氏格兰人名英格兰人姓氏格兰人名英格兰人姓氏格兰人名英格兰人姓氏格兰人名英格兰人姓氏格兰人名英格兰人姓氏格兰人名英格兰人姓氏格兰人名英格兰人姓氏格兰人名英格兰人姓氏格兰人名英格兰人姓氏格兰人名英格兰人姓氏格兰人名英格兰人姓氏格兰人名英格兰人姓氏格兰人名英格兰人姓氏格兰人名英格兰人姓氏格兰人名英格兰人姓氏格兰人名英格兰人姓氏格兰人名英格兰人姓氏格兰人名英格兰人姓氏格兰人名英格兰人姓氏格兰人名英格兰人姓氏格兰人名英格兰人姓氏格兰人名英格兰人姓氏格兰人名英格兰人姓氏格兰人名英格兰人姓氏格兰人名英格兰人姓氏格兰人姓氏格兰人姓氏格兰人姓氏格兰人姓氏格兰人姓氏格兰人姓氏格兰人姓氏                                                                                                    | 709<br>710      | 脛脩脣脯腋                                                                          | 782<br>783        | ○07 007 507 527 527 327 337 337 337 337 337 337 337 337 3                                                  |
| 637<br>638      | 照                                                                                                    | 711             | 隋 腆 脾 腓 腑 胼 腱 腮 腥<br>腦 腴 膃 膈 膊 膀 膂 膠 膕 膤                                       | 784               | 羽節 医性性性 医甲基甲基甲基甲基甲基甲基甲基甲基甲基甲基甲基甲基甲基甲基甲基甲基甲基甲基甲基                                                            |
| 639<br>640      |                                                                                                    | 712<br>713      | 膣腟膓膩膰膵膾膸膽臀臂鷹臉臍臑臙臘臈臚臟                                                           | 785<br>786        | 醪醵醴醺釀釁釉釋釐釖<br>釟釡釛釼釵釶鈞釿鈔鈬                                                                                   |
| 641<br>642      | 爲爻爼爿牀牆牋牘牴牾犂犁犇犒嫈犢蟻犹犲狃                                                                                                    | 714<br>715      | 臠臧臺臻臾舁舂舅與舊<br>舍舐舖舩舫舸舳艀艙膄<br>艝艚朣艤艢艨艪艫舮艱                                         | 787<br>788        | 鈕鈑鉞鉗鉅鉉鉤鉈銕鈿<br>鉋鉐銜銖銓銛鉚鋏銹銷                                                                                   |
| 643             | <b>种</b> 狄 狎狒 狢 狠 狡 狹 狷 倏                                                                                                    | 716             | 唇槽                                                                             | 789               | 鋩 錏 鋺 鍄 錮                                                                                                  |
| 644<br>645      | 為型外海域<br>原型外海域<br>原型外海域<br>原型外海域<br>原型外海域<br>原型外海域<br>原型外海域<br>原型外海域<br>原型外海域<br>原型外海域<br>原型外海域<br>原型外海域<br>原型外海域<br>原型的原理<br>原型的原理<br>原型的原理<br>原型的原理<br>原型的原理<br>原型的原理<br>原型的原理<br>原理的原理<br>原理的原理<br>原理的原理<br>原理的原理<br>原理的原理<br>原理的原理<br>原理的原理<br>原理的原理<br>原理的原理<br>原理的原理<br>原理的原理<br>原理的原理<br>原理的原理<br>原理的原理<br>原理的原理<br>原理的原理<br>原理的原理<br>原理的原理<br>原理的原理<br>原理的原理<br>原理的<br>原理的                                                                                                    | 717<br>718      | 腦密臂臠舍塘擊等 医神经性胸膜 医胸膜 医胸膜 医胸膜 医胸膜 医胸膜 医胸膜 医角膜 医角膜 医角膜 医角膜 医角膜 医角膜 医角膜 医角膜 医角膜 医角 | 790<br>791        | 錙錢錚錣錺錵錻鍜鍠<br>鍼鍮鍖鰪鎬鎭鎔鍅鏖鏗<br>鏨鏥鏘鏃鏝鏐鏈鏤鐚鐔                                                                      |
| 646<br>647      | 獺圳                                                                                                    | 719<br>720      |                                                                                | 792<br>793        | 鏨鏥鏴鏃鐛鏐鑓鏤鏤<br>籔鏥鏴錼<br>૱                                                                                     |
| 648<br>649      | 東京<br>東京<br>東京<br>東京<br>東京<br>東京<br>東京<br>東京<br>東京<br>東京                                                                                                    | 721<br>722      |                                                                                | 794<br>795        | 鏉鐃鐇鐐鐶鐫鑯鐡鏛鑁<br>鑋鑄鑛鱳鑢鑯鑑鈩鑰<br>鑘鑽鑚纙鑾钁鐅閂閇閊                                                                      |
| 650             | · 孤瓣 肚丘 瓮 瓲 瓰 瓱 瓸<br>瓷甄 甃 甅 甌 甎 甍 甕 甓 甞                                                                                                    | 723             | 莨菴萱菫菎菽萃菘萋蔫                                                                     | 796               | 五五五五五五五五五五五五五五五五五五五五五五五五五五五五五五五五五五五五五                                                                      |
| 651<br>652      | 軽                                                                                                    | 724<br>725      | 幕萇菠菲萍萢萠莽萸蔆<br>菻葭萪萼謩蒄葷蓢蒭葮                                                       | 797<br>798        |                                                                                                    |
| 653<br>654      | 型<br>型<br>型<br>型<br>型<br>型<br>型<br>型<br>型<br>型<br>型<br>型<br>型<br>型                                                                                                    | 726<br>727      | 蒂葩葆萬葯葹萵蓊葢蒹<br>蒿蒟蓙蓍蒻蓚蓐蓁蓆蓖<br>蒡蔡蓿蓴蔗蔘蔬蔟蔕蔔                                         | 799<br>800        | 隋 阿 陷 陝 陸 阿 隆 险 阿 晚                                                                                        |
| 655<br>656      |                                                                                                    | 728<br>729      | 夢蔡蓿蓴蔗蔘蔬蔟蔕蔔<br>蓼蕀薜蓋曹                                                            | 801<br>802        | 阪 隧 隱 隲 隰 隴 隶 隸 隹 雎                                                                                        |
| 657<br>658      | 怎<br>症<br>症<br>病<br>療<br>癌<br>癌<br>療<br>癌<br>癌<br>療<br>癌<br>癌<br>療<br>癌<br>癌<br>療<br>癌<br>癌<br>層<br>癢<br>癢<br>屬<br>癢<br>屬<br>癢<br>癢<br>屬<br>癢<br>癢<br>癢<br>癢<br>癢<br>癢<br>癢<br>癢<br>癢<br>癢<br>癢                                                                                                    | 730<br>731      | 蓼蕀蕣蕘蕈<br>蕁蘂蕋蕕薀薤薈薑薊<br>薨蕭薔嶭藪薇薜蕷蕾                                                | 802<br>803<br>804 | 怎需要企業<br>生產<br>生產<br>生產<br>生產<br>生產<br>生產<br>生產<br>生產<br>生產<br>生產<br>生產<br>生產<br>生產                        |
| 659             | 棟 横 歴 鮮 離                                                                                                    | 732             | 精齊 臧 臺 貌 耦 墊 樂 黎 謁                                                             | 805               | 犘齌貗藹颷羉麔諁骬暃<br>靤靦靨勒靫靱靹鞅靻鞁<br>鞂鞆鞋鞏鞐鞜鞨鞦鞣鞳                                                                     |
| 660<br>661      | 癲癶癸發皀皃皈皋皎<br>皖皓晳皚皰皴皸皹皺盂                                                                                                    | 733<br>734      |                                                                                | 806<br>807        | 靺鞆鞋鞏鞐鞜鞨鞦鞣鞳<br>鞴韃韆韈韋韜韭齏韲竟                                                                                   |
| 662<br>663      |                                                                                                    | 735<br>736      | <ul><li>納蚌蚶蚯蛄蛆蚰蛉蠣蚫</li><li>蛔蛞蛩蛬蛟蛛蛯蜒蜆蜈</li></ul>                                | 808<br>809        | 面的原数                                                                                                    |
| 664<br>665      | 性                                                                                                    | 737<br>738      | 蜀蜃 蛻 蜑 蜉 蜍 蛹 蜊 暢 蜿                                                             | 810<br>811        | 顱顴顳颪颯颱颶飄飃<br>飆蝕飫鮫飹餒餔餘餡餝                                                                                    |
| 666             | 瞽朧 朦 矍 晶 矚 羚 矣 矮 什                                                                                                    | 739             | 蜷蜻蜥蜴蜚蝠蝟蝸蝌蜴<br>蝴蝗螫蝮蝠                                                            | 812               |                                                                                                    |
| 667<br>668      |                                                                                                    | 740<br>741      | 蝓蝣蝪蠅螢螟螂螯蟋<br>螽蟀蟐雖螫蟄螳墓蟆螻<br>蟯蟲嬏蠏蠍蟾蟶蟷蠎蠎<br>蠑蠖蠕蠢蠡蠱蠿蠧蠧蠻                            | 813<br>814        | 饐饋饑饒饌饕馗馘馥馭<br>馮馼駟駛駝駘鴑駭駮駱<br>駲駻駸騁騏騅駢騙騫騷                                                                     |
| 669<br>670      | 陪碌碣值區碯磑磆磋磔<br>碾碼磅磊磬<br>磺酮醛健礇礒礑鑅                                                                                                    | 742<br>743      | 養婦                                                                             | 815<br>816        | 駲駻駸騁騏騅騈諞騫騷<br>驅驂驀驃騾驕驍驛驗驟                                                                                   |
| 671<br>672      | 礫祀祠祗祟祚祕祓祺祿趣禝橭齍禪禮穰禹禺秉                                                                                                    | 744<br>745      | LEMS TO THE THE THE THE THE THE THE THE THE THE                                | 817<br>818        | 驢驥驤驩驫驪骭骰觡髀<br>髏髑髓體髞髟髢髣髦髯                                                                                   |
| 673<br>674      |                                                                                                    | 746<br>747      | 抱表<br>養養<br>養養<br>養養<br>養養<br>養養<br>養養<br>養養<br>養養<br>養養                       | 819<br>820        |                                                                                                    |
| 675             | 后碾 傑裡和稟穢宮竊<br>「一個」<br>「一個」<br>「一個」<br>「一個」<br>「一個」<br>「一個」<br>「一個」<br>「一個」                                                                                                    | 748             | 然                                                                              | 821               | <b>1</b>                                                                                                   |
| 676<br>677      | 窖窩竈窰窶 <u>匑竄</u> 窿邃實<br>竊竍竏竕竓站竚竝竡娭                                                                                                    | 749<br>750      |                                                                                | 822<br>823<br>824 |                                                                                                    |
| 678<br>679      | 疎竭 竰 笂 笏 笊 笆 笳 笘 笙<br>  笞 笵 笨 笶 筐                                                                                                    | 751<br>752      | 接性性 做 機 機 機 機 機 機 機 機 機 機 機 機 機 機 機 機 機 機                                      | 824<br>825        | 鯣 鯢 鯤 鯔 鯡 鰺 鯲 鯱 鯰 鰕鰔 鰉 鰓 鰌 鰆 鰈 鰒 鰊 鰄 鰮                                                                     |
| 680<br>681      | 克爾·斯克斯 医克勒斯氏 医克勒斯氏 医二甲基酚 医二甲基酚 医二甲基甲基甲基甲基甲基甲基甲基甲基甲基甲基甲基甲基甲基甲基甲基甲基甲基甲基甲基 | 753             | 覺覽觀觀                                                                           | 826<br>827        | <b>鰛鰥鰤鰡鰰鱇鰲鱆鰾鱚</b>                                                                                          |
| 682             | 元 · · · · · · · · · · · · · · · · · · ·                                                                                                    | 755<br>756      | 海滅誑誥誦銷誣諄諍韶                                                                     | 828               | <b>訣鴆</b> 鵵<br>篇<br>篇<br>篇<br>篇<br>篇<br>8<br>8<br>8<br>8<br>8<br>8<br>8<br>8<br>8<br>8<br>8<br>8<br>8<br>8 |
| 683<br>684      | 成家 萬師 表 衰 毘 栄 龍 責<br>簇 簓 篳 篷 簗 簍 篶 簀 簧 簪                                                                                                    | 756<br>757      | 能成品 自己 译                                                                       | 829<br>830        | 满 慧 鵤 鵑 鵙 鵙 鵲 鶉 鶇                                                                                          |
| 685<br>686      | 覃詹肅簽壽藍數籏籀籐<br>籘籟籤籖籥籬籵粃粐粵                                                                                                    | 758<br>759      | 謳弩譬商謾謨譁鵜譏譎<br>證蓄譛譚譫                                                            | 831<br>832        | 糯 % % % % % % % % % % % % % % % % % % %                                                                    |
| 687<br>688      | 粭粢粫粡粨粳粲粱粮粹<br>粽糀糅糂糘糒 <u>쪖類</u> 뽤霪                                                                                                    | 760<br>761      | 髞 譬 譯 譴 譽 讀 讌 讎 讒<br>譲 讖 讙 譖 谺 鮗 谿 岩 荝 堅                                       | 833<br>834        | 鷯鷪鸚鸛鸞鹵鰔鹽麁麈<br>麋麆麒麏麏麛 <u>來</u> 猌荴颒                                                                          |
| 689             | 標糴糶糺紆<br>対矢纵 N M が 朴 畑 44                                                                                                    | 762             | 豐家簽豬多豺貂荔鄉類                                                                     | 835               | 和<br>和<br>整<br>整<br>整<br>整<br>整<br>整<br>整<br>整<br>整<br>整<br>整<br>整<br>整                                    |
| 690<br>691      | <b>村村村村村村村村村村村村村村村村村村村村村村村村村村村村村村村村村村村村</b>                                                                                                    | 763<br>764      | 在 孤 孤 狠 狠 貝 貝 拍 買 頁 頁 頁 頁 頁 頁 頁 頁 頁 頁 頁 頁 頁 頁 頁 頁 頁 頁                          | 836<br>837        | ration                                                                                                    |
| 692<br>693      | 經 務 係 被 絽 総 綺 緊 綣 綵   緇 綽 綫 總 綢 綯 緜 綸 綟 綰                                                                                                    | 765<br>766      |                                                                                | 838<br>839        |                                                                                                    |
| 694             | 見句箴族筆籘粭粽糲 拧經緇緘尼等驚事驚和來掉。她然終終之等等實施和來持案於納納納納爾蒙等實施和來持案於納納納納納納納納納納納納納納納納納納納納納納納納納納納納納納納納納納納納                                                                                                    | 767             | 治海定漏溫證<br>議門<br>新國<br>新國<br>新國<br>新國<br>新國<br>新國<br>新國<br>新國<br>新國<br>新國       | 840               | <b>弄槇遙瑤凜</b> 熙                                                                                             |
|                 |                                                                                                    |                 |                                                                                |                   |                                                                                                    |